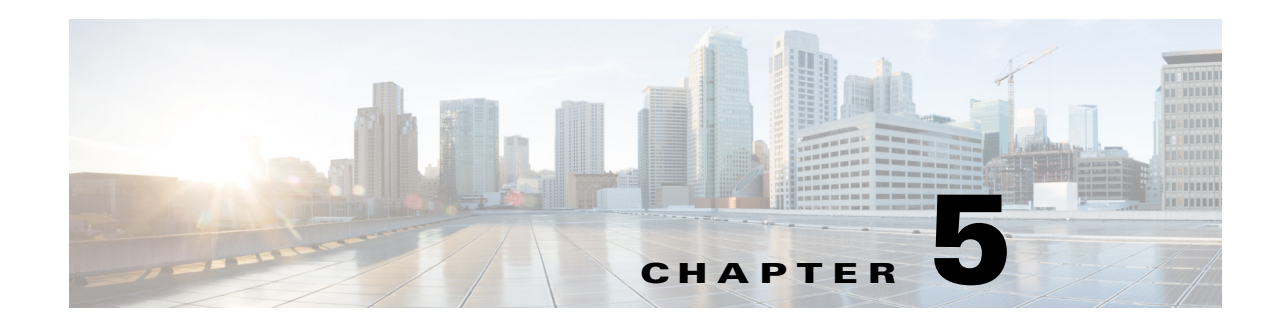

# **Configuring and Monitoring the RADIUS Server**

This chapter describes the objects you use to configure and operate your Cisco Prime Access Registrar (Prime Access Registrar) RADIUS server.

Prime Access Registrar is configured and operated through a set of *objects*. These objects are arranged in a hierarchy, with some of the objects containing subobjects; just as in a UNIX file system, in which directories can contain subdirectories. All of the objects, except those that are merely lists, contain properties that define the attributes or behavior of the object.

This chapter describes the following Prime Access Registrar objects:

- [Radius—](#page-1-0) root of the configuration hierarchy
- **•** [UserLists](#page-2-0)—contains individual UserLists, which in turn contain users
- **•** [UserGroups](#page-4-0)—contains individual UserGroups
- **•** [Policies](#page-5-0)—contains individual Policies
- **•** [Clients—](#page-5-1)contains individual Clients
- **•** [Vendors](#page-11-0)—contains individual Vendors
- **•** [Scripts](#page-12-0)—contains individual Scripts
- **•** [Services](#page-13-0)—contains individual Services
- **•** [Session Managers—](#page-37-0)contains individual Session Managers
- **•** [Resource Managers](#page-42-0)—contains individual Resource Managers
- **•** [Profiles](#page-49-0)—contains individual Profiles
- **•** [Rules—](#page-64-0)contains individual Rules

 $\mathbf I$ 

- [Fast Rules](#page-64-1)—contains attributes to add, modify, and delete in the request, response, and environment dictionaries.
- [Translations](#page-50-0)—contains individual Translations
- **•** [TranslationGroups—](#page-50-1)contains individual Translation Groups
- **•** [Remote Servers](#page-51-0)—contains individual RemoteServers
- [Advanced—](#page-64-2)contains advanced properties, Ports, Interfaces, Reply Messages, and the Attribute dictionary

# <span id="page-1-0"></span>**Radius**

The **Radius** object is the root of the hierarchy. For each installation of the Cisco Prime Access Registrar server, there is one instance of the **Radius** object. You reach all other objects in the hierarchy from the **Radius**.

The following is a listing of the RADIUS server object:

```
[ //localhost/Radius ]
    Name = Radius
    Description =
    Version = 7.2.0.0
    IncomingScript~ = query
    OutgoingScript~ =
    DefaultAuthenticationService~ = local-users
    DefaultAuthorizationService~ = local-users
    DefaultAccountingService~ = local-file
    DefaultSessionService~ =
    DefaultSessionManager~ = mgr-rad
    UserLists/
    UserGroups/
    Policies/
    Clients/
    Vendors/
    Scripts/
    Services/
    SessionManagers/
    ResourceManagers/
    Profiles/
    Rules/
    Translations/
    TranslationGroups/
    RemoteServers/
    CommandSets/
    DeviceAccessRules/
    FastRules/
    Advanced/
```
[Table 5-1](#page-1-1) lists the **Radius** properties. You you can set or change Radius properties using the Cisco Prime Access Registrar **aregcmd** commands.

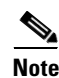

**Note** When a field is listed as required, it means a value must be supplied; that is, the value must be set. You can use the default (if it is supplied) or you can change it to something else, but you cannot unset it. You *must* supply values for the required fields and for which no defaults exist.

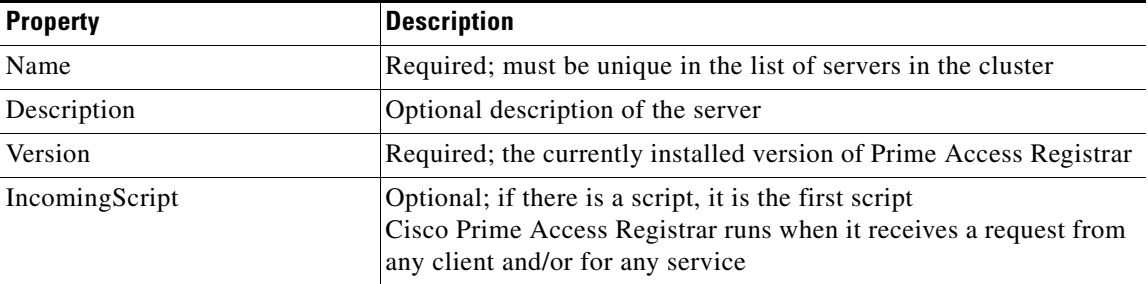

Ι

*Table 5-1 Radius Properties*

Replication/

<span id="page-1-1"></span>.

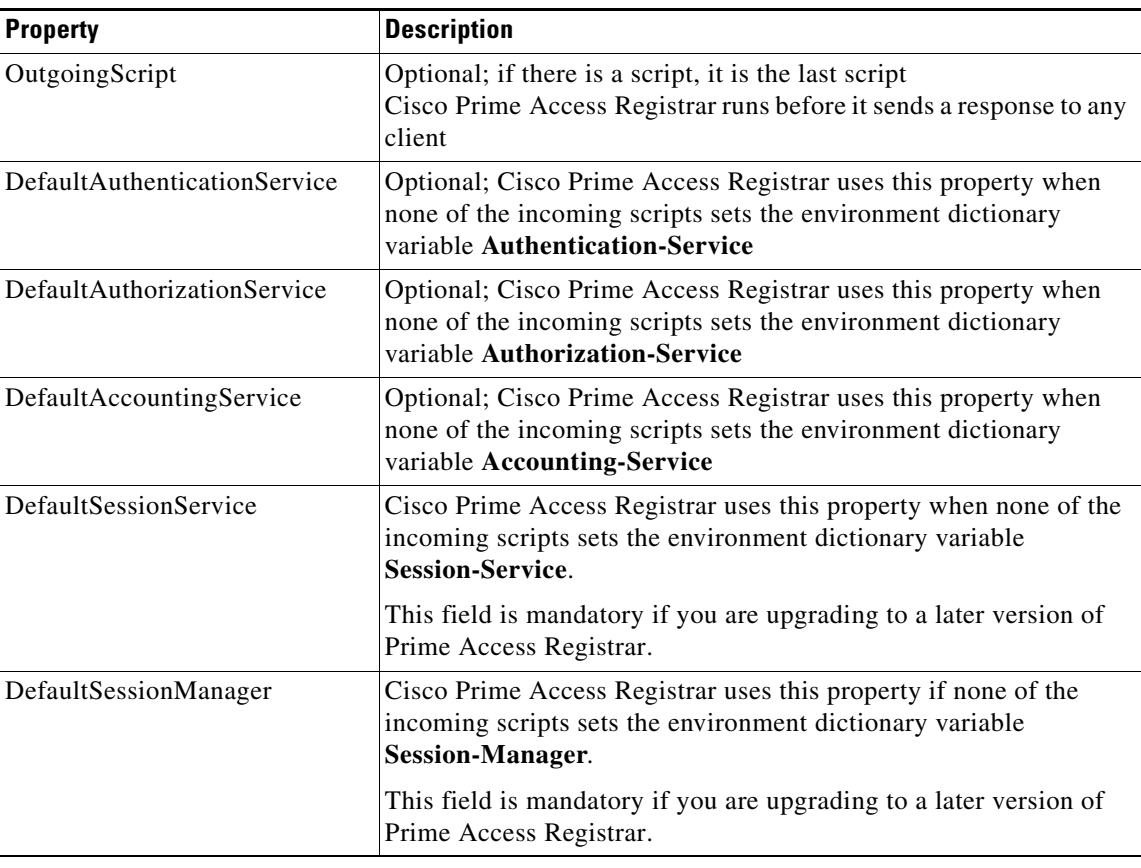

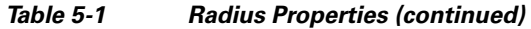

The remaining Cisco Prime Access Registrar objects are sub-objects of the **Radius** object.

# <span id="page-2-0"></span>**UserLists**

 $\mathbf I$ 

The **UserLists** object contains all of the individual UserLists, which in turn, contain the specific users stored within Cisco Prime Access Registrar. Cisco Prime Access Registrar references each specific UserList by **name** from a Service whose type is set to **local**. When Cisco Prime Access Registrar receives a request, it directs it to a Service. When the Service has its type property set to **local**, the Service looks up the user's entry in the specific UserList and authenticates and/or authorizes the user against that entry.

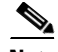

**Note** Usernames might not include the forward slash (**/**) character. If the Cisco Prime Access Registrar server receives an access request packet with a User-Name attribute containing a forward slash character and the Prime Access Registrar server uses an internal UserList to look up users, the server produces an error (AX\_EINVAL) and might fail. If usernames require a forward slash, use a script to translate the slash to an acceptable, unused character.

You can have more than one UserList in the **UserLists** object. Therefore, use the **UserLists** object to divide your user community by organization. For example, you might have separate **UserLists** objects for Company A and B, or you might have separate **UserLists** objects for different departments within a company.

ן

Using separate **UserLists** objects allows you to have the same name in different lists. For example, if your company has three people named Bob and they work in different departments, you could create a UserList for each department, and each Bob could use his own name. Using UserLists lets you avoid the problem of Bob1, Bob2, and so on.

If you have more than one UserList, you can have a script Cisco Prime Access Registrar can run in response to requests. The script chooses the Service, and the Service specifies the actual UserList which contains the user. The alternative is dynamic properties.

The subobjects are the Users listed by name. [Table 5-2](#page-3-0) lists the **UserLists** object properties.

*Table 5-2 UserLists Properties*

| <b>Property</b> | <b>Description</b>                     |
|-----------------|----------------------------------------|
| Name            | Required; must be unique in UserLists. |
| Description     | Optional description of the UserList.  |

# <span id="page-3-1"></span><span id="page-3-0"></span>**Users**

The **Users** object contains all of the information necessary to authenticate a user or authorize a user. Users in local UserLists can have multiple profiles. [Table 5-3](#page-3-1) lists the **Users** object properties.

| <b>Property</b>                                       | <b>Description</b>                                                                                                    |
|-------------------------------------------------------|----------------------------------------------------------------------------------------------------|
| Name                                                  | Required; must be unique in the specific UserList.                                                                                                    |
| Description                                           | Optional description of the user.                                                                                                    |
| Password                                              | Required; length must be between 0-253 characters.                                                                                                    |
| Enabled                                               | Required; default is TRUE, which means the user is allowed access. Set to<br>FALSE to cause Cisco Prime Access Registrar to deny the user access.                                                                                           |
| Group<br>(Overridden by<br>User-Group)                | Optional; when you set this to the name of a UserGroup,<br>Cisco Prime Access Registrar uses the properties specified in that UserGroup<br>to authenticate and/or authorize the user.                                                       |
| <b>BaseProfile</b><br>(Overridden by<br>User-Profile) | Optional; when you set this to the name of a Profile and the service-Type is<br>not equal to Authenticate Only, Cisco Prime Access Registrar adds the<br>properties in the Profile to the Response dictionary as part of the authorization. |
| AuthenticationScript                                  | Optional; when you set this property to the name of a script, you can use the<br>script to perform additional authentication checks to determine whether to<br>accept or reject the user.                                                   |
| AuthorizationScript                                   | Optional; when you set this property to the name of a script, you can use the<br>script to add, delete, or modify the attributes of the Response dictionary.                                                                                |
| UserDefined1                                          | Optional; you can use this property to store notational information which you<br>can then use to filter the UserList. This property also sets the environment<br>variable for UserDefined1.                                                 |

*Table 5-3 Users Properties*

### **HiddenAttributes Property**

The HiddenAttributes property in the user object provides a concatenation of all user-level reply attributes. The Prime Access Registrar server uses the HiddenAttributes property to construct and populate a virtual attributes directory.

The HiddenAttributes property is, in fact, hidden. It is not displayed and cannot be set or modified using **aregcmd**, but when an administrator issues a **save**, all values from the user's Attributes directory go into the HiddenAttributes property and the persistent storage.

The attributes are added in a replace-if-present-add-if-not manner as used in the UserGroup-Base-Profile and User-Base-Profile.

The order of application of the attributes is as follows:

- **•** UserGroup Base Profile
- **•** UserGroup Attributes
- **•** User Base Profile
- **•** User Attributes

# <span id="page-4-0"></span>**UserGroups**

 $\mathbf I$ 

The **UserGroups** objects allow you to maintain common authentication and authorization attributes in one location, and then have many users reference them. By having a central location for attributes, you can make modifications in one place instead of having to make individual changes throughout your user community.

For example, you can use several **UserGroups** to separate users by the services they use, such as a group specifying PPP and another for Telnet.

[Table 5-4](#page-4-1) lists the **UserGroups** properties.

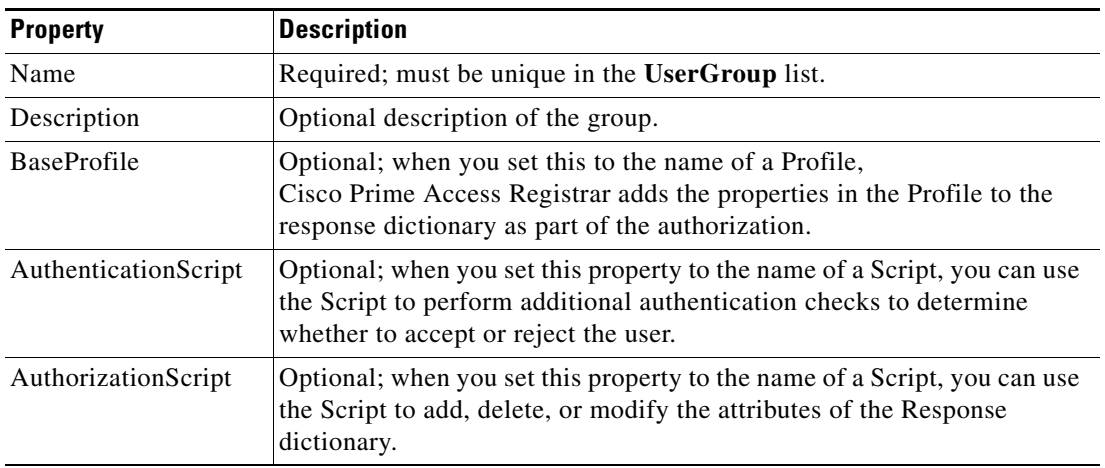

<span id="page-4-1"></span>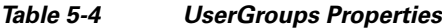

 $\mathbf I$ 

# <span id="page-5-2"></span><span id="page-5-0"></span>**Policies**

A Policy is a set of rules applied to an Access-Request. If you are using **Policies**, the first one that must be created is SelectPolicy.

[Table 5-5](#page-5-2) lists the properties required for a given **Policy**.

*Table 5-5 Policies Properties*

| <b>Property</b> | <b>Description</b>                                   |
|-----------------|------------------------------------------------------|
| Name            | Required; must be unique in the <b>Policies</b> list |
| Description     | Optional description of the Policy                   |
| Grouping        | Optional grouping of rules                           |

# <span id="page-5-3"></span><span id="page-5-1"></span>**Clients**

All NASs and proxy clients that communicate directly with Cisco Prime Access Registrar must have an entry in the **Clients** list. This is required because NAS and proxy clients share a secret with the RADIUS server which is used to encrypt passwords and to sign responses. [Table 5-6](#page-5-3) lists the **Client** object properties.

| <b>Property</b> | <b>Description</b>                                                                                                    |
|-----------------|----------------------------------------------------------------------------------------------------|
| Name            | Required and should match the Client identifier specified in the<br>standard RADIUS attribute, NAS-Identifier. The name must be<br>unique within the Clients list. |
| Description     | Optional description of the client.                                                                                                    |
| Protocol        | Required; specifies the client protocol which can be <b>Radius</b> ,<br>Diameter, Radius-TLS, or Tacacs-and-Radius.                                                |

*Table 5-6 RADIUS Client Properties*

 $\mathbf{I}$ 

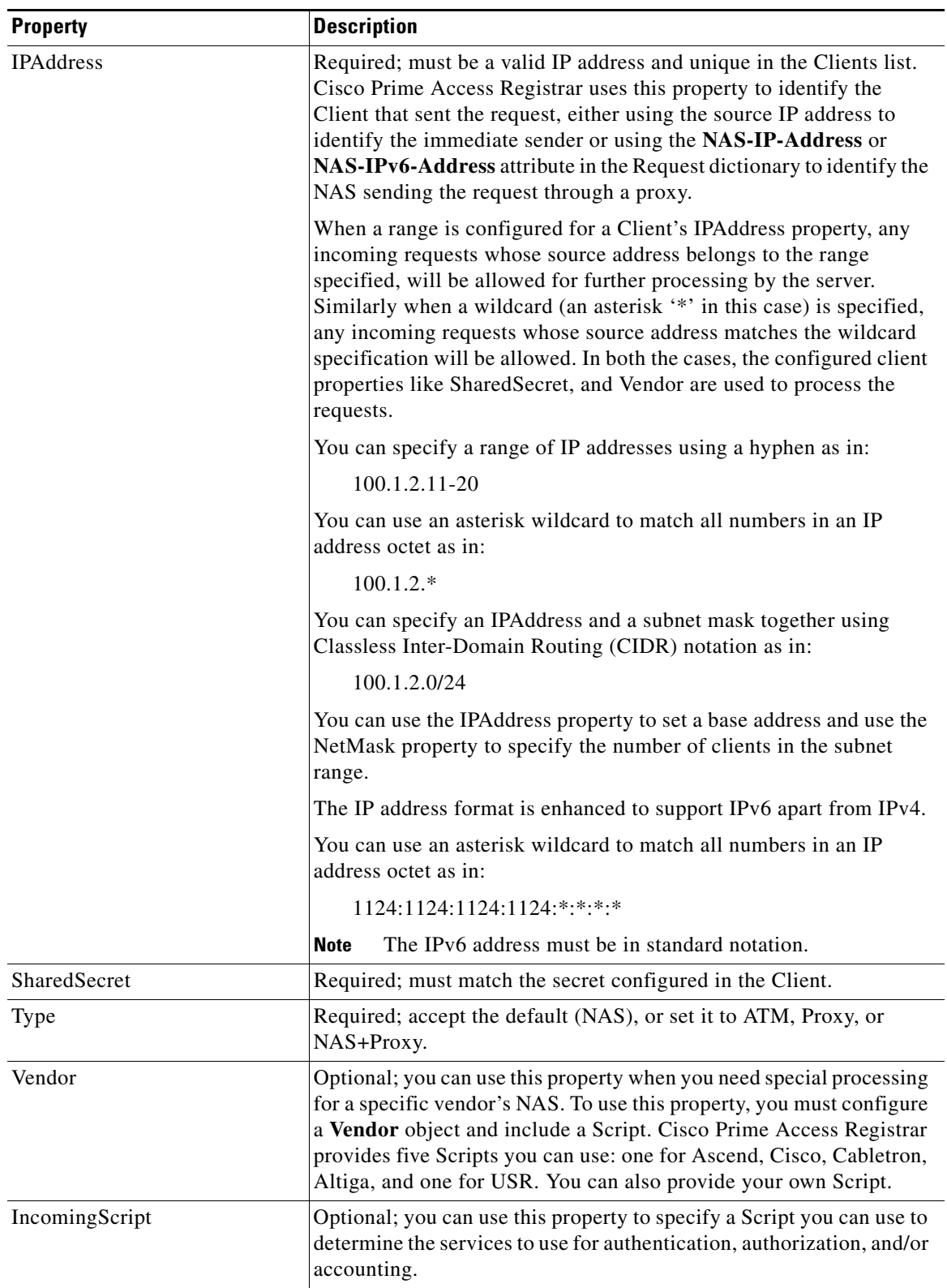

#### *Table 5-6 RADIUS Client Properties (continued)*

 $\blacksquare$ 

 $\mathsf I$ 

**College** 

| <b>Property</b>            | <b>Description</b>                                                                                                    |
|----------------------------|----------------------------------------------------------------------------------------------------|
| OutgoingScript             | Optional; you can use this property to specify a Script you can use to<br>make any Client-specific modifications when responding to a<br>particular Client.                                                                                                    |
| EnableDynamicAuthorization | Optional; when set to TRUE, this property enables Change of<br>Authorization and Packet of Disconnect features.                                                                                                    |
| DynamicAuthorizationServer | This subdirectory is only present in a client with<br>EnableDynamicAuthorization set to TRUE and contains properties<br>required for CoA and PoD requests.                                                                                                    |
| Port                       | Located under the DynamicAuthorizationServer subdirectory, the<br>default port is 3799.                                                                                                    |
| InitialTimeout             | Located under the DynamicAuthorizationServer subdirectory, the<br>default is 5000.                                                                                                    |
| <b>MaxTries</b>            | Located under the DynamicAuthorizationServer subdirectory, the<br>default is 3.                                                                                                    |
| DynamicAuthSharedSecret    | Located under the DynamicAuthorizationServer subdirectory, this is<br>the shared secret used for communicating CoA and PoD packets with<br>the client.                                                                                                    |
| PODAttributeGroup          | This property is found under the DynamicAuthorizationServer<br>subdirectory and points to a group of attributes to be included in a<br>POD request sent to this client. These attribute groups are created and<br>configured under the AttributeGroups subdirectory in<br>/Radius/Advanced.            |
| COAAttributeGroup          | This property is found under the DynamicAuthorizationServer<br>subdirectory and points to a group of attributes to be included in a<br>CoA request sent to this client. These attribute groups are created and<br>configured under the AttributeGroups subdirectory in<br>/Radius/Advanced.            |
| NetMask                    | Specifies the subnet mask used with the network address setting<br>configured for the IPA dress property when configuring a range of IP<br>addresses.                                                                                                    |
|                            | This property is not used for a single client with an IP address only.<br>The NetMask property is used to configure multiple clients when you<br>configure a base IP address in the IPAddress property. You can set the<br>NetMask property for a range of 256 clients using the following<br>example: |
|                            | set NetMask 255.255.255.0                                                                                                    |
|                            | When the NetMask property indicates a pool of 256 address<br>$(255.255.255.0)$ , the range of addresses reserved for clients is 0-255,<br>as in 100.1.1.0-100.1.1.255.                                                                                                    |
|                            | If you set the NetMask property, validation will fail if you<br><b>Note</b><br>attempt to specify a subnet mask using CIDR notation with<br>the IPAddress property (described above).                                                                                                    |

*Table 5-6 RADIUS Client Properties (continued)*

×

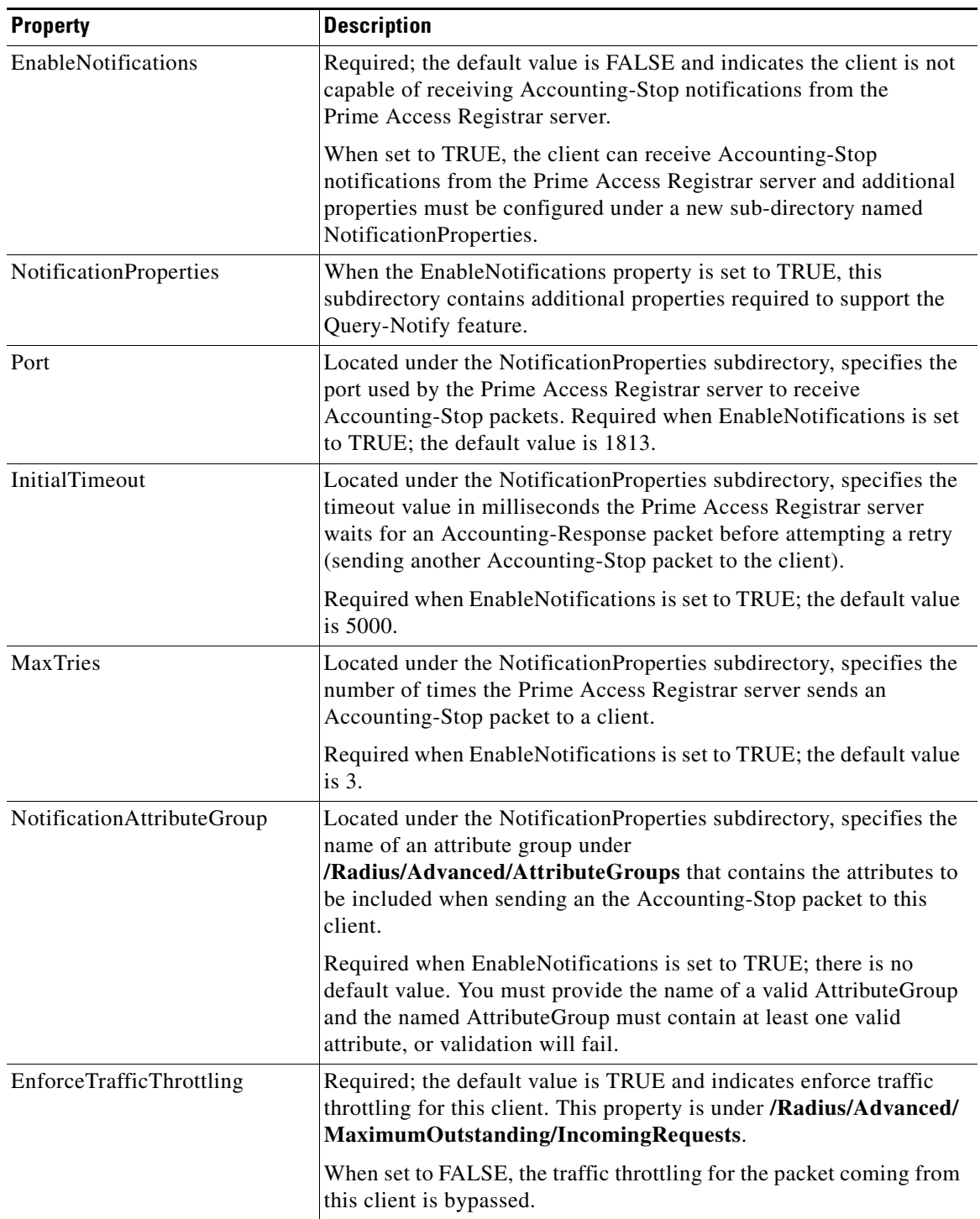

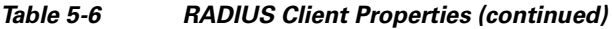

[Table 5-7](#page-9-0) describes the Diameter client properties.

 $\mathbf{I}$ 

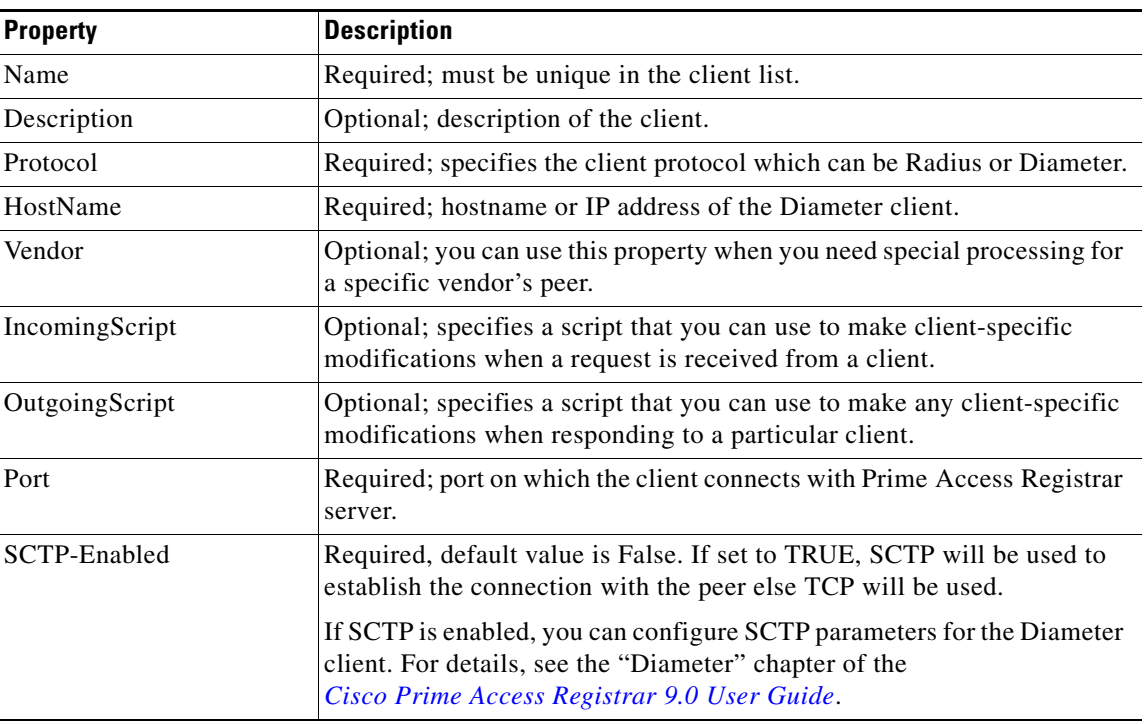

<span id="page-9-0"></span>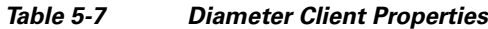

Prime Access Registrar supports configuring clients with type as Radius-TLS (Radius over TLS). This will enable the client to send the radius request using TLS connection.

[Table 5-8](#page-9-1) describes the RADIUS-TLS client properties.

#### <span id="page-9-1"></span>*Table 5-8 RADIUS-TLS Client Properties*

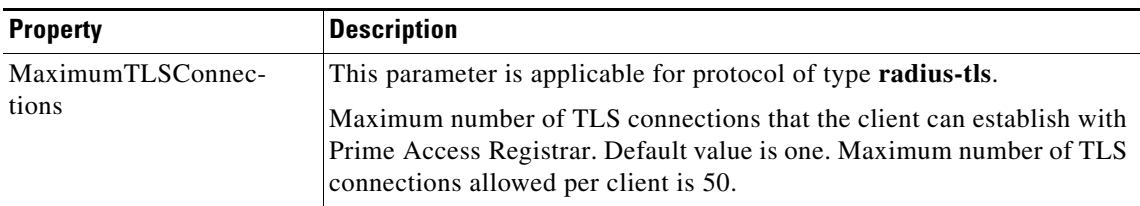

#### **TLSOptions / RTLS Options**

These parameters are applicable for the following client types:

- **•** Diameter with TLS-Enabled option set as TRUE
- **•** RADIUS-TLS

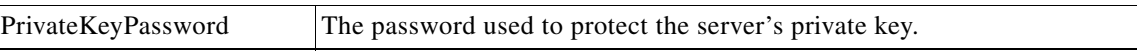

 $\mathsf I$ 

 $\mathbf{I}$ 

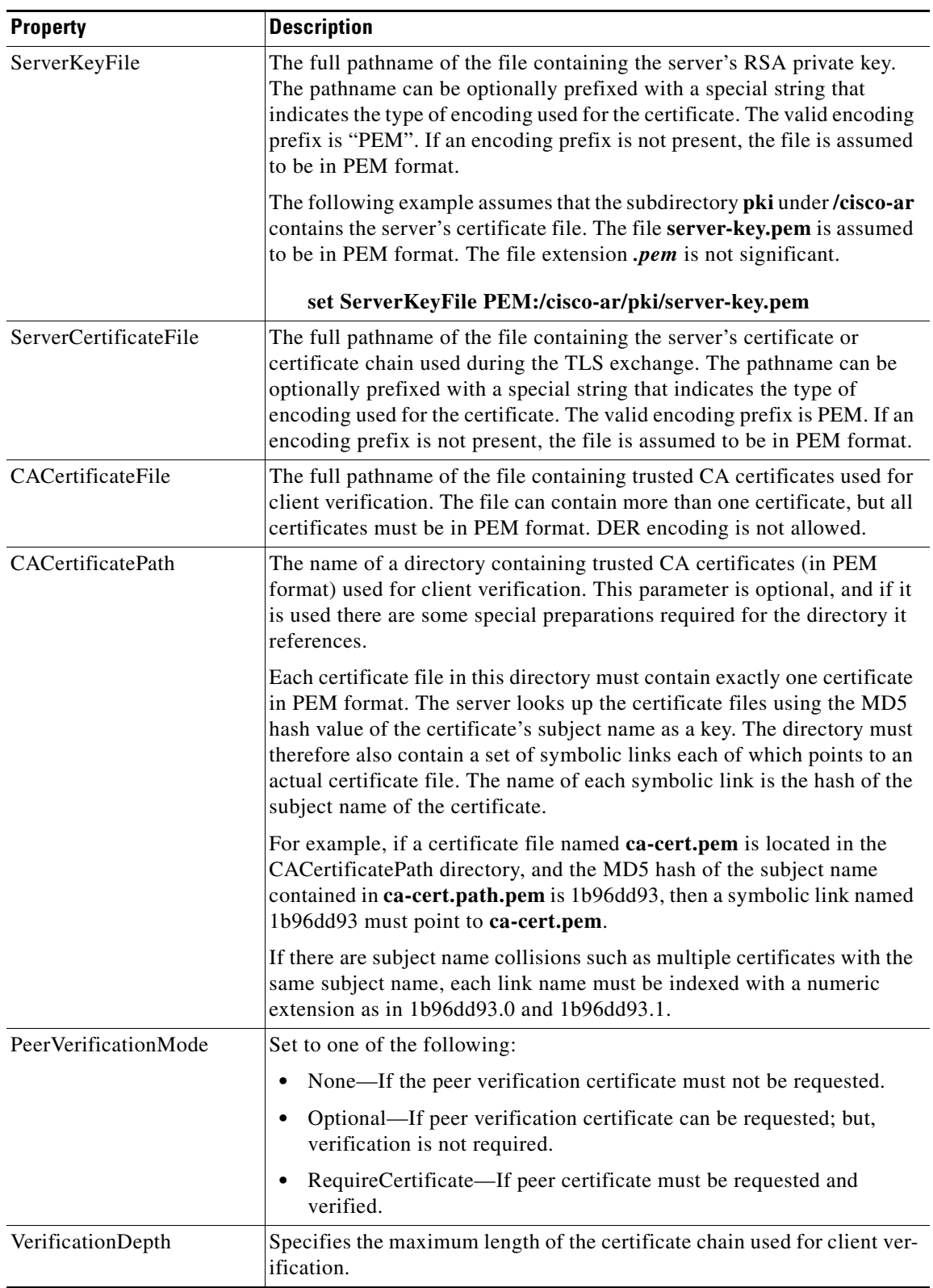

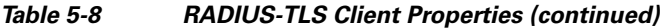

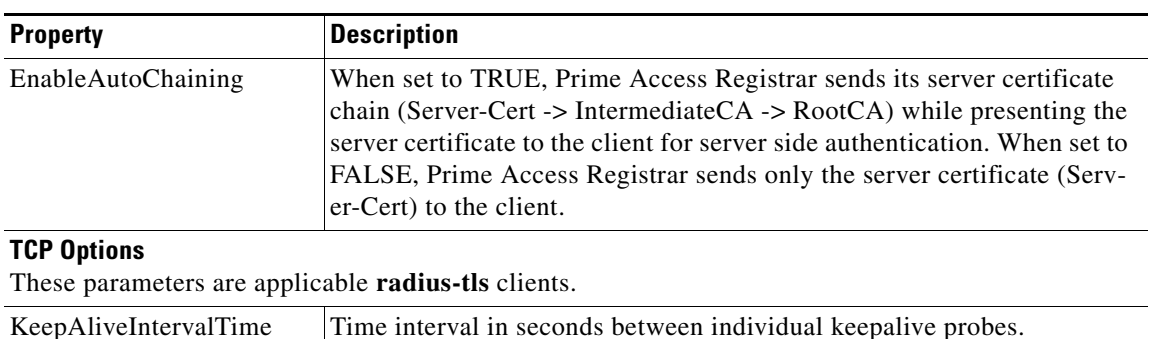

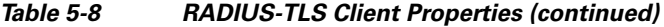

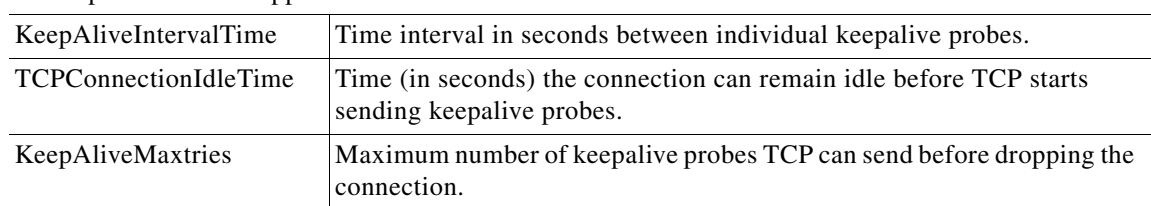

Following is a sample CLI configuration of a RADIUS-TLS client:

```
[ //localhost/Radius/Clients/radius-tls ]
Name = radius-tls
Description =
Protocol = radius-tls
IPAddress = 10.81.79.41
SharedSecret = <encrypted>
Type = NAS
Vendor =
IncomingScript~ =
OutgoingScript~ =
NetMask = 
EnforceTrafficThrottling = TRUE
MaximumTLSConnections = 25
RTLSOptions/
      PrivateKeyPassword = cisco
       ServerCertificateFile = /opt/CSCOar/pki/cert.pem
       ServerKeyFile = /opt/CSCOar/pki/key.pem
       CACertificateFile = /opt/CSCOar/pki/root-cert.pem
       CACertificatePath =
       PeerVerificationMode = None/Optional/RequireCertificate
      VerificationDepth = 4
      EnableAutoChaining = True
TCPOptions/
      KeepAliveIntervalTime = 2
      TCPConnectionIdleTime = 3
      KeepAliveMaxTries = 2
```
# <span id="page-11-0"></span>**Vendors**

The **Vendor** object provides a central location for specifying all of the request and response processing a particular NAS or Proxy vendor requires. Depending on the vendor, it might be necessary to map attributes in the request from one set to another, or to filter out certain attributes before sending the response to the client. For more information about standard RADIUS attributes, see the "RADIUS Attributes" chapter of the *Cisco Prime Access Registrar 9.0 Reference Guide.*

Ι

**Note** When you have also set **/Radius/IncomingScript**, Cisco Prime Access Registrar runs that script before the vendor's script. Conversely, when you have set a **/Radius/Outgoing** script, Cisco Prime Access Registrar runs the vendor's script before that script.

[Table 5-9](#page-12-1) lists the **Vendor** object properties.

<span id="page-12-1"></span>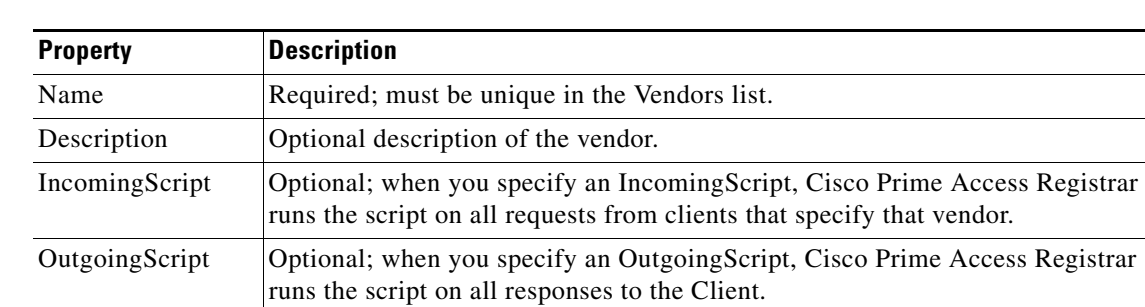

#### *Table 5-9 Vendor Properties*

# <span id="page-12-0"></span>**Scripts**

The **Script** objects define the function Cisco Prime Access Registrar invokes whenever the **Script** is referenced by name from other objects in the configuration.

You can write three types of scripts:

- REX (RADIUS EXtension) scripts are written in C or C++, and thus are compiled functions that reside in shared libraries
- **•** Tcl scripts are written in Tcl, and are interpreted functions defined in source files.
- **•** Java scripts

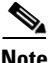

**Note** For more information about how to write scripts and how to incorporate them into Cisco Prime Access Registrar, see Chapter 7, "Using Extension Points."

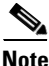

 $\mathbf I$ 

<span id="page-12-2"></span>**Note** Cisco is not liable for scripts developed by clients. See Client scripting in user guide chapter 1 overview chapter.

[Table 5-10](#page-12-2) lists the **Script** object properties.

#### *Table 5-10 Script Object Properties*

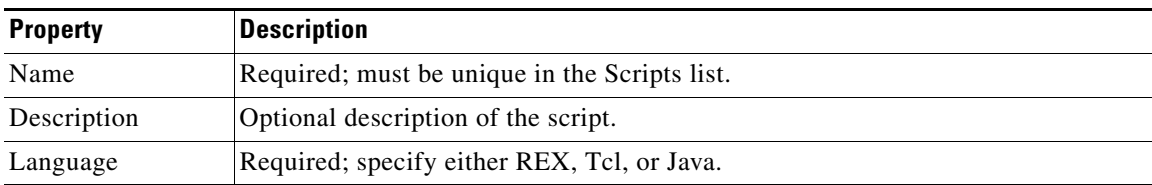

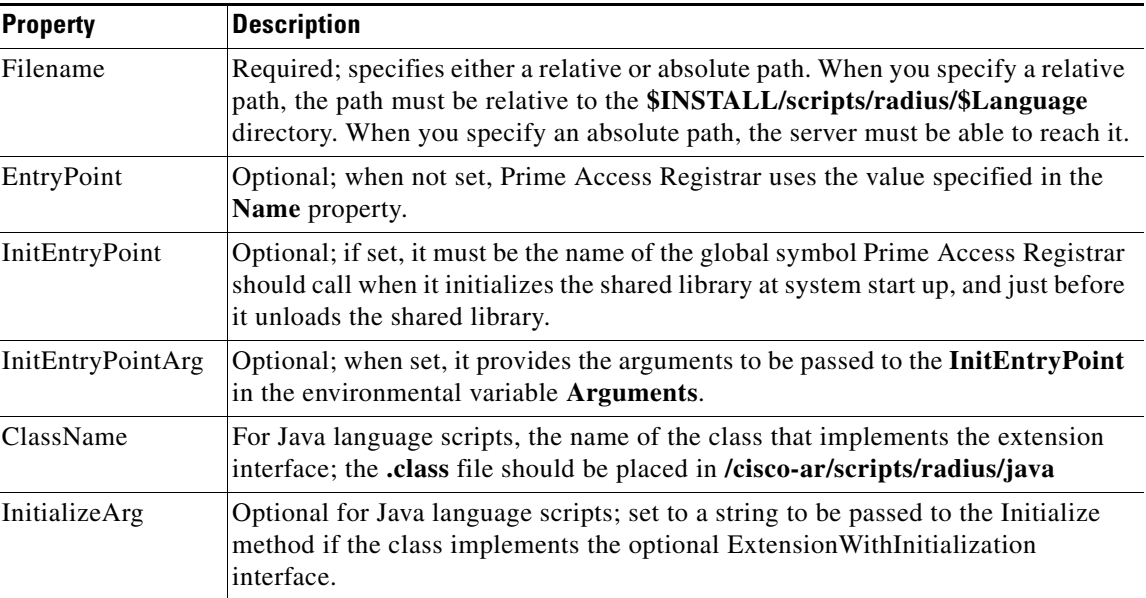

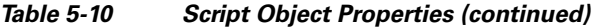

The **InitEntryPoint** properties allow you to perform initialization before processing and then cleanup before stopping the server. For example, when Prime Access Registrar unloads the script (when it stops the RADIUS server) it calls the **InitEntryPoint** again to allow it to perform any clean-up operations as a result of its initialization. One use of the function might be to allow the script to close an open Accounting log file before stopping the RADIUS server.

**Note** When you use a Prime Access Registrar file service, Prime Access Registrar automatically closes any opened files. However, if you write scripts that manipulate files, you are responsible for closing them.

**Note** If you have more than one extension point script (defined under **/Radius/Scripts**) using the same Java class, only one instance of the class is created and used for all the extension point scripts.

# <span id="page-13-0"></span>**Services**

Cisco Prime Access Registrar supports authentication, authorization, and accounting (AAA) services. In addition to the variety of built-in AAA services (specified in the **Type** property), Cisco Prime Access Registrar also enables you to add new AAA services through custom shared

libraries.

[Table 5-11](#page-14-0) lists the common **Services** properties. There are additional properties depending on the type of service.

ן

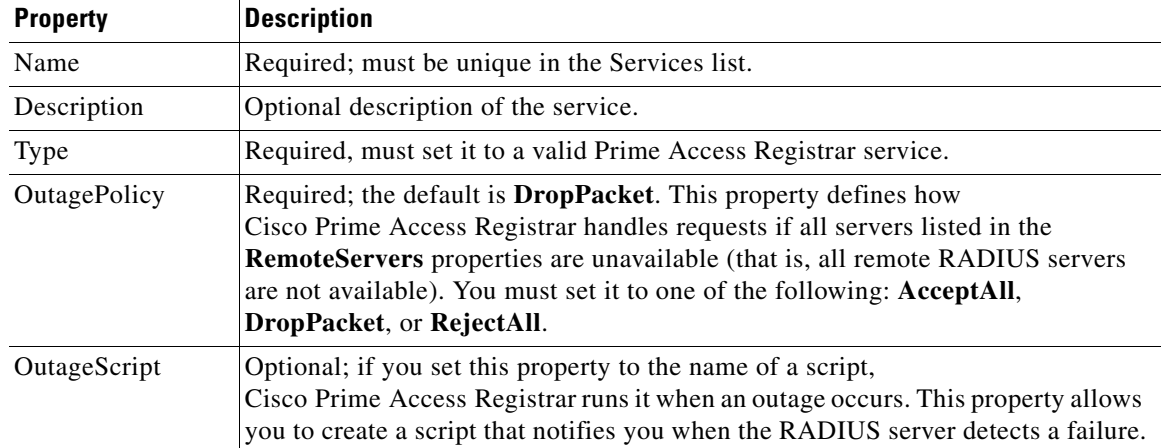

#### <span id="page-14-0"></span>*Table 5-11 Common Service Properties*

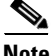

<span id="page-14-1"></span>**Note OutagePolicy** also applies to Accounting-Requests. If an Accounting-Request is directed to an unavailable Service, then the values in [Table 5-12](#page-14-1) apply.

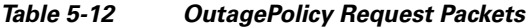

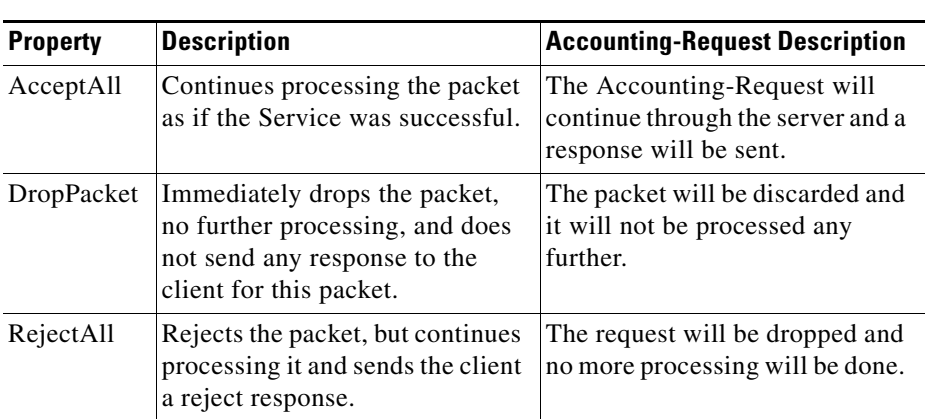

# **Types of Services**

 $\Gamma$ 

This section lists the types of services available in Prime Access Registrar with their required and optional properties. The service you specify determines what additional information you must provide.

This section contains the following topics:

- **•** [EAP Services](#page-15-0)
- **•** [Extended-EAP](#page-16-0)
- **•** [File](#page-16-1)
- **•** [Group](#page-18-0)
- **•** [Java](#page-19-0)
- **•** [LDAP](#page-19-1)
- **•** [Local](#page-20-0)
- **•** [ODBC](#page-21-0)
- **•** [ODBC-Accounting](#page-22-0)
- **•** [Prepaid Services](#page-22-1)
- **•** [RADIUS](#page-22-2)
- **•** [Radius Query](#page-23-0)
- **•** [Diameter-RADIUS](#page-27-0)
- **•** [RADIUS-Diameter](#page-27-1)
- **•** [RADIUS-Session](#page-28-0)
- **•** [Rex](#page-28-1)
- **•** [WiMAX](#page-29-0)
- **•** [Diameter](#page-29-1)
- **•** [M3UA](#page-36-0)

### <span id="page-15-0"></span>**EAP Services**

Prime Access Registrar supports Extensible Authentication Protocol (EAP) and Protected EAP (PEAP) to provide a common protocol for differing authentication mechanisms. EAP enables the dynamic selection of the authentication mechanism at authentication time based on information transmitted in the Access-Request. Prime Access Registrar provides the following EAP services:

- **•** EAP-AKA
- **•** EAP-AKA-PRIME (EAP-AKA')
- **•** EAP-FAST
- **•** EAP-GTC
- **•** EAP-LEAP
- **•** EAP-MD5
- **•** EAP-MSChapV2
- **•** EAP-Negotiate
- **•** EAP-SIM
- **•** EAP-Transport Level Security (TLS)
- **•** EAP-Tunneled TLS (TTLS)
- **•** PEAP Version 0 (Microsoft PEAP)
- **•** PEAP Version 1 (Cisco PEAP)

[See the "Extensible Authentication Protocols" chapter of the](http://www.cisco.com/c/en/us/support/cloud-systems-management/prime-access-registrar/products-user-guide-list.html)  *Cisco Prime Access Registrar 9.0 User Guide* for detailed information about properties used in EAP-type services.

ן

# <span id="page-16-0"></span>**Extended-EAP**

Extended EAP is used as an authorization service to retrieve authorization information from a remote web server using the REST interface. Prime Access Registrar processes all EAP requests, and extends the process through extended EAP service. Extended EAP is supported for the following EAP services:

- **•** EAP-AKA
- **•** EAP-AKA-Prime
- **•** EAP-SIM

You can configure an extended-EAP service under /Radius/Services. When you define an extended-EAP service under /Radius/Services, you must set its type to **extended-eap.** Refer to the sample configuration given below:

```
[ //localhost/Radius/Services/extended-EAP ] 
    Name = extended-EAP 
    Description = 
    Type = extended-eap 
    IncomingScript~ = 
    OutgoingScript~ = 
    OutagePolicy~ = AcceptAll 
    OutageScript~ = NASLIST 
    NasIDList = NasList 
    MultipleServersPolicy = Failover 
    RemoteServers/
```
To configure a REST remote server for the extended-EAP service, see [REST](#page-63-0).

### <span id="page-16-2"></span><span id="page-16-1"></span>**File**

 $\mathbf I$ 

Specify the **file** service when you want Cisco Prime Access Registrar's RADIUS Server to perform local accounting using a specific file. Every **file** Service in your configuration will cause a file with the configured name to be created when the server is started, even if the service is not being invoked by any request packets. [Table 5-13](#page-16-2) lists the properties used for a **file** service.

| <b>Property</b>     | <b>Description</b>                                                                                                    |
|---------------------|----------------------------------------------------------------------------------------------------|
| Type                | Required; must be set to group for a group service.                                                                                                    |
| IncomingScript      | Name of script to run when the service starts.                                                                                                    |
| OutgoingScript      | Name of script to run when the service ends.                                                                                                    |
| <b>OutagePolicy</b> | Required; the default is <b>DropPacket</b> . This property defines how<br>Cisco Prime Access Registrar handles requests if all servers listed in the<br>RemoteServers properties are unavailable (that is, all remote RADIUS<br>servers are not available). You must set it to one of the following: AcceptAll,<br><b>DropPacket, or RejectAll.</b> |
| <b>OutageScript</b> | Optional; if you set this property to the name of a script,<br>Cisco Prime Access Registrar runs it when an outage occurs. This property<br>allows you to create a script that notifies you when the RADIUS server<br>detects a failure.                                                                                                    |

*Table 5-13 File Service Properties*

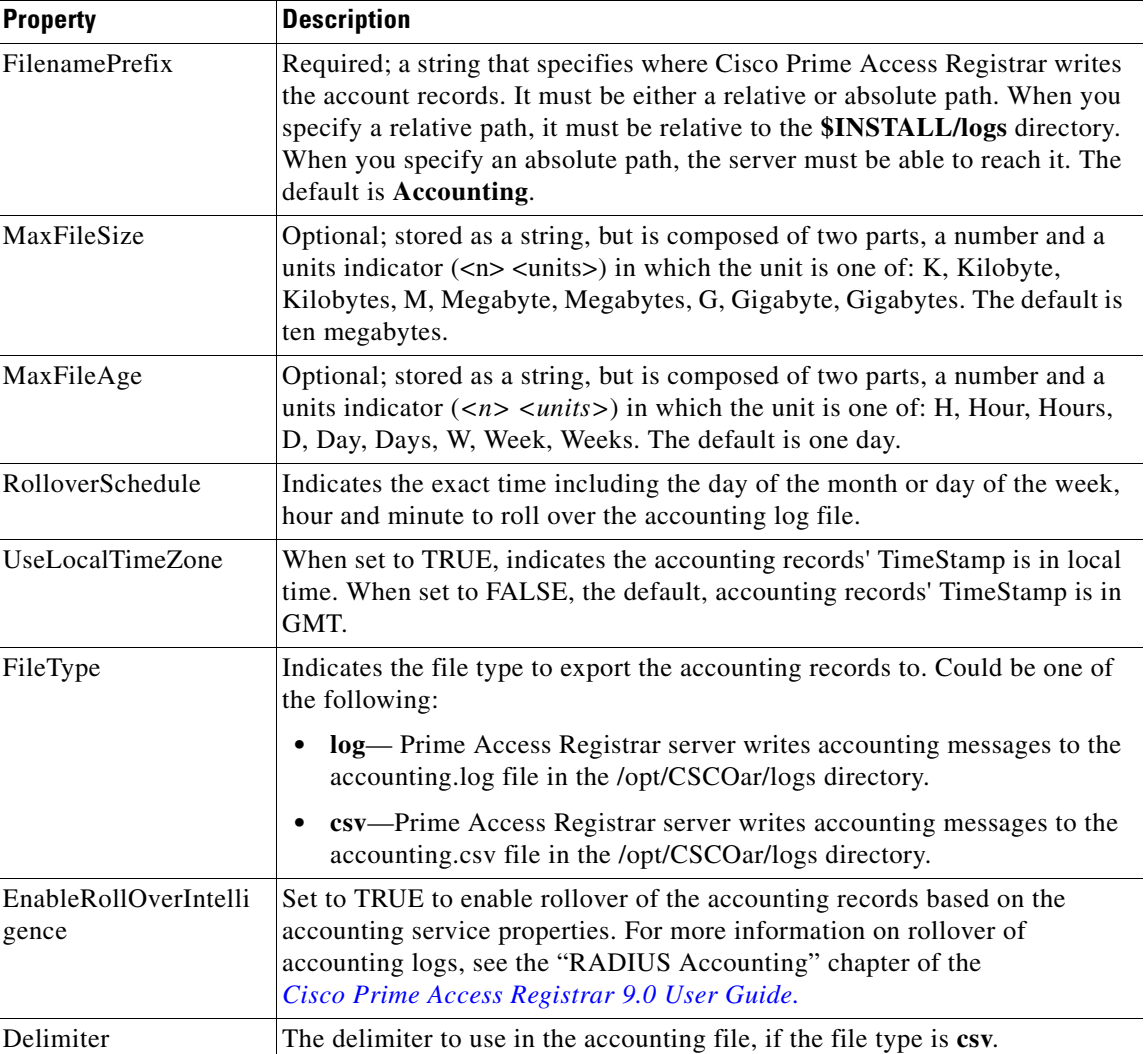

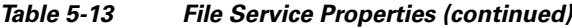

Cisco Prime Access Registrar opens the file when it starts the RADIUS server and closes the file when you stop the server. Prime Access Registrar flushes the accounting record to disk before it acknowledges the request.

Based on the maximum file size and age you have specified, Prime Access Registrar closes the accounting file, moves it to a new name, and reopens the file as a new file. The name Prime Access Registrar gives this accounting file depends on its creation and modification dates.

- **•** If the file was created and modified on the same date, the filename is **FileNamePrefix-***<yyyymmdd>***-***<n>***.log**. The date is displayed as year, month, day, number.
- **•** If the file was created on one day and modified on another, the filename is **FileNamePrefix-***<yyyymmdd>***-***<yyyymmdd>***-***<n>***.log**. The dates are creation, modification, and number.

ן

### <span id="page-18-1"></span><span id="page-18-0"></span>**Group**

A group service contains a list of references to other services and specifies whether the responses from each of the services should be handled as a logical AND or a logical OR function. You specify AND or OR in the Result-Rule attribute of Group Services. The default value is AND.

[Table 5-14](#page-18-1) lists the properties used to configure a **group** service.

*Table 5-14 Group Service Properties*

| <b>Property</b> | <b>Description</b>                                                                                                    |
|-----------------|----------------------------------------------------------------------------------------------------|
| Type            | Required; must set it to group.                                                                                                    |
| IncomingScript  | Optional; name of script to run when the service starts.                                                                                                    |
| OutgoingScript  | Optional; name of script to run when the service ends.                                                                                                    |
| ResultRule      | When set to AND (the default), the response from the GroupService is positive<br>if each of the services referenced return a positive result. The response is<br>negative if any of the services reference return a negative result.                                                                             |
|                 | When set to OR, the response from the GroupService is positive if any of the<br>services referenced return a positive result. The response is negative if all the<br>referenced services return a negative result.                                                                                               |
|                 | The settings parallel-AND or parallel-OR are similar to AND and OR settings,<br>except that each referenced service processes requests simultaneously instead<br>of asking each reference service sequentially to save processing time.                                                                          |
| GroupServices   | Use the GroupServices subdirectory to specify the subservices in an indexed<br>list to provide specific ordering control of which services to apply first. Each<br>subservice listed must be defined in the Services section of the RADIUS<br>configuration and cannot be a of type group, eap-leap, or eap-md5. |

If Result-Rule is set to AND, the response from the Group Service is positive if each of the services referenced return a positive result. The response is negative if any of the services reference return a negative result. If Result-Rule is set to OR, the response from the Group Service is positive if any of the services referenced return a positive result. The response is negative if all the referenced services return a negative result.

When the Result-Rule attribute is set to AND or OR, each referenced service is accessed sequentially, and the Group Service waits for a response from the first referenced service before moving on to the next service (if necessary). If a service takes a long time to respond, that causes a delay in sending the request to the next referenced server.

The ResultRule settings parallel-and and parallel-or are similar to the AND and OR settings except that they ask each referenced service to process the request simultaneously instead of asking each referenced server sequentially, thereby saving processing time.

A parallel-and setting might respond with its own reply as soon as it receives a negative response, but otherwise must wait for all responses before it can respond with a positive reply. Likewise, a parallel-or might respond as soon as it receives a positive response, but otherwise must wait for all responses before it can reply with a negative response.

If a service referenced from a Group Service is of type RADIUS and if Accounting-Requests are being processed by the Group Service, setting the AckAccounting property in the remote server will affect the behavior of the parallel-or Group Service. This is because if AckAccounting is set to FALSE, the RADIUS Remote Server will not wait for the response from the remote server but returns a response immediately. Since the Group Service is set to parallel-or, after it receives the response from the

RADIUS service, it is free to send a response itself. This will have the effect that a response is sent very quickly from the Group Service acknowledging the Accounting-Request and responses from the other referenced services are handled as the arrive.

Note that since AckAccounting was set to FALSE, there is no guarantee that the Remote Server successfully processed the request. Since it is a RADIUS Remote Server, the Prime Access Registrar server attempts for MaxTries to send the request to the server and to get back an acknowledgment, but if that fails, there will be no indication to the client about that event. The acknowledgment to the client has been sent long before.

#### <span id="page-19-0"></span>**Java**

Specify the **java** service type when you want to create a custom service and use a script for authentication, authorization, or accounting. [Table 5-15](#page-19-2) lists the properties required to configure a java service.

A java service uses an extension point script to provide the service's functionality and handles both RADIUS and TACACS requests for authentication, authorization, and accounting.

| <b>Property</b>      | <b>Description</b>                                                                                                    |
|----------------------|----------------------------------------------------------------------------------------------------|
| Type                 | Required; must set it to java.                                                                                                    |
| IncomingScript       | Name of script to run when the service starts.                                                                                                    |
| OutgoingScript       | Name of script to run when the service ends.                                                                                                    |
| OutagePolicy         | Required; the default is <b>DropPacket</b> . This property defines how<br>Cisco Prime Access Registrar handles requests if all servers listed in the<br><b>RemoteServers</b> properties are unavailable (that is, all remote RADIUS<br>servers are not available). You must set it to one of the following: AcceptAll,<br>DropPacket, or RejectAll. |
| OutageScript         | Optional; if you set this property to the name of a script,<br>Cisco Prime Access Registrar runs it when an outage occurs. This property<br>allows you to create a script that notifies you when the RADIUS server detects<br>a failure.                                                                                                    |
| ClassName            | Set to the name of a class that implements the Extension interface.                                                                                                    |
| <b>InitializeArg</b> | Optional; set to a string to be passed to the Initialize method if the class<br>implements the optional Extension With Initialization interface.                                                                                                    |

<span id="page-19-2"></span>*Table 5-15 Java Service Properties*

#### <span id="page-19-1"></span>**LDAP**

Specify the **ldap** service type when you want to use a particular LDAP remote server for authentication and/or authorization. [Table 5-16](#page-20-1) lists the properties used to configure an LDAP service.

When using LDAP for authentication and a local database for authorization, ensure that the usernames in both locations are identical with regard to case sensitivity.

ן

| <b>Property</b>       | <b>Description</b>                                                                                                    |
|-----------------------|----------------------------------------------------------------------------------------------------|
| Type                  | Required, must set it to Idap                                                                                                    |
| IncomingScript        | Name of script to run when the service starts.                                                                                                    |
| OutgoingScript        | Name of script to run when the service ends.                                                                                                    |
| OutagePolicy          | Required; the default is <b>DropPacket</b> . This property defines how<br>Cisco Prime Access Registrar handles requests if all servers listed in the<br>RemoteServers properties are unavailable (that is, all remote RADIUS<br>servers are not available). You must set it to one of the following:<br>AcceptAll, DropPacket, or RejectAll. |
| OutageScript          | Optional; if you set this property to the name of a script,<br>Cisco Prime Access Registrar runs it when an outage occurs. This<br>property allows you to create a script that notifies you when the RADIUS<br>server detects a failure.                                                                                                    |
| MultipleServersPolicy | Required; must be set to either Failover or RoundRobin.                                                                                                    |
|                       | When you set it to Failover, Cisco Prime Access Registrar directs<br>requests to the first server in the list until it determines the server is<br>offline. At which time, Cisco Prime Access Registrar redirects all<br>requests to the next server in the list until it finds a server that is online.                                     |
|                       | When you set it to <b>RoundRobin</b> , Cisco Prime Access Registrar directs<br>each request to the next server in the RemoteServers list to share the<br>resource load across all of the servers listed in the RemoteServers list.                                                                                                    |
| <b>RemoteServers</b>  | Required; an indexed list from 1 to $\langle n \rangle$ . Each entry in the list is the name<br>of a RemoteServer.                                                                                                    |

<span id="page-20-1"></span>*Table 5-16 LDAP Service Properties*

### <span id="page-20-2"></span><span id="page-20-0"></span>**Local**

 $\overline{\phantom{a}}$ 

Specify **local** when you want the Cisco Prime Access Registrar server to perform the authentication and authorization using a specific UserList. For more information, see the ["UserLists" section on page 5-3.](#page-2-0) [Table 5-17](#page-20-2) lists the properties used to configure a **local** service.

*Table 5-17 Local Service Properties*

| <b>Property</b> | <b>Description</b>                                                                                                    |
|-----------------|----------------------------------------------------------------------------------------------------|
| Type            | Required, must set it to <b>local</b> .                                                                                                    |
| IncomingScript  | Optional; name of script to run when the service starts.                                                                                                    |
| OutgoingScript  | Optional; name of script to run when the service ends.                                                                                                    |
| OutagePolicy    | Required; the default is <b>DropPacket</b> . This property defines how<br>Cisco Prime Access Registrar handles requests if all servers listed in the<br><b>RemoteServers</b> properties are unavailable (that is, all remote RADIUS<br>servers are not available). You must set it to one of the following: AcceptAll,<br><b>DropPacket, or RejectAll.</b> |

 $\mathbf I$ 

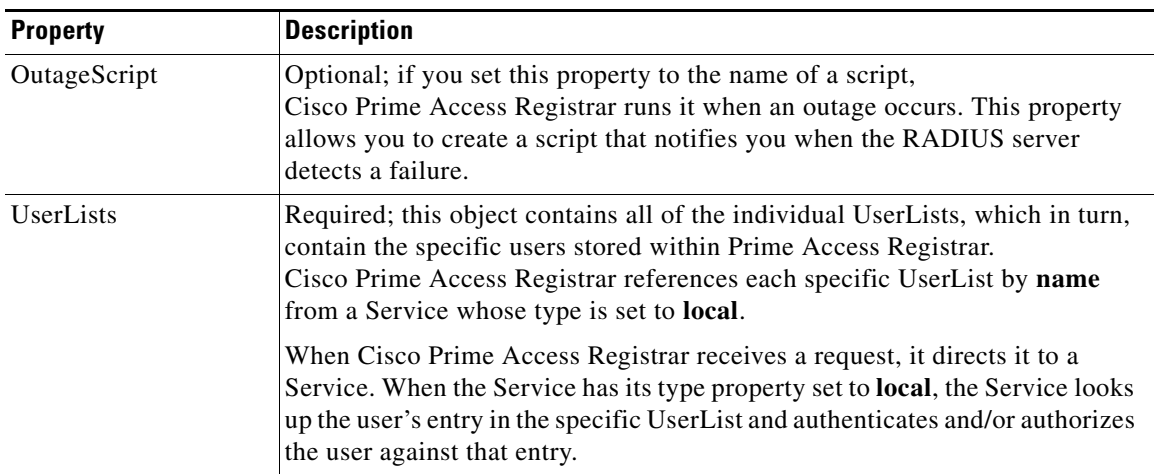

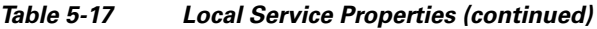

# <span id="page-21-1"></span><span id="page-21-0"></span>**ODBC**

Specify **odbc** when you want to use an ODBC service for authentication, authorization and accounting through an ODBC data store. Use an ODBC service to authenticate and authorize an access requests by querying user information through ODBC and to insert accounting records into a data store through ODBC. [Table 5-18](#page-21-1) lists the properties used to configure an ODBC service.

*Table 5-18 ODBC Service Properties*

| <b>Property</b>       | <b>Description</b>                                                                                                    |
|-----------------------|----------------------------------------------------------------------------------------------------|
| Type                  | Required; must set it to odbc.                                                                                                    |
| IncomingScript        | Optional; name of script to run when the service starts.                                                                                                    |
| OutgoingScript        | Optional; name of script to run when the service ends.                                                                                                    |
| OutagePolicy          | Required; the default is <b>DropPacket</b> . This property defines how<br>Cisco Prime Access Registrar handles requests if all servers listed in<br>the RemoteServers properties are unavailable (that is, all remote<br>RADIUS servers are not available). You must set it to one of the<br>following: AcceptAll, DropPacket, or RejectAll. |
| <b>OutageScript</b>   | Optional; if you set this property to the name of a script,<br>Cisco Prime Access Registrar runs it when an outage occurs. This<br>property allows you to create a script that notifies you when the<br>RADIUS server detects a failure.                                                                                                    |
| MultipleServersPolicy | Required; must be set to either Failover or RoundRobin.                                                                                                    |
|                       | When you set it to Failover, Cisco Prime Access Registrar directs<br>requests to the first server in the list until it determines the server is<br>offline. At which time, Cisco Prime Access Registrar redirects all<br>requests to the next server in the list until it finds a server that is online.                                     |
|                       | When you set it to RoundRobin, Cisco Prime Access Registrar directs<br>each request to the next server in the RemoteServers list to share the<br>resource load across all of the servers listed in the RemoteServers list.                                                                                                    |
| <b>RemoteServers</b>  | Required; an indexed list from 1 to $\langle n \rangle$ . Each entry in the list is the<br>name of a RemoteServer.                                                                                                    |

## <span id="page-22-0"></span>**ODBC-Accounting**

If you use the Oracle Accounting feature, you must configure an ODBC-Accounting RemoteServer object. See the "Configuring an ODBC/OCI RemoteServer" section in the "Using Open Database Connectivity" chapter of the *[Cisco Prime Access Registrar 9.0 User Guide](http://www.cisco.com/c/en/us/support/cloud-systems-management/prime-access-registrar/products-user-guide-list.html)*, for more information on ODBC-Accounting RemoteServer.

### <span id="page-22-1"></span>**Prepaid Services**

Cisco Prime Access Registrar (Prime Access Registrar) supports two types of prepaid billing, IS835C and Cisco Real-time Billing (CRB), a Cisco proprietary solution. See "Using Prepaid Billing" chapter of the *[Cisco Prime Access Registrar 9.0 User Guide](http://www.cisco.com/c/en/us/support/cloud-systems-management/prime-access-registrar/products-user-guide-list.html)* for more information on Prepaid -IS835C and Prepaid-CRB.

### <span id="page-22-3"></span><span id="page-22-2"></span>**RADIUS**

 $\Gamma$ 

Specify the **radius** service type when you want to use a particular RADIUS remote server for authentication and authorization. [Table 5-19](#page-22-3) lists the properties used to configure a RADIUS service.

| <b>Property</b>       | <b>Description</b>                                                                                                    |
|-----------------------|----------------------------------------------------------------------------------------------------|
| Type                  | Required; must set it to radius.                                                                                                    |
| IncomingScript        | Optional; name of script to run when the service starts.                                                                                                    |
| OutgoingScript        | Optional; name of script to run when the service ends.                                                                                                    |
| OutagePolicy          | Required; the default is DropPacket. This property defines how<br>Cisco Prime Access Registrar handles requests if all servers listed in the<br>RemoteServers properties are unavailable (that is, all remote RADIUS<br>servers are not available). You must set it to one of the following:<br>AcceptAll, DropPacket, or RejectAll. |
| OutageScript          | Optional; if you set this property to the name of a script,<br>Cisco Prime Access Registrar runs it when an outage occurs. This property<br>allows you to create a script that notifies you when the RADIUS server<br>detects a failure.                                                                                             |
| MultipleServersPolicy | Required; must be set to either Failover or RoundRobin.                                                                                                    |
|                       | When you set it to Failover, Cisco Prime Access Registrar directs requests<br>to the first server in the list until it determines the server is offline. At which<br>time, Cisco Prime Access Registrar redirects all requests to the next server<br>in the list until it finds a server that is online.                             |
|                       | When you set it to <b>RoundRobin</b> , Cisco Prime Access Registrar directs<br>each request to the next server in the RemoteServers list to share the<br>resource load across all of the servers listed in the RemoteServers list.                                                                                                   |
| <b>RemoteServers</b>  | Required; an indexed list from 1 to $\langle n \rangle$ . Each entry in the list is the name<br>of a RemoteServer.                                                                                                    |

*Table 5-19 RADIUS Service Properties*

Ι

### <span id="page-23-0"></span>**Radius Query**

Prime Access Registrar supports a new service type called radius-query that can be used to query cached data through RADIUS packets. This radius-query service contains a list of session managers to be queried from and a list of (cached) attributes to be returned in the Access-Accept packet in response to a RADIUS Query request. Prime Access Registrar also supports caching and querying of multivalued attributes.

The RADIUS Query service should be selected through an extension point script or through the Rule and Policy Engine by setting it to a new environment variable named Query-Service. The reason for this is that the RADIUS Query request comes in as an Access-Request and the server has no way of knowing whether it is a RADIUS Query request or normal authentication request. Setting the Query-Service environment variable tells the Prime Access Registrar server that the request is a RADIUS Query request so the Prime Access Registrar server can process the request with the radius-query service set in the Query-Service environment variable.

When a RADIUS Query service is selected to process an Access-Request, it queries the configured list of Session Managers for a matching record using the QueryKey value configured in the session-cache Resource Manager referenced under these Session Managers as key. If a matching record is found, an Access-Accept containing a list of cached attributes present (based on the configuration) in the matched record is sent back to the client. If the session cache contains a multivalued attribute, all values of that attribute are returned in the response as a multivalued attribute. If there is no matching record, an Access-Reject packet is sent to the client.

Prime Access Registrar introduces scripting points at the Session Manager level along with automated programmable interfaces (APIs) to access cached information present in the session record. You can use these scripting points and APIs to write extension point scrips to modify the cached information.

The following example shows the default configuration of a radius-query service:

```
[ //localhost/Radius/Services/radius-query ]
   Name = radius-query
   Description = 
   Type = radius-query
   IncomingScript~ = 
   OutgoingScript~ = 
   SessionManagersToBeQueried/
   AttributesToBeReturned/
```
[Table 5-20](#page-23-1) lists the properties used to configure a RADIUS Query service.

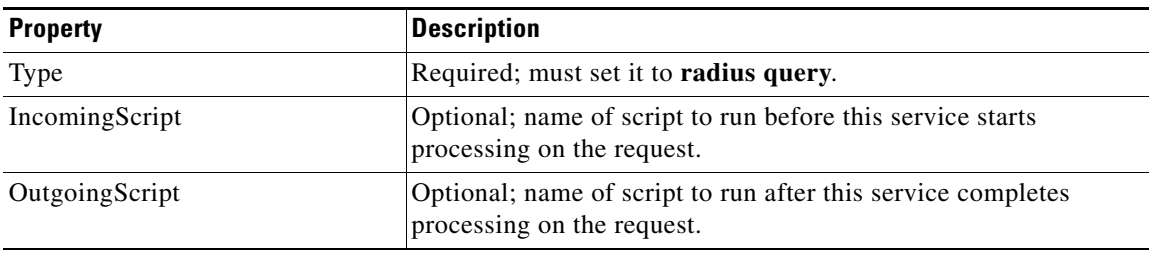

#### <span id="page-23-1"></span>*Table 5-20 RADIUS Query Service Properties*

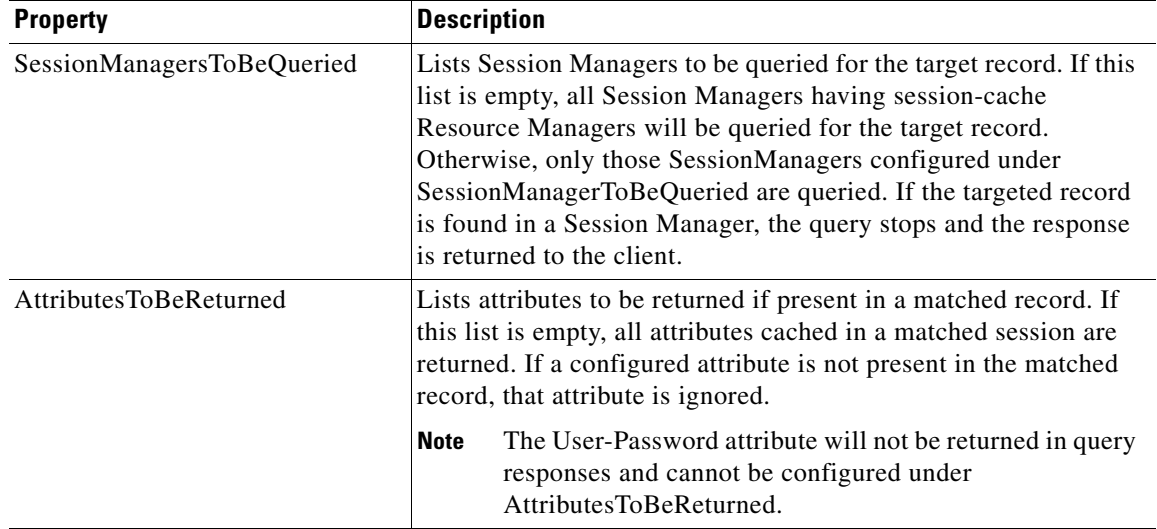

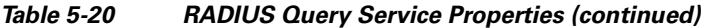

When an Access-Request packet is received by the Prime Access Registrar server, the session-cache Resource Manager caches the configured attributes in the session with the configured QueryKey as the key to the cached data. In the TAL solution, the QueryKey will usually be Framed-IP-Address. If an Accounting-Requestor Accounting-Start packet is received for the same session, the cached data is updated if necessary. If there is a multivalued attribute in the Access-Request packet or Accounting-Request packet, the Prime Access Registrar server caches all the values of that attributes.

In TAL, when the SSG receives an IP packet originating from a user unknown to the SSG, it sends an Access-Request packet to the Prime Access Registrar server in which the User-Name and Framed-IP-Address attributes both contain the user's source IP address, and the Service-Type is set to Outbound, among other attributes. These attributes and their values distinguish RADIUS Query requests from normal authentication requests in TAL.

**Note** In solutions other than TAL, the criterion that distinguishes RADIUS Query requests from normal authentication requests might be different.

A new environment variable, Query-Service, can be set to the name of a radius-query service, in an extension point script, or through the Rule and Policy engine so the Prime Access Registrar server knows the current request is a RADIUS Query request and processes it with the radius-query service value set in the Query-Service environment variable.

#### **API Calls**

Prime Access Registrar provides several new API calls you can use to get, put, and delete the cached attributes present in the session record.

The entry point function changes slightly to take a fifth argument which is a pointer to a structure containing the new API calls:

typedef int (REXAPI \* RexEntryPointFunction) (

```
int iScriptingPoint, 
rex_AttributeDictionary_t* pRequest,
rex_AttributeDictionary_t* pResponse,
rex_EnvironmentDictionary_t* pRadius,
rex_SessionRecord_t* pSession 
);
```
However, you can continue to write extension point scripts with four arguments as well, for example without the pSession argument.

The following are API calls and their functionality. All these API calls fail gracefully when they are invoked from any scripting point other than the Session Manager scripting points.

#### **const char\* get**

```
const char* get( 
   rex_SessionRecord_t* pSession, 
    const char* pszAttribute, 
    int <iIndex>, 
    abool_t* <pbMore>
    )
```
This API returns the value of the <iIndex>'d instance of the attribute cached in the session, represented as a string. When the session does not contain the attribute, an empty string is returned. When <pbMore> is non-zero, this method sets <pbMore> to TRUE when more instances of the same attribute exist after the one returned and to FALSE otherwise. This can be used to determine whether another call to get() method should be made to retrieve other instances of the same attribute.

#### **abool\_t put**

```
abool_t put(
   rex_SessionRecord_t* pSession,
    const char* pszAttribute, 
   const char* <pszValue>,
    int <iIndex> 
    )
```
When  $\leq$ Index> equals the special value REX\_REPLACE, this method replaces any existing instances of <pszAttribute> with a single value in the session. When <iIndex> equals the special value REX\_APPEND, it appends a new instance of <pszAttribute> to the end of the list of existing instances of <pszAttribute>. When <iIndex> equals the special value REX\_AUGMENT, this method only puts <pszAttribute> when it does not already exist. Otherwise, a new instance of <pszAttribute> is inserted/replaced at the position indicated. This method returns TRUE if it is able to cache the attribute successfully and FALSE otherwise.

#### **abool\_t remove**

```
abool_t remove( 
   rex_SessionRecord_t* pSession,
    const char* pszAttribute, 
   int <iIndex> 
    )
```
This method removes the  $<$ pszAttribute> from the session. When  $<$ iIndex> equals the special value REX\_REMOVE\_ALL, this method removes any existing instances of  $\leq$  pszAttribute>. Otherwise, it removes the instance of  $\langle$ pszAttribute $\rangle$  at the position indicated. It returns FALSE when  $\langle$ pszAttribute $\rangle$ is not present at any index in the session record and returns TRUE otherwise.

#### **rex\_SessionInfo\_t\***

rex\_SessionInfo\_t\* getSessionInfo(rex\_SessionRecord\_t\* pSession )

This method returns the pointer to a structure that contains the other session-related information, like Session Id, Session Start time, Session Last Accessed Time, present in the session record. The structure that holds this information will appear as follows:

Ι

}

```
typedef struct rex_SessionInfo_s
{
      auint32_t iSessionId;
      auint32_t tSessionStartTime;
     auint32 t tSessionLastAccessedTime;
} rex_SessionInfo_t;
```
#### **Tcl API calls**

To use the extension point scripts written in Tcl, define the procedure at the session manager level as shown below:

proc test { request response environ session } {

There is a fourth argument *session* that needs to be passed to the Tcl procedure and the API calls that are intended to operate on the session record need to use this *session* dictionary.

API calls in Tcl have the same meaning with same number arguments and return values as described in Rex. The only difference is that the API getSessionInfo will not return a structure as in Rex but it will return the info as a string, as in the following example:

Session-ID=1, Session-Start-Time=1102099334, Session-Last-Accessed-Time=1102099334

#### **Java API calls**

There are two new interfaces ExtensionForSession and ExtensionForSessionWithInitialization and the customers whishing to use the extension point scripts written in Java at the session manager level needs to implement one of these interfaces.

The runExtension method of these interfaces will look as below:

```
public int runExtension
   ( int iExtensionPoint,
   AttributeDictionary request,
   AttributeDictionary response,
   EnvironmentDictionary environment,
   SessionRecord session 
   );
```
API calls that are intended to operate on session record needs to use this 'session' dictionary.

API calls in Java have the same meaning with same number arguments and return values as described in Rex. The only difference is that the API getSessionInfo will not return a structure as in Rex but it will return the info as a string. For example:

Session-ID=1, Session-Start-Time=1102099334, Session-Last-Accessed-Time=1102099334

Existing scripts written in any of these three languages will not be affected with the introduction of the new 'session dictionary' argument. And the customers can use a script with any number of arguments (i.e with or without the last 'session dictionary' argument) at any extension point script. If there is no session to operate on, for example when the customer is trying to use session dictionary argument at an extension point other than session manager's, the Prime Access Registrar gracefully returns an error logging the appropriate message.

The simple *replace or add if it does not exist* model can still be used for simple modifications as before without the need to write a script. If the cached attributes are updated in the IncomingScript and if customers do not want them to be touched or updated again when the processing reaches session-cache resource manager, they can set the OverwriteAttributes property of the session-cache resource manager to FALSE so that the session-cache resource manager will not operate on this packet.

ו

### <span id="page-27-0"></span>**Diameter-RADIUS**

This service helps to translate incoming Diameter request to a RADIUS equivalent and then the RADIUS response to Diameter equivalent. Prime Access Registrar provides scripting points, which operate on the original packet and on the newly translated packet based on request and response mapping.

### <span id="page-27-1"></span>**RADIUS-Diameter**

This service helps to translate incoming RADIUS request to a Diameter equivalent and then the Diameter response to RADIUS equivalent. Prime Access Registrar provides scripting points, which operate on the original packet and on the newly translated packet based on request and response mapping.

| The following properties are applicable for <b>diameter-radius</b> or <b>radius-diameter</b> service type. |                                                                                                    |  |
|----------------------------------------------------------------------------------------------------|----------------------------------------------------------------------------------------------------|--|
| ProxyServiceName                                                                                           | The Diameter proxy service name.                                                                                                    |  |
| DiameterApplicationID                                                                                      | The Diameter service application ID. This is applicable only for<br>radius-diameter service type.                                                                                                    |  |
| SendRAR-ASRToClient                                                                                        | Set to TRUE if the COA/POD packets received by Prime Access Registrar<br>are to be translated and sent as Re-Auth-Request (RAR) / Abort Session<br>Request (ASR) to a Diameter client. This is applicable only for<br>radius-diameter service type. |  |
| <b>ClientHostName</b>                                                                                      | Hostname of the Diameter client to which the translated RAR/ASR must be<br>sent. If the session manager is configured, the client host name can be<br>acquired from it.<br>This is applicable only for radius-diameter service type.                |  |
| UseFor3GPPReverseAu<br>thorizationService                                                                  | Set to TRUE to enable 3GPP authorization service in the translation<br>framework. This is applicable only for radius-diameter service type.                                                                                                    |  |
| PreRequestTranslationS<br>cript                                                                            | The scripting point to be called on the original request packet.                                                                                                    |  |
| PostRequestTranslation<br>Script                                                                           | The scripting point to be called on the translated request packet.                                                                                                    |  |
| PreResponseTranslation<br>Script                                                                           | The scripting point to be called on the response packet.                                                                                                    |  |
| PostResponseTranslatio<br>nScript                                                                          | The scripting point to be called on the translated response packet.                                                                                                    |  |

*Table 5-21 Diameter-RADIUS and RADIUS-Diameter Service Properties*

The following example shows a sample configuration of translation service in Diameter:

```
[ //localhost/Radius/Services/rad-dia-trans ] 
    Name = rad-dia-trans 
     Description = 
     Type = radius-diameter 
     SendRAR-ASRToClient = true 
    ClientHostName = 
    DiameterApplicationId = 5 
     ProxyServiceName = dia 
     EnableRequestCommandMappings = true 
     PreRequestTranslationScript~ = sm 
     PostRequestTranslationScript~ = 
     PreResponseTranslationScript~ = env
```

```
 PostResponseTranslationScript~ = 
 RequestMapping/ 
     CommandMappings/ 
         Radius-CoA-Request = Re-Auth 
         Radius-PoD-Request = Abort-Session 
     AVPMappings/ 
         Calling-Station-Id = Session-Id 
     AVPsToBeAdded/ 
         Re-Auth-Request-Type = AUTHORIZE_AUTHENTICATE 
     EnvironmentMappings/ 
 ResponseMapping/ 
     ResultCodeMappings/ 
         Diameter-Success = Radius-PoD-ACK 
         Diameter-Unable-To-Deliver = Radius-PoD-Nak 
     AVPMappings/ 
     AVPsToBeAdded/ 
     EnvironmentMappings/
```
## <span id="page-28-0"></span>**RADIUS-Session**

A new Service step has been added in the processing of Access-Request and Accounting packets. This is an additional step after the AA processing for Access packet or Accounting processing for Accounting packet, but before the local session management processing. The Session-Service should have a service type of radius-session.

An environment variable Session-Service is introduced to determine the Session-Service dynamically. You can use a script or the rule engine to set the Session-Service environment variable. See Cross Server Session and Resource Management, page 1-2 for more information on RADIUS-Session.

#### <span id="page-28-2"></span><span id="page-28-1"></span>**Rex**

 $\mathbf I$ 

Specify the **rex** service type when you want to create a custom service and use a script for authentication, authorization, or accounting. [Table 5-22](#page-28-2) lists the properties required to configure a **rex** service.

| <b>Property</b> | <b>Description</b>                                                                                                    |
|-----------------|----------------------------------------------------------------------------------------------------|
| Type            | Required; must be set to rex.                                                                                                    |
| IncomingScript  | Optional; name of script to run when the service starts.                                                                                                    |
| OutgoingScript  | Optional; name of script to run when the service ends.                                                                                                    |
| OutagePolicy    | Required; the default is <b>DropPacket</b> . This property defines how<br>Cisco Prime Access Registrar handles requests if all servers listed in the<br><b>RemoteServers</b> properties are unavailable (that is, all remote RADIUS<br>servers are not available). You must set it to one of the following: AcceptAll,<br><b>DropPacket, or RejectAll.</b> |
| OutageScript    | Optional; if you set this property to the name of a script,<br>Cisco Prime Access Registrar runs it when an outage occurs. This property<br>allows you to create a script that notifies you when the RADIUS server<br>detects a failure.                                                                                                    |
| Filename        | Required; must be either a relative or an absolute path to the shared library<br>containing the Service. When the pathname is relative, it must be relative to<br>\$INSTALL/Scripts/Radius/rex.                                                                                                    |

*Table 5-22 rex Service Properties*

ו

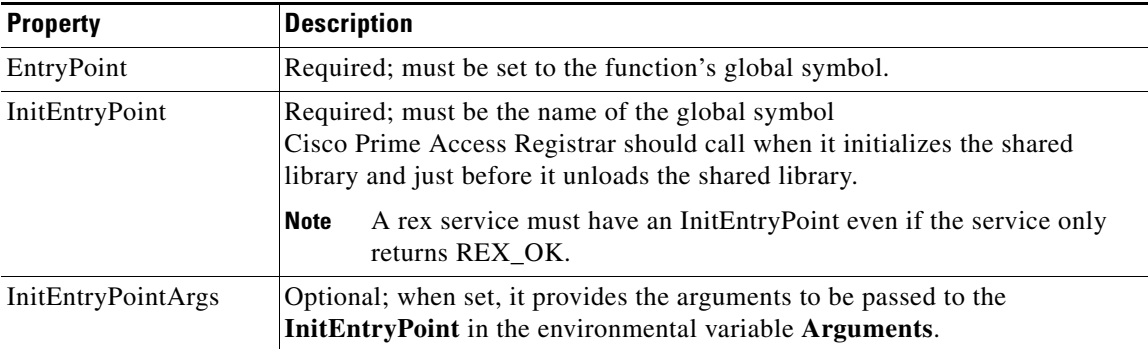

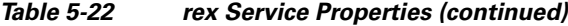

For more information about scripting, see Chapter 7, "Using Extension Points." For more information about using the REX Attribute dictionary, see "Cisco Prime Access Registrar Tcl, REX, and Java Dictionaries" chapter of the *Cisco Prime Access Registrar 9.0 Reference Guide.*

#### <span id="page-29-0"></span>**WiMAX**

Prime Access Registrar uses the Extensible Authentication Protocol (EAP) to enable the WiMAX feature. It also caches the IP attributes and Mobility Keys that are generated during network access authentication. To enable caching of the WiMAX attributes, you must configure the respective resource managers. For more information, see the "Using WiMAX in Cisco Prime Access Registrar" chapter of the *[Cisco Prime Access Registrar 9.0 Reference Guide](http://www.cisco.com/c/en/us/support/cloud-systems-management/prime-access-registrar/products-user-guide-list.html)*.

### <span id="page-29-1"></span>**Diameter**

Diameter works with the rule policy engine to perform the routing for multiple peers. The following are the multiple peer policies supported with the proxy service to route the traffic:

- **•** RoundRobin
- **•** FailOver
- **•** IMSI Range Based

The following configuration is used to add Diameter proxy without Sticky session configuration:

```
[ //localhost/Radius/Services/dia-proxy ]
    Name = dia-proxy
    Description =
    Type = diameter
     IncomingScript~ =
    OutgoingScript~ =
    EnableSticky = FALSE
    MultiplePeersPolicy = RoundRobin
     PeerTimeOutPolicy = SendError
     DiaRemoteServers/
         Entries 1 to 2 from 2 total entries
         Current filter: <all>
         proxy_rm/
             Name = proxy_rm
             Metric = 1
            Weight = 0 IsActive = TRUE
         proxy_rm1/
```
 $\mathbf I$ 

```
 Name = proxy_rm1
Metric = 2Weight = 0 IsActive = TRUE
```
The following configuration is used to add Diameter proxy with Sticky session configuration:

```
[ //localhost/Radius/Services/dia-proxy ]
Name = dia-proxy
     Description =
     Type = diameter
     IncomingScript~ =
     OutgoingScript~ =
     EnableSticky = TRUE
     StickySessionKey = User-Name#1
     StickyCreationCmdList = 265
     StickyDeletionCmdList = 275
     MultiplePeersPolicy = RoundRobin
     PeerTimeOutPolicy = SendError
     DiaRemoteServers/
         Entries 1 to 2 from 2 total entries
         Current filter: <all>
         proxy_rm/
             Name = proxy_rm
             Metric = 1
            Weight = 0 IsActive = TRUE
         proxy_rm1/
             Name = proxy_rm1
             Metric = 2
            Weight = 0 IsActive = TRUE
```
The following configuration is used to add Diameter proxy with IMSI range based load balancing configuration:

```
[ //localhost/Radius/Services/dia-proxy ]
    Name = dia-proxy
    Description =
    Type = diameter
    IncomingScript~ =
    OutgoingScript~ =
    EnableSticky = TRUE
    StickySessionKey = User-Name#1
    StickyCreationCmdList = 265
    StickyDeletionCmdList = 275
    MultiplePeersPolicy = IMSIRangeBased
    PeerTimeOutPolicy = SendError
    IMSIRanges/
        Entries 1 to 1 from 1 total entries
        Current filter: <all>
         112156000000001-112156001000000/
             Name = 112156000000001-112156001000000
             Description =
             Start = 112156000000001
             End = 112156001000000
             MultiplePeersPolicy = Failover
             DiaRemoteServers/
                 Entries 1 to 2 from 2 total entries
                 Current filter: <all>
                 proxy_rm/
```
Ι

```
 Name = proxy_rm
    Metric = 1 Weight = 0
     IsActive = TRUE
 proxy_rm1/
     Name = proxy_rm1
    Metric = 2
    Weight = 0 IsActive = TRUE
```
The following configuration is used to add Diameter local:

```
[ //localhost/Radius/Services/dia-local ]
   Name = dia-local
   Description =
   Type = diameter
   Realm = abc.com
   Role = Local
   IncomingScript~ =
   OutgoingScript~ =
   AuthenticationService = local-users
   AccountingService = local-file
   DiaRemoteServers/
       Entries 1 to 1 from 1 total entries
       Current filter: <all>
       murdcoh-ar1/
            Name = murdcoh-ar1
            HostName = murdoch-ar1
            IsVendorSpecific = FALSE
            ApplicationID = 1
            Metric = 2
```
The following configuration is used to add Diameter relay:

```
[ //localhost/Radius/Services/dia-relay ]
   Name = dia-relay
   Description =
   Type = diameter
   Realm = abc.com
   Role = relay
   DiaRemoteServers/
        Entries 1 to 1 from 1 total entries
        Current filter: <all>
        hss1/
            Name = hss1
            HostName = 10.77.240.69
            IsVendorSpecific = FALSE
            ApplicationID = 1
            Metric = 2
```
The following configuration is used to add Diameter redirect:

```
[ //localhost/Radius/Services/dia-redirect ]
   Name = dia-relay
   Description =
   Type = diameter
   Realm = abc.com
   Role = redirect
   DiaRemoteServers/
       Entries 1 to 1 from 1 total entries
       Current filter: <all>
       redirectserver/
```
 $\mathbf{I}$ 

 Name = redirectserver HostName = 10.77.240.69 IsVendorSpecific = FALSE ApplicationID = 1 Metric = 2

 $\blacksquare$ 

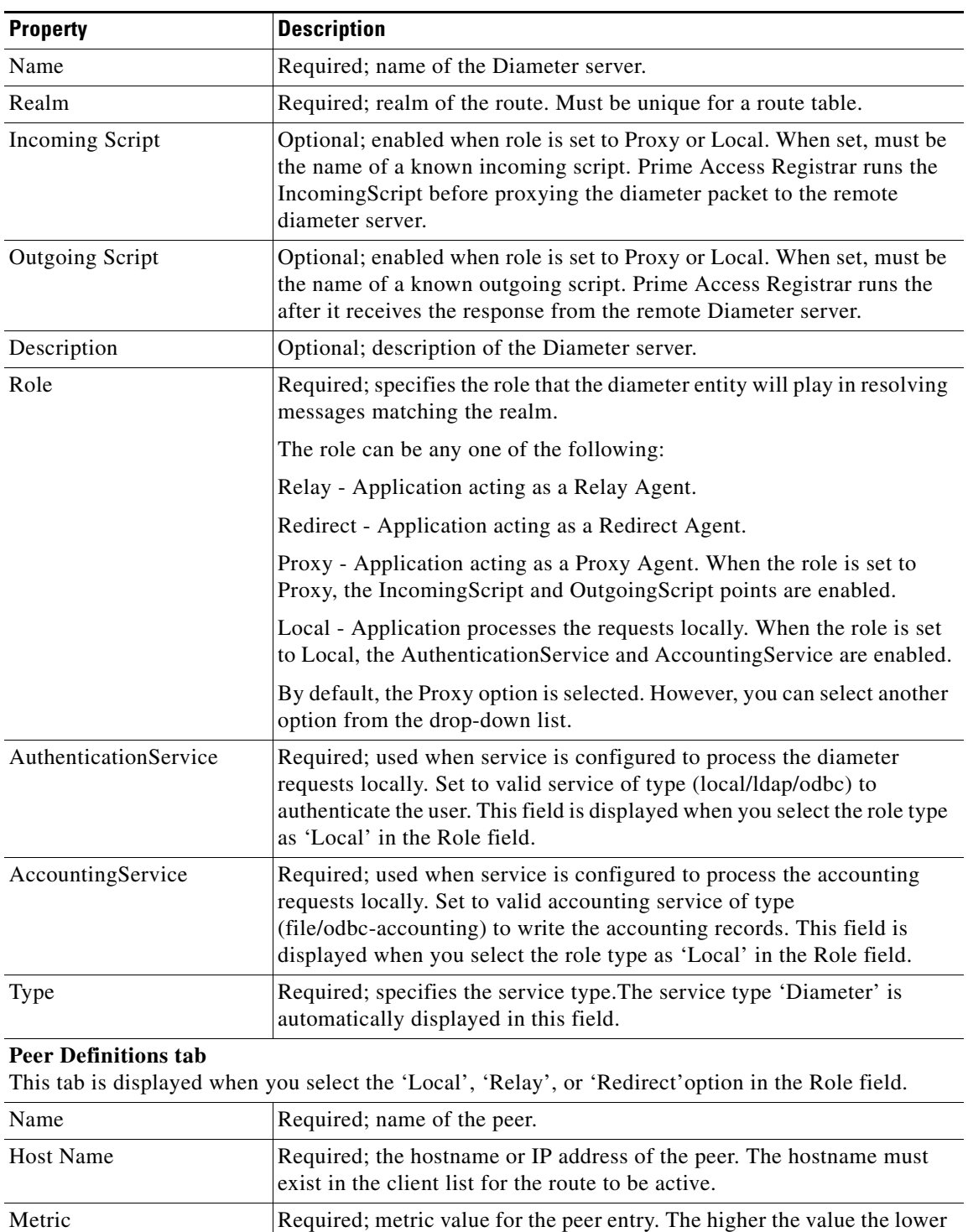

the preference. The highest value of preference is 0.

 $\mathsf I$ 

<span id="page-33-0"></span>[Table 5-23](#page-33-0) describes the Diameter Service properties.

*Table 5-23 Diameter Service Properties*

 $\overline{\phantom{a}}$ 

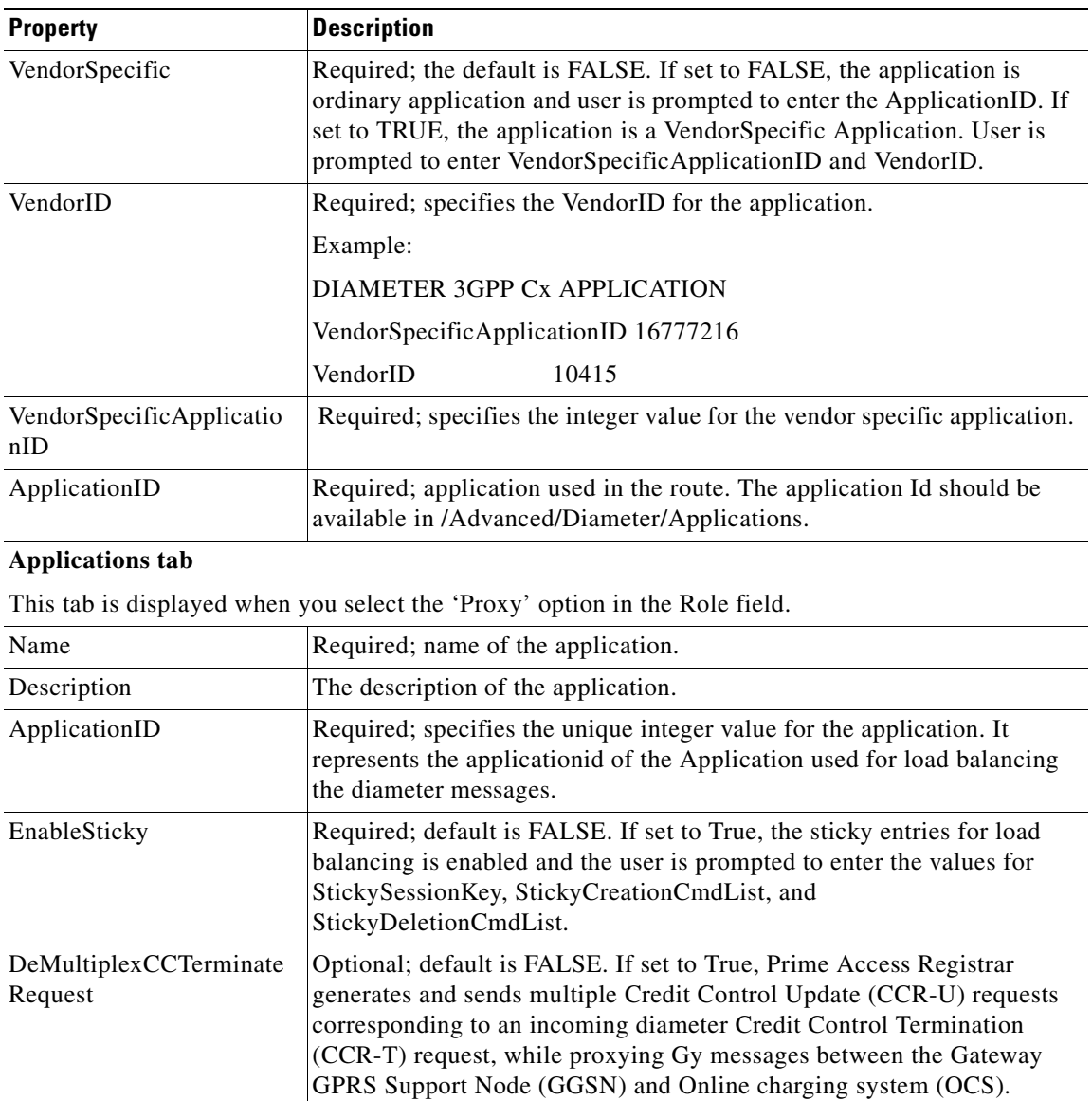

in CCR-T message.

load balance the peers.

MultiplePeersPolicy Required; must be set to RoundRobin, FailOver, GroupFailOver, or

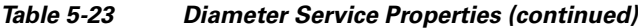

The CCR-U requests are generated based on the number of RGs present

IMSIRangeBased. Policy used by the Prime Access Registrar server to

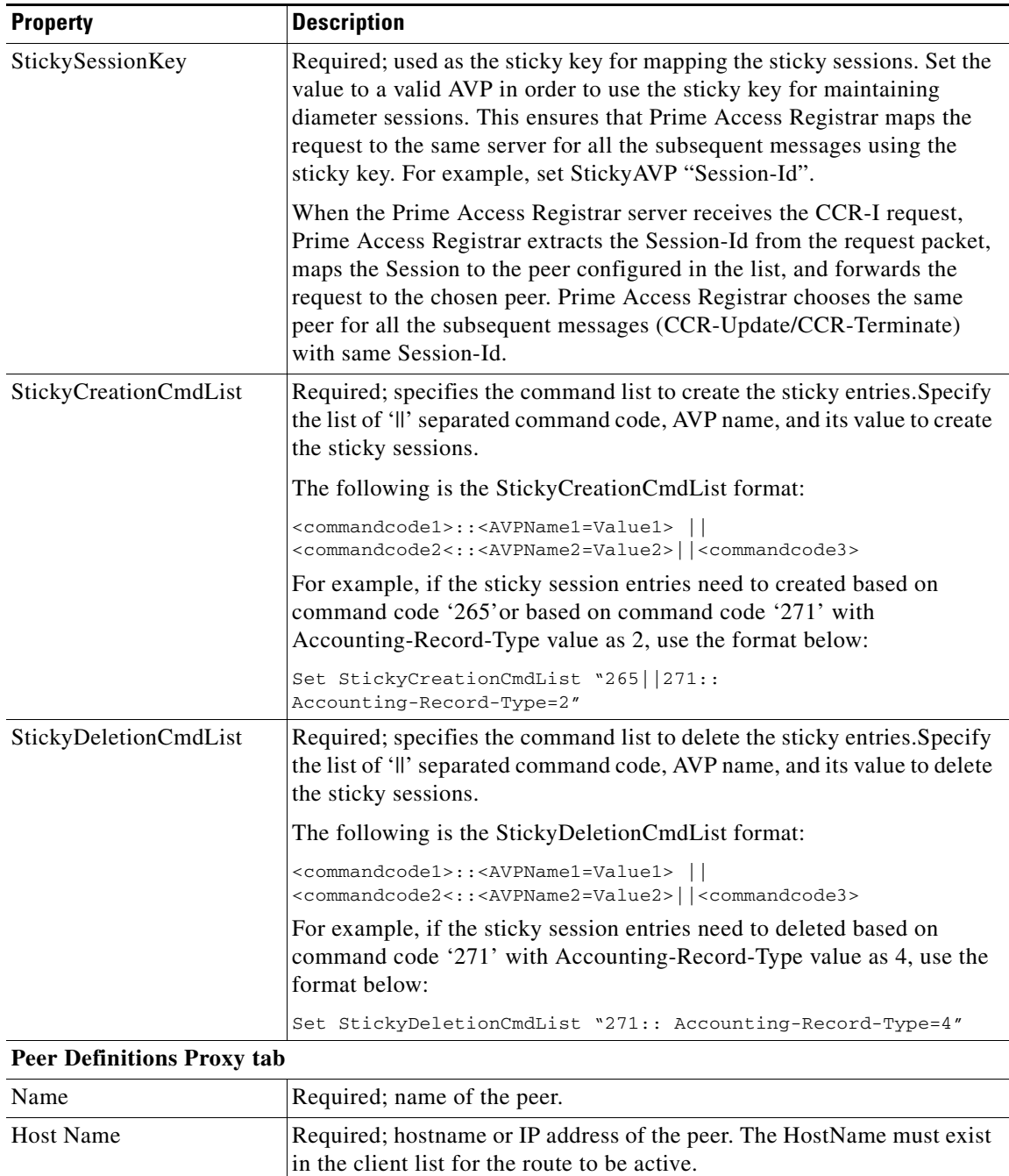

Metric Required; metric value for this peer entry. The higher the value the lower

the preference. The highest value of preference is 0.

 $\mathsf I$ 

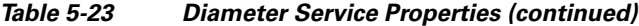
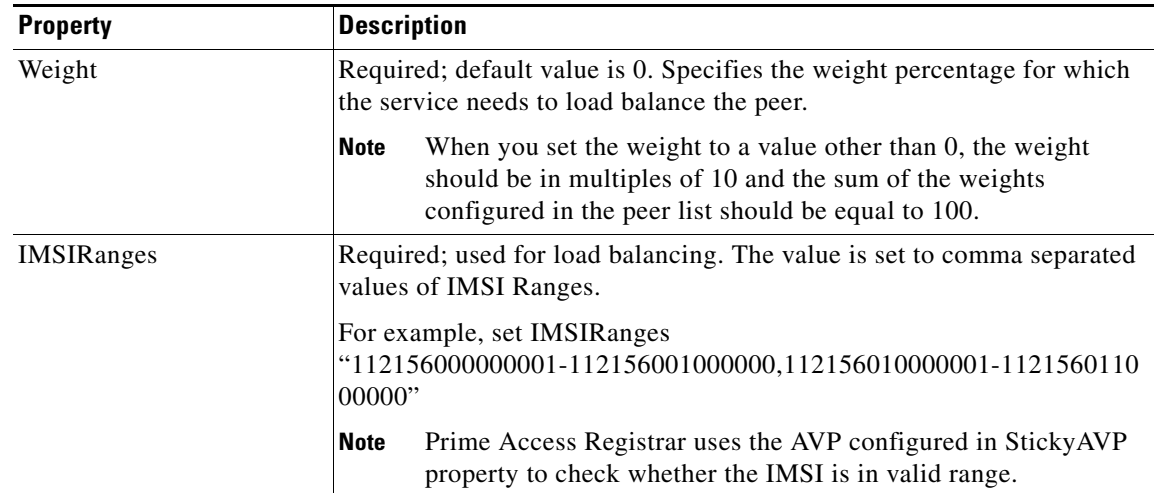

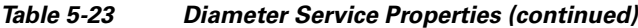

# **M3UA**

 $\mathbf I$ 

Prime Access Registrar supports the M3UA service, which is used to fetch MSISDN from IMSI through RADIUS Packets. The M3UA service sends a SendRoutingInfoForLCS(SRIForLCS) request that contains the IMSI information to the remote HLR. The HLR sends the MSISDN in response. To fetch the MSISDN information from IMSI, you need to configure the SIGTRAN-M3UA remote server where Prime Access Registrar is installed. See "SIGTRAN-M3UA" chapter of the *[Cisco Prime Access Registrar 9.0 User Guide](http://www.cisco.com/c/en/us/support/cloud-systems-management/prime-access-registrar/products-user-guide-list.html)* for more information.

The M3UA service checks for IMSI environment variable to fetch the MSISDN information. If there is no IMSI environment variable set, then the **User-Name** in the Radius **Access-Request** is used as IMSI to fetch the MSISDN information. The fetched MSISDN is copied to the **AuthorizationInfo** environment variable where you can write a script to copy the environment variable to any attribute of your choice. For the list of environment variables, see the "Environment Dictionary" chapter of the *Cisco Prime Access Registrar 9.0 Reference Guide.*

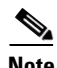

**Note** M3UA service supports fetching the MSISDN only through SIGTRAN-M3UA interface.

The following shows an example configuration of M3UA service:

```
[ //localhost/Radius/Services/FetchMSISDN ]
    Name = FetchMSISDN
     Description =
    Type = m3ua
     IncomingScript~ =
    OutgoingScript~ =
    OutageScript~ =
    OutagePolicy~ = RejectAll
    RemoteServers/
```
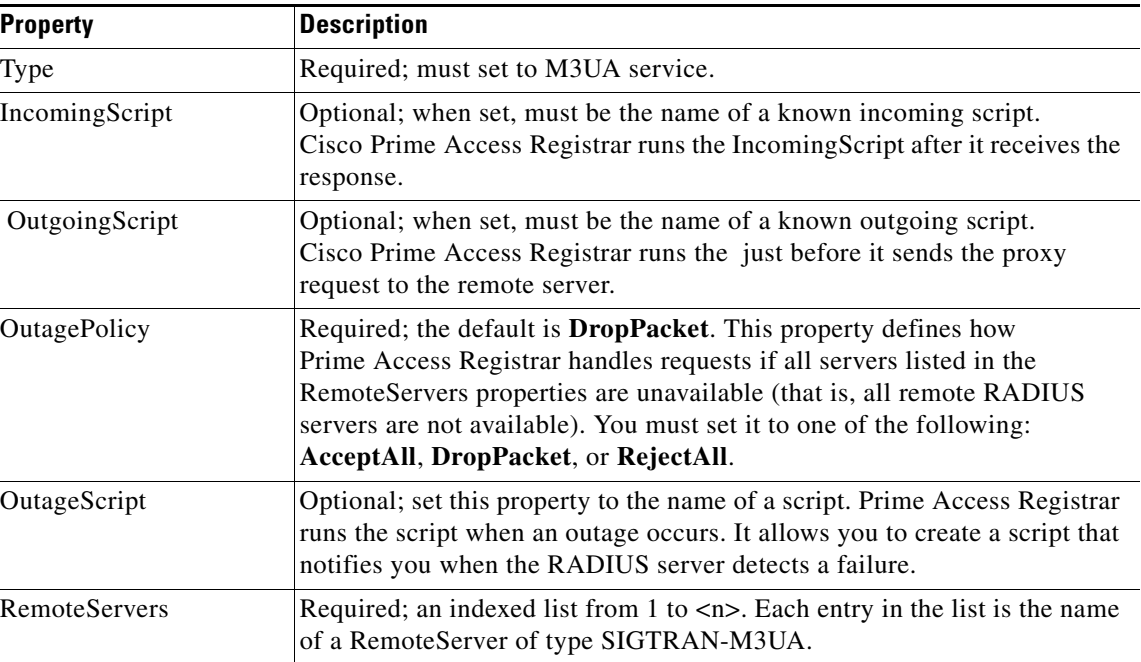

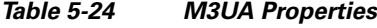

# **Session Managers**

You can use Session Managers to track user sessions. The Session Managers monitor the flow of requests from each NAS and detect the session state. When requests come through to the Session Manager, it creates sessions, allocates resources from appropriate Resource Managers, and frees and deletes sessions when users log out.

The Session Manager enables you to allocate dynamic resources to users for the lifetime of their session. You can define one or more Session Managers and have each one manage the sessions for a particular group or company.

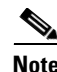

**Note** Session record size is limited by the operating system (OS) paging size (4 KB in Linux). If a request triggers creation of a session that exceeds the OS paging size, the request will be dropped and the session will not be created.

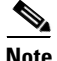

**Note** In this release of Prime Access Registrar, the memory capacity is enhanced to store more than 4 million active sessions by storing the active session records in database server instead of storing it in the main memory. The capacity is dependent on the number of attributes that are being captured for each session.

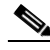

**Note** If the disk partition where Prime Access Registrar stores session backing store data (usually the disk partition where Prime Access Registrar is installed, such as **/opt/CSCOar**) is full, the subsequent packets that try to create sessions will be dropped and no sessions will be created due to lack of disk space.

ן

 $\overline{\phantom{a}}$ 

Session Managers use Resource Managers, which in turn, manage a pool of resources of a particular type. [Table 5-25](#page-38-0) lists the Session Manager properties.

Prime Access Registrar adds IncomingScript, OutgoingScript, and SessionKey properties. The IncomingScript is run as soon as the session is acquired. The OutgoingScript is run just before the session is written to backing store. The SessionKey property sets the session key value for the Session Manager.

| <b>Property</b>                         | <b>Description</b>                                                                                                    |
|-----------------------------------------|----------------------------------------------------------------------------------------------------|
| Name                                    | Required; must be unique in the Session Managers list.                                                                                                    |
| Description                             | Optional description of the Session Manager.                                                                                                    |
| Type                                    | Set to local or remote. Local is the traditional session manager that<br>maintains sessions in memory and has good performance. The remote<br>session manager operates on a remote ODBC database, and its<br>performance is highly dependent on the performance of the ODBC<br>database.                                                                                                    |
| IncomingScript                          | Optional; name of script to run when the service starts. This script is run<br>as soon as the session is acquired in Prime Access Registrar.                                                                                                    |
| OutgoingScript                          | Optional; script to be run just before the session is written to backing<br>store.                                                                                                    |
| <b>SessionTimeOut</b>                   | The SessionTimeOut property is optional; no value for this property<br>means the session timeout feature is disabled.                                                                                                    |
|                                         | Used in conjunction with /Radius/Advanced/SessionPurgeInterval for<br>the session timeout feature. Enables the session timeout feature for a<br>Session Manager. If the SessionTimeOut property is set to a value under<br>a session manager, all sessions that belong to that session manager will<br>be checked for timeouts at each SessionPurgeInterval. If any sessions<br>have timed out, they will be released, and all resources associated with<br>those sessions are also released. |
|                                         | The SessionTimeOut property determines the timeout for a session. If the<br>time difference between the current time and the last update time is<br>greater than this property's value, the session is considered to be stale.<br>The last update time of the session is the time at which the session was<br>created or updated.                                                                                                    |
|                                         | The SessionTimeOut value is comprised of a number and a units<br>indicator, as in $n$ units, where a unit is one of minutes, hours, days, or<br>weeks. The default unit is 'days'.                                                                                                    |
| AllowAccountingStartToC<br>reateSession | Set to TRUE by default; start the session when the<br>Prime Access Registrar server receives an Access Accept or an<br>Accounting-Start.                                                                                                    |
|                                         | When set to FALSE, start the session when the Prime Access Registrar<br>server receives an Access Accept.                                                                                                    |
| <b>Resource Managers</b>                | Ordered list of Resource Managers.                                                                                                    |

<span id="page-38-0"></span>*Table 5-25 Session Manager Properties*

| <b>Property</b>       | <b>Description</b>                                                                                                    |  |
|-----------------------|----------------------------------------------------------------------------------------------------|--|
| PhantomSessionTimeOut | Optional; no value for this property means the phantom session timeout<br>feature is disabled.                                                                                                    |  |
|                       | The PhantomSessionTimeOut property is used in conjunction with<br>/Radius/Advanced/SessionPurgeInterval to enable the phantom session<br>timeout feature for Session Manager.                                                                                                    |  |
|                       | If the PhantomSessionTimeOut property is set to a value under a session<br>manager, all sessions that belong to that session manager will be checked<br>for receipt of an Accounting-Start packet. Sessions that do not receive an<br>Accounting-Start packet from creation until its timeout will be released.                 |  |
|                       | The PhantomSessionTimeOut value comprises a number and a units<br>indicator, as in $n$ units, where a unit is one of minutes, hours, days, or<br>weeks. The default unit is 'days'                                                                                                    |  |
| SessionKey            | SessionKey property is used to set the sessionkey value for the Session<br>Manager.                                                                                                    |  |
|                       | The SessionManager checks whether the environmental variable<br>Session-Key is set or not. If the environmental variable is set, the server<br>uses it as the sessionkey. If environmental variable Session-Key is not set<br>then SessionManager gets the value configured in the SessionKey<br>property under SessionManager. |  |
|                       | SessionKey can be a combination of attributes separated by a colon. The<br>values for those attributes are obtained from the RequestDictionary. If any<br>one of the attribute that is configured for the sessionkey is not present in<br>the RequestDictionary, Prime Access Registrar will drop the request.                  |  |
|                       | However, if Session-Key is not set, SessionManager uses NAS-Identifier<br>and NAS-Port to create the sessionkey. An example configuration,                                                                                                    |  |
|                       | --> set SessionKey "User-Name:NAS-Port"<br>The following shows the sample configuration of sessionkey for Session<br>Manager:                                                                                                    |  |
|                       | [ //localhost/Radius/SessionManagers/session-mgr-1 ]<br>Name = $sension-mgr-1$<br>Description =<br>Type = $local$<br>EnableDiameter = FALSE<br>IncomingScript =<br>$OutoingScript =$<br>AllowAccountingStartToCreateSession = TRUE<br>SessionTimeOut =<br>$PhantomSessionTimeOut =$<br>SessionKey =<br>ResourceManagers/        |  |

*Table 5-25 Session Manager Properties (continued)*

You can manage sessions with the two **aregcmd** session management commands: **query-sessions** and **release-sessions**. For more information about these two commands, see the query-sessions, page 4-9 and the release-sessions, page 4-9.

 $\mathsf I$ 

This section contains the following topics:

**•** [Session Creation](#page-40-0)

- **•** [Session Notes](#page-40-1)
- [Soft Group Session Limit](#page-41-0)
- **•** [Session Correlation Based on User-Defined Attributes](#page-42-0)

# <span id="page-40-0"></span>**Session Creation**

Cisco Prime Access Registrar Sessions can be created by two types of RADIUS packets:

- **•** Access-Requests
- **•** Accounting-Requests with an **Acct-Status-Type** attribute with a value of **Start**.

This allows Cisco Prime Access Registrar to monitor Sessions even when it is not allocating resources. For example, when Cisco Prime Access Registrar is being used as an "Accounting-Only" server (only receiving Accounting requests), it can create a Session for each Accounting "Start" packet it successfully processes. The corresponding Accounting "Stop" request will clean up the Session. Note, if a Session already exists for that NAS/NAS-Port/User (created by an Access-Request), Cisco Prime Access Registrar will not create a new one.

When you do not want Cisco Prime Access Registrar to create Sessions for Accounting "Start" requests, simply set the **AllowAccountingStartToCreateSession** property on the SessionManager to FALSE.

# <span id="page-40-1"></span>**Session Notes**

Session Notes are named text messages attached to a Session and are stored with the Session data, including resources allocated for a specific user session. This data, including Session Notes, can be retrieved and viewed using the **aregcmd** command **query-sessions**.

--> **query-sessions /Radius/SessionManagers/session-mgr-2**

```
sessions for /Radius/SessionManagers/session-mgr-2:
S257 NAS: localhost, NAS-Port:1, User-Name: user1, Time: 00:00:08,
   IPX 0x1, GSL 1, USL 1, NOTES: "Date" "Today is 12/14/98.", "Requested
   IP Address" "1.2.3.4", "Framed-IP-Address" "11.21.31.4"
```
Session Notes can be created by Scripts using the Environment dictionary passed into each or by the Cisco Prime Access Registrar server. When more than one Session Note is added, the **Session-Notes** entry should be a comma-separated list of entry names.

#### **Performing a TCL Script**

To perform a TCL script:

**Step 1** The Script should create an Environment dictionary entry using the Session Note name as the entry name, and the Session Note text as the entry value. For example:

\$environ put "Date" "Today is 12/15/08" \$environ put "Request IP Address" "1.2.3.4"

**Step 2** The Script should create or set an Environment dictionary entry with the name **Session-Notes** with a value that contains the name of the entries created. For example:

\$environ put "Session-Notes" "Date, Requested\_IP\_Address"

#### **Performing a REX Script**

To perform a REX script:

**Step 1** The Script should create an Environment dictionary entry using the Session Note name as the entry name, and the Session Note text as the entry value. For example:

pEnviron-->put(pEnviron, Date, "Today is 12/15/08."); pEnviron-->put(pEnviron, Request\_IP\_Address, "1.2.3.4");

**Step 2** The Script should create/set an Environment dictionary entry with the name **Session-Notes** with a value that contains the name of the first entry created. For example:

pEnviron-->put(pEnviron, "Session-Notes", "Date, Requested\_IP\_Address");

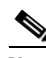

**Note** Scripts creating Session Notes must be executed before the Session Management step takes place while processing a packet.

Cisco Prime Access Registrar will automatically create a Session Note if a packet is passed to a SessionManager and it already contains a **Framed-IP-Address** attribute in the packet's Response dictionary. This IP address could come from a Profile, RemoteServer response, or from a previously executed script. For example, a Session output containing Session Notes when using the **aregcmd** command **query-session** would be as follows:

```
sessions for /Radius/SessionManagers/session-mgr-2:
  S257 NAS: localhost, NAS-Port:1, User-Name: user1, Time: 00:00:08,
  IPX 0x1, GSL 1, USL 1, NOTES: "Date" "Today is 12/14/08.", "Requested
  IP Address" "1.2.3.4", "Framed-IP-Address" "11.21.31.4"
```
Session Notes are also copied into the Environment dictionary after Session Management. The **Session-Notes** Environment dictionary entry will contain the names of all the Environment dictionary entries containing Session Notes.

In Prime Access Registrar, a major command is introduced—count-sessions. The **count-sessions /radius all** command helps to count the total sessions in Prime Access Registrar. The options are similar to the query-session command options. The query-session command displays cached attributes in addition to session details.

# <span id="page-41-0"></span>**Soft Group Session Limit**

Two new environment variables, **Group-Session-Limit** and **Current-Group-Count** (see rex.h), are set if the group session limit resource is allocated for a packet. These variables allow a script to see how close the group is to its session limit; one way to use this information is to implement a script-based soft limit. For example, you could use the Class attribute to mark sessions that have exceeded a soft limit of 80% -- as hard coded in the script (in a Tcl script called from /Radius/):

Ι

```
set softlimit [ expr 0.8 * [ $environ get Group-Session-Limit ] ]
if { [ $environ get Current-Group-Count ] < $softlimit } {
$response put Class 0
} else {
$response put Class 1
}
```
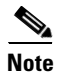

**Note** The soft limit itself is hard coded in the script; soft limits are not directly supported in the server. The action to be taken when the soft limit is exceeded (for example, Class = 1, and then the accounting software branches on the value of Class) is also the responsibility of the script and/or external software.

# <span id="page-42-0"></span>**Session Correlation Based on User-Defined Attributes**

All the session objects are maintained in one dictionary keyed by a string. You can define the keying material to the session dictionary through a newly introduced environment variable, **Session-Key**.

If the **Session-Key** is presented at the time of session manager process, it will be used as the key to the session object for this session. The **Session-Key** is of type string. By default, the **Session-Key** is not set. Its value should come from attributes in the incoming packet and is typically set by scripts. For example, CLID can be used to set the value of **Session-Key**.

Use the function UseCLIDAsSessionKey as defined in the script **rexscript.c** to specify that the **Calling-Station-Id** attribute that should be used as the session key to correlate requests for the same session. This is a typical case for 3G mobile user session correlation. You can provide your own script to define other attributes as the session key.

In the absence of the **Session-Key** variable, the key to the session will be created based on the string concatenated by the value of the **NAS-Identifier** and the **NAS-Port**.

There is a new option *with-key* available in **aregcmd** for query-sessions and release-sessions to access sessions by **Session-Key**.

# **Resource Managers**

Resource Managers allow you to allocate dynamic resources to user sessions. The following lists the different types of Resource Managers.

- **• IP-Dynamic**—manages a pool of IP addresses that allows you to dynamically allocate IP addresses from a pool of addresses
- **• IP-Per-NAS-Port**—allows you to associate ports to specific IP addresses, and thus ensure each NAS port always gets the same IP address
- **• IPX-Dynamic**—manages a pool of IPX network addresses
- **• Subnet-Dynamic**—manages a pool of subnet addresses
- **• Group-Session-Limit**—manages concurrent sessions for a group of users; that is, it keeps track of how many sessions are active and denies new sessions after the configured limit has been reached
- **• User-Session-Limit**—manages per-user concurrent sessions; that is, it keeps track of how many sessions each user has and denies the user a new session after the configured limit has been reached
- **• Home-Agent**—manages a pool of on-demand IP addresses
- **• USR-VPN**—manages Virtual Private Networks (VPNs) that use USR NAS Clients.
- **• Home-Agent-IPv6**—manages a pool of on-demand IPv6 addresses
- **• Remote-IP-Dynamic**—manages a pool of IP addresses that allows you to dynamically allocate IP addresses from a pool of addresses. It internally works with a remote ODBC database.

ו

- **• Remote-User-Session-Limit**—manages per-user concurrent sessions; that is, it keeps track of how many sessions each user has and denies the user a new session after the configured limit has been reached. It internally works with a remote ODBC database.
- **• Remote-Group-Session-Limit**—manages concurrent sessions for a group of users; that is, it keeps track of how many sessions are active and denies new sessions after the configured limit has been reached. It internally works with a remote ODBC database.
- **• 3GPP**—allows you to define the attribute for 3GPP authorization.

Each Resource Manager is responsible for examining the request and deciding whether to allocate a resource for the user, do nothing, or cause Cisco Prime Access Registrar to reject the request.

[Table 5-26](#page-43-0) lists the Resource Manager properties.

<span id="page-43-0"></span>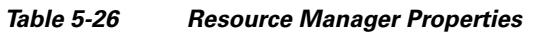

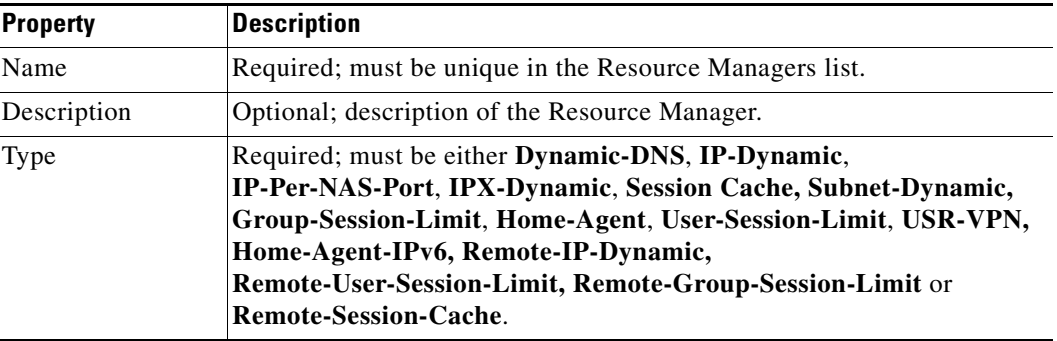

# **Types of Resource Managers**

A number of different types of Resource Managers exist that allow you to manage IP addresses dynamically or statically, limit sessions on a per group or per user basis, or manage a Virtual Private Network. See the "Cisco Prime Access Registrar Tcl, REX, and Java Dictionaries" chapter of the *Cisco Prime Access Registrar 9.0 Reference Guide* for information on how to override these individual Resource Managers*.*

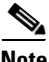

**Note** Resource Manager supports the following remote type session managers: remote-ip-dynamic, remote-session-cache, home-agent, remote-user-session-limit, home-agent-ipv6 and remote-group-session-limit.

This section contains the following topics:

- **•** [Group-Session-Limit](#page-44-0)
- **•** [Home-Agent](#page-44-1)
- **•** [Home-Agent-IPv6](#page-44-2)
- **•** [IP-Dynamic](#page-44-3)
- **•** [IP-Per-NAS-Port](#page-45-0)
- **•** [IPX-Dynamic](#page-45-1)
- **•** [Session-Cache](#page-45-2)
- **•** [Subnet-Dynamic](#page-46-0)
- **•** [User-Session-Limit](#page-47-0)
- **•** [USR-VPN](#page-47-1)
- **•** [Dynamic-DNS](#page-48-0)
- **•** [Remote-IP-Dynamic](#page-48-1)
- **•** [Remote-User-Session-Limit](#page-48-2)
- **•** [Remote-Group-Session-Limit](#page-48-3)
- **•** [Remote-Session-Cache](#page-48-4)
- **•** [3GPP](#page-48-5)

### <span id="page-44-0"></span>**Group-Session-Limit**

**Group-Session-Limit** allows you to manage concurrent sessions for a group of users; that is, it keeps track of how many sessions are active and denies new sessions after the configured limit has been reached.

When you use this Resource Manager, you must set the GroupSessionLimit property to the maximum number of concurrent sessions for all users.

# <span id="page-44-1"></span>**Home-Agent**

**Home-Agent** is a resource manager that supports dynamic HA assignment. You configure the home-agent resource manager with a list of IP addresses. The Prime Access Registrar server assigns those addresses to clients whose request dictionary has the right attributes to indicate that an assignment should be done. This is similar to the **ip-dynamic** resource manager.

Unlike the **ip-dynamic** resource manager, HAs are not exclusively allocated to an individual session but are shared among a set of sessions.

Detailed configuration information for the Home-Agent resource manager is found in the "Wireless" chapter of the Cisco Prime Access Registrar 9.0 Reference Guide. When you use this Resource Manager, you must set the Home-Agent-IPAddresses property to a single IP address or a range of IP addresses.

# <span id="page-44-2"></span>**Home-Agent-IPv6**

**Home-Agent-Ipv6** is a new resource manager used to configure IPv6 address.

# <span id="page-44-4"></span><span id="page-44-3"></span>**IP-Dynamic**

I

**IP-Dynamic** allows you to manage a pool of IP addresses from which you dynamically allocate IP addresses.

When you use the IP-Dynamic Resource Manager, provide values for the properties listed in [Table 5-27.](#page-44-4)

*Table 5-27 IP-Dynamic Properties*

| <b>Property</b>    | Description                                    |
|--------------------|------------------------------------------------|
| <b>NetMask</b>     | Required; must be set to a valid net mask.     |
| <b>IPAddresses</b> | Required; must be a list of IP address ranges. |

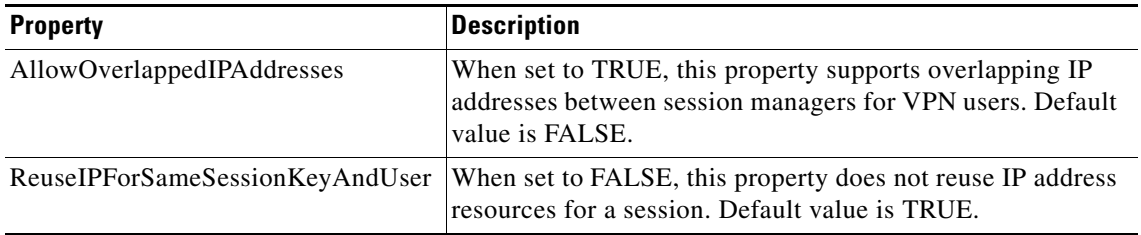

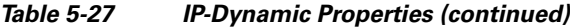

# <span id="page-45-0"></span>**IP-Per-NAS-Port**

**IP-Per-NAS-Port** allows you to associate specific IP addresses with specific NAS ports and thus ensures each NAS port always gets the same IP address.

When you use this Resource Manager, provide values for the properties listed in [Table 5-28](#page-45-3).

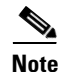

<span id="page-45-3"></span>**Note** You must have the same number of IP addresses and ports.

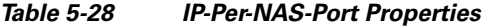

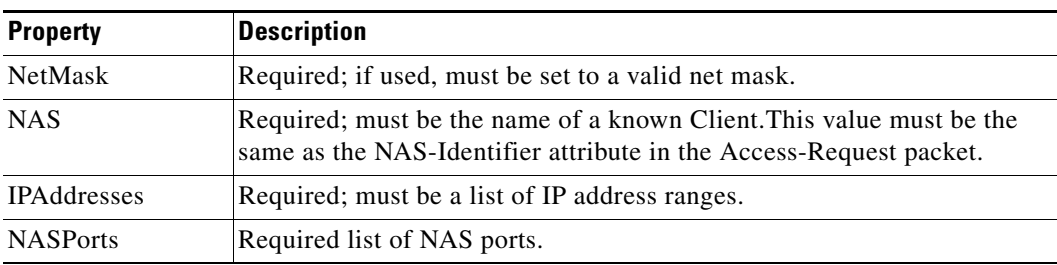

# <span id="page-45-1"></span>**IPX-Dynamic**

**An IPX-Dynamic** Resource Manager allows you to dynamically manage a pool of IPX networks. When you use the IPX-Dynamic Resource Manager, you must set the Networks property to a valid set of numbers which correspond to your networks.

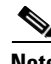

**Note** You cannot use IPX network number 0x0. If you attempt to configure a Resource Manager with an IPX network number of 0x0, validation will fail.

# <span id="page-45-2"></span>**Session-Cache**

The **session-cache** Resource Manager supports the Identity Cache feature. You use session-cache Resource Managers to define the RADIUS attributes to store in cache. Set the QueryKey property to the XML attribute you want to key on such as XML-Address-format-IPv4 and list all attributes to be cached in the AttributesToBeCached subdirectory. Use the QueryMappings subdirectory to map XML attributes to RADIUS attributes.

ן

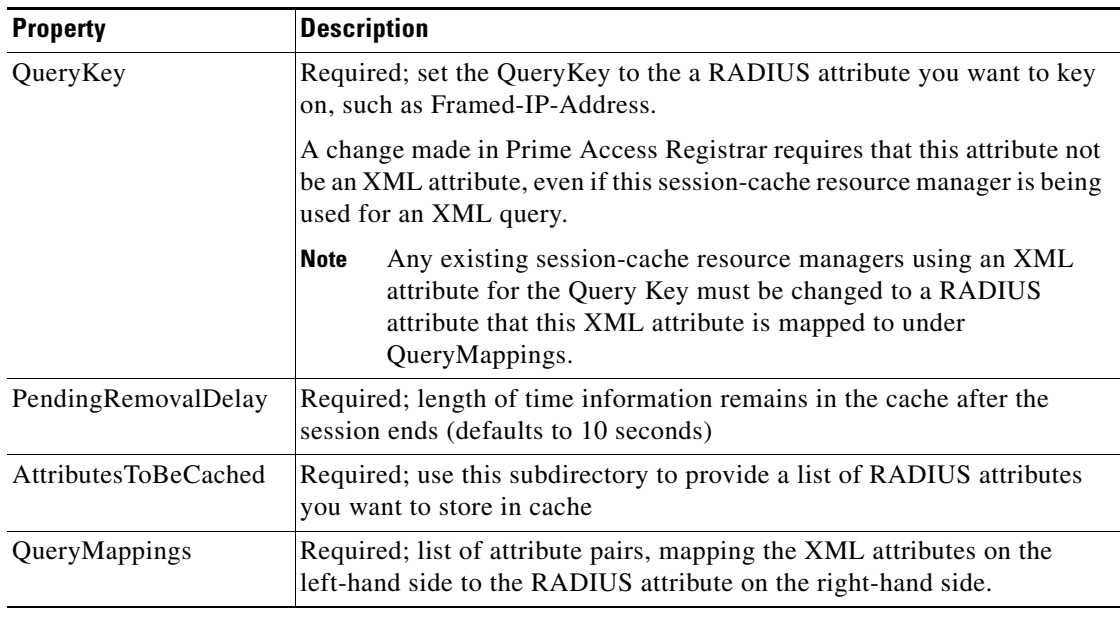

#### *Table 5-29 Session-Cache Resource Manager Properties*

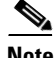

**Note** Session record size is limited by the operating system (OS) paging size (4 KB in Linux). If a request triggers creation of a session that exceeds the OS paging size, the request will be dropped and the session will not be created.

If the disk partition where Prime Access Registrar stores session backing store data (usually the disk partition where Prime Access Registrar is installed, such as **/opt/CSCOar**) is full, the subsequent packets that try to create sessions will be dropped and no sessions will be created due to lack of disk space.

### <span id="page-46-0"></span>**Subnet-Dynamic**

 $\mathbf I$ 

The **subnet-dynamic** Resource Manager supports the On Demand Address Pool feature. You use subnet-dynamic resource managers to provide pools of subnet addresses. Following is an example of the configuration of a subnet dynamic resource manager:

```
/Radius/ResourceManagers/newResourceMgr
Name = newResourceMgr
Description = 
Type = subnet-dynamic
Subnet-Mask = 255.255.255.0
SubnetAddresses/
   10.1.0.0-10.1.10.0
    11.1.0.0-11.1.10.0
```
When you use the subnet-dynamic Resource Manager, provide values for the properties listed in [Table 5-30.](#page-47-2)

ן

<span id="page-47-2"></span>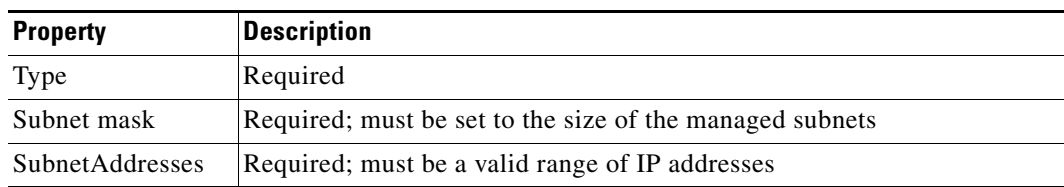

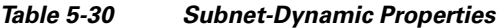

# <span id="page-47-0"></span>**User-Session-Limit**

**User-Session-Limit** allows you to manage per-user concurrent sessions; that is, it keeps track of how many sessions each user has and denies the user a new session after the configured limit has been reached.

When you use the user-session-limit Resource Manager, set the user-session-limit property to the maximum number of concurrent sessions for a particular user.

#### <span id="page-47-3"></span><span id="page-47-1"></span>**USR-VPN**

**USR-VPN** allows you to set up a Virtual Private Network (VPN) using a US Robotics NAS. When you use this Resource Manager, provide values for the properties listed in [Table 5-31](#page-47-3).

| <b>Property</b>         | <b>Description</b>                                                                                                    |
|-------------------------|----------------------------------------------------------------------------------------------------|
| General                 |                                                                                                    |
| Identifier              | Required; must be set to the VPN ID the USR NAS will use to identify a<br>VPN.                                                                                                    |
| Neighbor                | Optional; if set, should be the IP address of the next hop router for the<br>VPN.                                                                                                    |
| FramedRouting           | Optional; if set, should be <b>RIP V2 Off</b> or <b>RIP V2 On</b> if the USR NAS is<br>to run RIP Version 2 for the user.                                                                |
| Gateway<br>session key. | Gateway includes a list of names of the Frame Relay Gateways for which to encrypt the                                                                                                    |
| Name                    | Required; must be unique in the Gateways list.                                                                                                    |
| Description             | Optional description of the gateway.                                                                                                    |
| <b>IPAddress</b>        | Required; IP address of the gateway.                                                                                                    |
| <b>SharedSecret</b>     | Required; must match the shared secret of the gateway.                                                                                                    |
| TunnelRefresh           | Optional; if specified it is the number of seconds the tunnel stays active<br>before a secure "keepalive" is exchanged between the tunnel peers in<br>order to maintain the tunnel open. |
| LocationID              | Optional; if specified it is a string indicating the physical location of the<br>gateway.                                                                                                |

*Table 5-31 USR-VPN Properties*

# <span id="page-48-6"></span><span id="page-48-0"></span>**Dynamic-DNS**

 $\mathbf I$ 

Prime Access Registrar supports the Dynamic DNS protocol providing the ability to update DNS servers.

When you use this Resource Manager, provide values for the properties listed in [Table 5-32.](#page-48-6)

*Table 5-32 DYNAMIC-DNS Properties*

| <b>Fields</b>              | <b>Description</b>                                                                                                    |
|----------------------------|----------------------------------------------------------------------------------------------------|
| <b>Max DNS TTLS</b>        | Set the maximum TTL of the DNS record.                                                                                                    |
| <b>DNS</b> Host bytes      | Set the number of bytes to be used to construct the reverse zone entry.                                                                                                    |
| <b>Forward Zone Name</b>   | Set the name of the forward zone. For a given Resource Manager you<br>must decide which forward zone you will be updating for sessions the<br>resource manager will manage. |
| Reverse Zone Name          | Set the name of the reverse zone.                                                                                                    |
| <b>Forward Zone Server</b> | Set the Server IP of the forward zone                                                                                                    |
| Reverse Zone Server        | Set the Server IP of the reverse zone                                                                                                    |
| Forward Zone TSIG KeyS     | Server-wide security key to process all forward zone dynamic DNS<br>updates. This is used if a ForwardZoneTSIGKey was not specified on<br>the Resource Manager.             |
| Reverse Zone TSIG Keys     | Server-wide security key to process all reverse zone dynamic DNS<br>updates. This is used if a ReverseZoneTSIGKey was not specified on<br>the Resource Manager              |

# <span id="page-48-1"></span>**Remote-IP-Dynamic**

The configuration is same as IP-Dynamic but internally it works with a remote ODBC database.

# <span id="page-48-2"></span>**Remote-User-Session-Limit**

The configuration is same as User-Session-Limit but internally it works with a remote ODBC database.

# <span id="page-48-3"></span>**Remote-Group-Session-Limit**

The configuration is same as Group-Session-Limit but internally it works with a remote ODBC database.

# <span id="page-48-4"></span>**Remote-Session-Cache**

The configuration is same as Session-Cache but it should be used with session manager of type remote.

# <span id="page-48-5"></span>**3GPP**

 $\mathbf I$ 

Prime Access Registrar provides a resource manager for 3GPP authorization. When you use this Resource Manager, provide values for the properties listed in [Table 5-33](#page-49-0).

<span id="page-49-0"></span>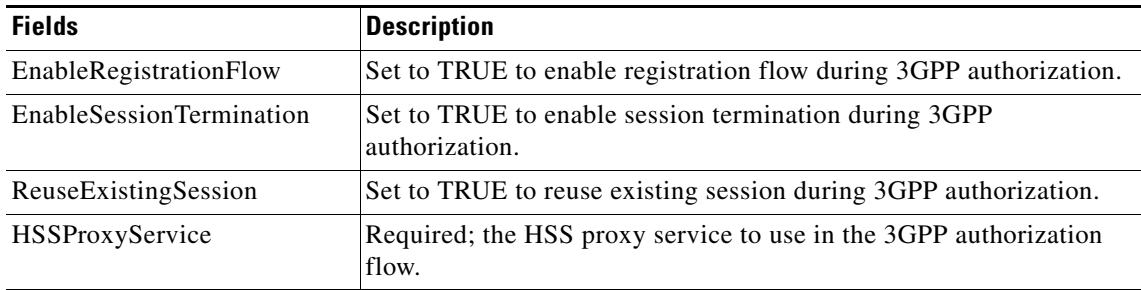

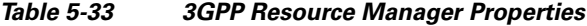

# **Profiles**

You use Profiles to group RADIUS attributes that belong together, such as attributes that are appropriate for a particular class of PPP or Telnet user. You can reference profiles by name from either the **UserGroup** or the **User** properties. Thus, if the specifications of a particular profile change, you can make the change in a single place and have it propagated throughout your user community.

Although you can use UserGroups or Profiles in a similar manner, choosing whether to use one rather than the other depends on your site. When you require some choice in determining how to authorize or authenticate a user session, then creating specific profiles, and creating a group that uses a script to choose among them is more flexible.

In such a situation, you might create a default group, and then write a script that selects the appropriate profile based on the specific request. The benefit to this technique is each user can have a single entry, and use the appropriate profile depending on the way they log in.

[Table 5-34](#page-49-1) lists the **Profile** properties.

<span id="page-49-1"></span>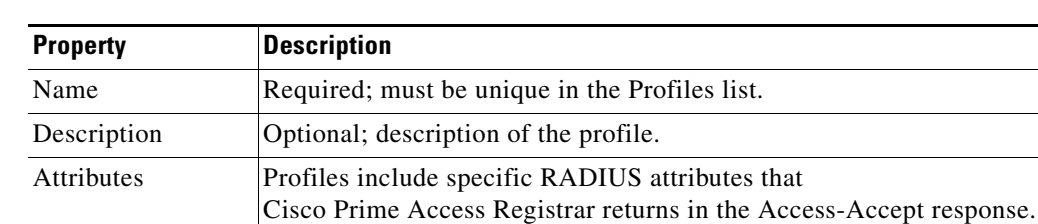

#### *Table 5-34 Profile Properties*

# **Attributes**

**Attributes** are specific RADIUS components of requests and responses defined in the Request and Response Attribute dictionaries. Use the **aregcmd** command **set** to assign values to attributes.

For a complete list of the attributes, see the "RADIUS Attributes" chapter of the *Cisco Prime Access Registrar 9.0 Reference Guide.*

When setting a value for a STRING-type attribute such as Connect-Info (which starts with an integer), you must use the hexadecimal representation of the integer. For example, to set the attribute Connect-Info to a value of 7:7, use a set command like the following:

ן

set Connect-Info 37:3A:37

# **Translations**

**Translations** add new attributes to a packet or change an existing attribute from one value to another. The **Translations** subdirectory lists all definitions of **Translations** the RADIUS server can apply to certain packets.

Under the **/Radius/Translations** directory, any translation to insert, substitute, or translate attributes can be added. The following is a sample configuration under the **/Radius/Translations** directory:

```
cd /Radius/Translations
Add T1
c<sub>d</sub> T1
Set DeleAttrs Session-Timeout, Called-Station-Id
cd Attributes
Set Calling-Station-Id 18009998888
```
**DeleAttrs** is the set of attributes to be deleted from the packet. Each attribute is comma separated and no spaces are allowed between attributes. All attribute value pairs under the attributes subdirectory are the attributes and values that are going to be added or translated to the packet.

Under the **/Radius/Translations/T1/Attributes** directory, inserted or translated attribute value pairs can be set. These attribute value pairs are either added to the packet or replaced with the new value.

If a translation applies to an Access-Request packet, by referencing the definition of that translation, the Prime Access Registrar server modifies the Request dictionary and inserts, filters and substitutes the attributes accordingly. You can set many translations for one packet and the Prime Access Registrar server applies these translations sequentially.

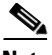

<span id="page-50-0"></span>**Note** Later translations can overwrite previous translations.

[Table 5-35](#page-50-0) lists the Translation properties.

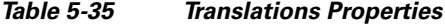

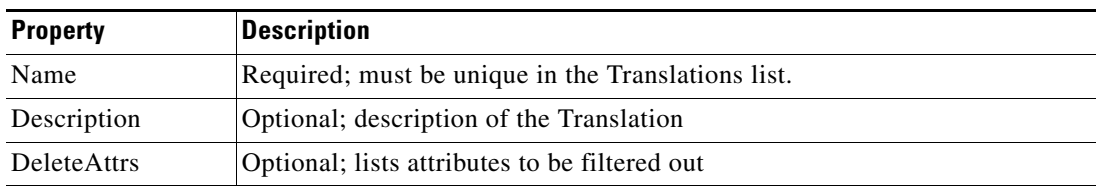

# **TranslationGroups**

You can add translation groups for different user groups under **TranslationGroups**. All Translations under the Translations subdirectory are applied to those packets that fall into the groups. The groups are integrated with the Prime Access Registrar Rule engine.

The Prime Access Registrar Administrator can use any RADIUS attribute to determine the **Translation Group**. The incoming and outgoing translation group can be different translation groups. For example, you can set one translation group for incoming translations and one for outgoing translations.

Under the **/Radius/TranslationGroups** directory, translations can be grouped and applied to certain sets of packets, which are referred to in a rule. The following is a sample configuration under the **/Radius/TranslationGroups** directory:

ן

```
cd /Radius/TranslationGroups
Add CiscoIncoming
cd CiscoIncoming
cd Translations
Set 1 T1
```
The translation group is referenced through the Prime Access Registrar Policy Engine in the **/Radius/Rules/***<RuleName>***/Attributes** directory. **Incoming-Translation-Groups** are set to a translation group (for example CiscoIncoming) and **Outgoing-Translation-Groups** to another translation group (for example CiscoOutgoing). [Table 5-36](#page-51-0) lists the Translation Group properties.

*Table 5-36 TranslationGroups Properties*

<span id="page-51-0"></span>

| <b>Property</b>     | <b>Description</b>                                 |
|---------------------|----------------------------------------------------|
| Name                | Required; must be unique in the Translations list. |
| Description         | Optional; description of the Translation Group     |
| <b>Translations</b> | Lists of translation                               |

# **Remote Servers**

You can use the **RemoteServers** object to specify the properties of the remote servers to which Services proxy requests. **RemoteServers** are referenced by name from the **RemoteServers** list in either the **radius**, **ldap** or **tacacs-udp** Services.

<span id="page-51-1"></span>**Note** You must not configure a remote server with an IP address, which is same as that of the client. This is applicable for all types of remote servers.

[Table 5-37](#page-51-1) lists the common **RemoteServers** properties.

*Table 5-37 Common RemoteServer Properties*

| <b>Property</b>  | <b>Description</b>                                                                                                    |
|------------------|----------------------------------------------------------------------------------------------------|
| Name             | Required; must be unique in the RemoteServers list.                                                                                                  |
| Description      | Optional; description of the remote server.                                                                                                    |
| Protocol         | Required; specifies the remote server protocol which can be <b>radius</b> , <b>ldap</b> , or<br>tacacs-udp.                                          |
| <b>IPAddress</b> | Required; this property specifies where to send the proxy request. It is the address<br>of the remote server. You must set it to a valid IP address. |
|                  | The IP address format is enhanced to support IPv6 apart from IPv4 only for the<br>RADIUS type remote server.                                         |

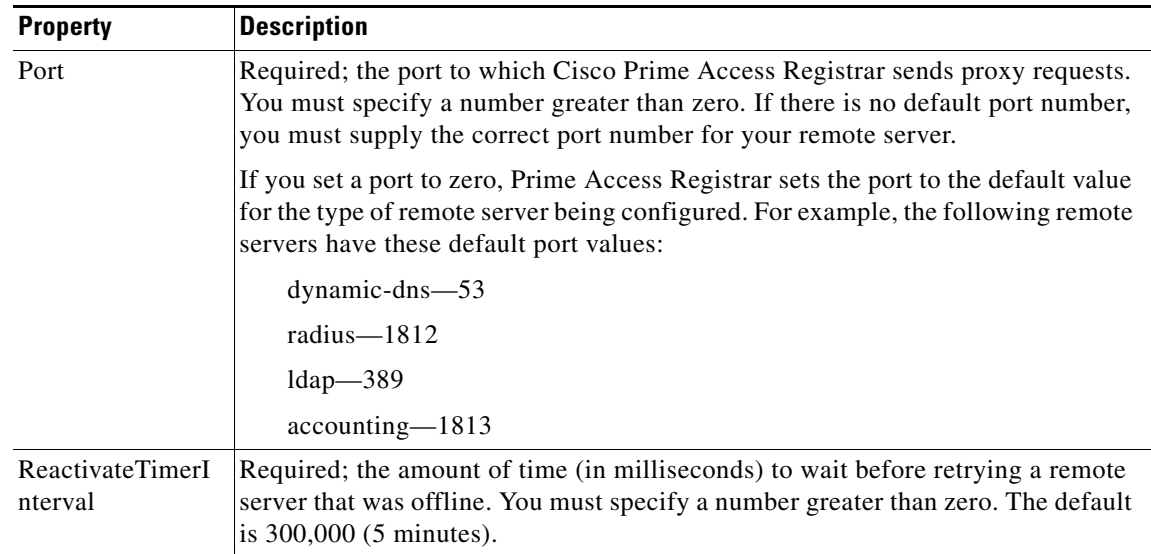

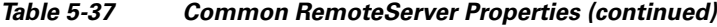

# **Types of Protocols**

The Remote Server protocol you specify determines what additional information you must provide. The following are the protocols available in Prime Access Registrar with their required and optional fields.

Prime Access Registrar provides the following RemoteServer protocol types:

- **•** [Dynamic DNS](#page-52-0)
- **•** [LDAP](#page-53-0)
- **•** [Map-Gateway](#page-56-0)
- **•** [Sigtran](#page-57-0)
- **•** [ODBC](#page-58-0)
- **•** [ODBC-Accounting](#page-60-0)
- **•** [OCI](#page-60-1)
- **•** [OCI-Accounting](#page-61-0)
- **•** [Prepaid-CRB](#page-61-1)
- **•** [Prepaid-IS835C](#page-61-2)
- **•** [RADIUS](#page-61-3)
- **•** [Diameter](#page-62-0)
- **•** [REST](#page-63-0)
- **•** [SIGTRAN-M3UA](#page-64-0)

# <span id="page-52-0"></span>**Dynamic DNS**

 $\Gamma$ 

The **dynamic-dns** RemoteServer is used with the Dynamic DNS feature. The following is the default configuration of a dynamic-dns RemoteServer.

[ //localhost/Radius/RemoteServers/ddns ]

```
Name = ddns
Description = 
Protocol = dynamic-dns
IPAddress = 
Port = 53MaxTries = 3
InitialTimeout = 2000
MaxDNSRenamingRetries = 3
TrimHostName = TRUE
ForwardZoneTSIGKey = 
ReverseZoneTSIGKey =
```
[Table 5-38](#page-53-1) lists and defines the dynamic-dns RemoteServer properties.

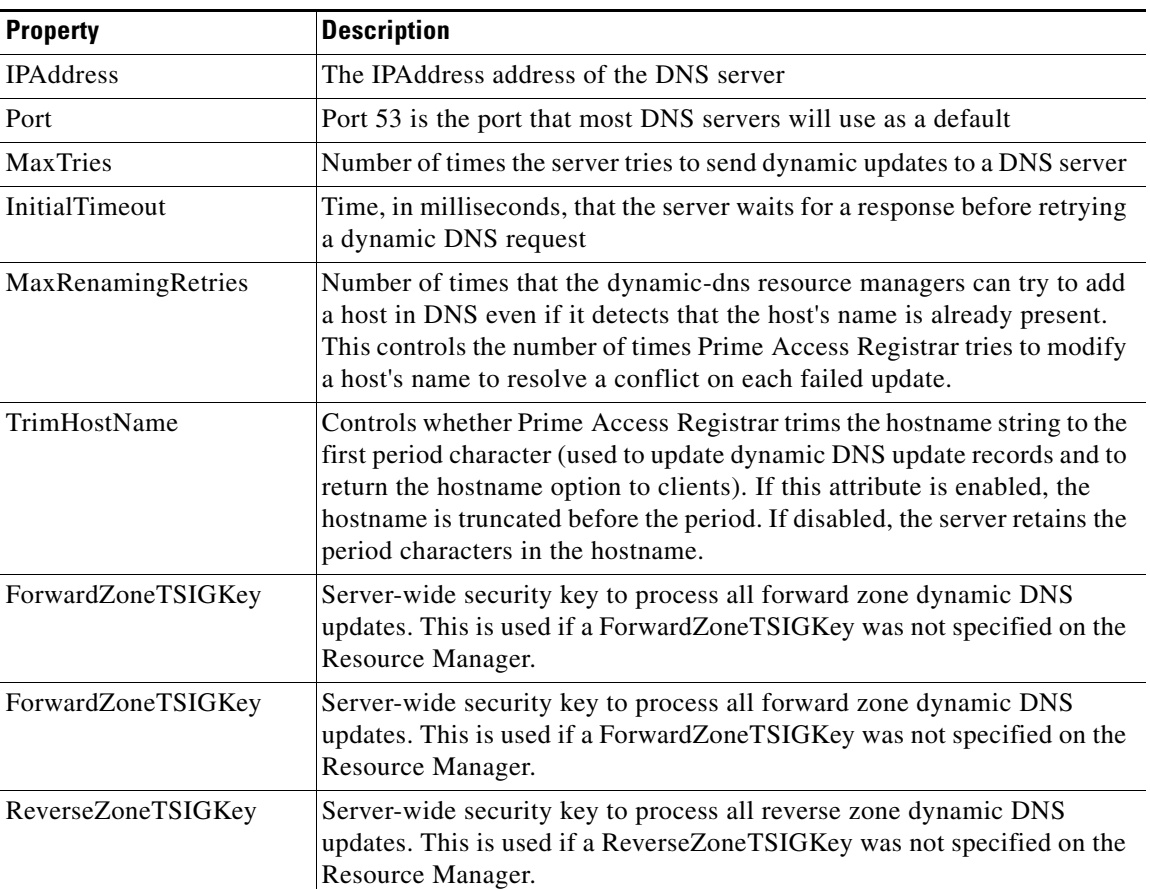

#### <span id="page-53-1"></span>*Table 5-38 Dynamic-DNS RemoteServer Properties*

# <span id="page-53-0"></span>**LDAP**

**ldap** specifies an LDAP server. When you specify the **ldap** protocol, provide the information listed in [Table 5-39](#page-54-0).

For any LDAP remote service, the server might perform the environment mappings at any time. This means that if the service is set to either authentication and authorization, authentication-only, or authorization-only, environment mappings will take place. RADIUS mappings will take place only if the service is set to perform authorization. Checkitem mappings will take place only if the service is set to

1

 $\overline{\phantom{a}}$ 

perform authentication. Previously environment mappings only occurred when the service was set for both authentication and authorization. RADIUS mappings, environment mappings, and checkitem mappings will not take place, if bind-based authentication is enabled.

<span id="page-54-0"></span>

| <b>Property</b>                                     | <b>Description</b>                                                                                                    |
|-----------------------------------------------------|----------------------------------------------------------------------------------------------------|
| Port                                                | Required; defaults to port 389.                                                                                                    |
| Timeout                                             | Required; the default is 15. The timeout property indicates how<br>many seconds the RADIUS server will wait for a response from the<br>LDAP server.                                                                                                    |
|                                                     | <b>Note</b><br>Use InitialTimeout from above as a template, except this is<br>timeout is specified in seconds.                                                                                                    |
| HostName                                            | Required; the LDAP server's hostname or IP address.                                                                                                    |
| BindName                                            | Optional; the distinguished name (dn) to use when establishing a<br>connection between the LDAP and RADIUS servers.                                                                                                    |
| BindPassword                                        | Optional; the password associated with the BindName.                                                                                                    |
| SearchPath                                          | Required; the path that indicates where in the LDAP database to                                                                                                    |
| (Overridden by Search-Path<br>environment variable) | start the search for user information.                                                                                                    |
| Filter                                              | Required; this specifies the search filter<br>Cisco Prime Access Registrar uses when querying the LDAP<br>server for user information. When you configure this property, use<br>the notation "%s" to indicate where the user ID should be inserted.<br>For example, a typical value for this property is "(uid=%s)," which<br>means that when querying for information about user joe, use the<br>filter uid=joe. |
| UserPasswordAttribute                               | Required; this specifies which LDAP field the RADIUS server<br>should check for the user's password.                                                                                                    |
| LimitOutstandingRequests                            | Required; the default is FALSE. Cisco Prime Access Registrar<br>uses this property in conjunction with the<br>MaxOutstandingRequests property to tune the RADIUS server's<br>use of the LDAP server.                                                                                                    |
|                                                     | When you set this property to TRUE, the number of outstanding<br>requests for this RemoteServer is limited to the value you specified<br>in MaxOutstandingRequests. When the number of requests<br>exceeds this number, Cisco Prime Access Registrar queues the<br>remaining requests, and sends them as soon as the number of<br>outstanding requests drops to this number.                                      |
| MaxOutstandingRequests                              | Required when you have set the LimitOutstandingRequests to<br>TRUE. The number you specify, which must be greater than zero,<br>determines the maximum number of outstanding requests allowed<br>for this remote server.                                                                                                    |

*Table 5-39 ldap RemoteServer Properties*

 $\mathsf I$ 

| <b>Property</b>                    | <b>Description</b>                                                                                                    |
|------------------------------------|----------------------------------------------------------------------------------------------------|
| MaxReferrals                       | Required; must be a number equal to or greater than zero. This<br>property indicates how many referrals are allowed when looking<br>up user information. When you set this property to zero, no<br>referrals are allowed.                                                                                                    |
|                                    | Cisco Prime Access Registrar manages referrals by allowing the<br>RADIUS server's administrator to indicate an LDAP "referral<br>attribute," which might or might not appear in the user information<br>returned from an LDAP query. When this information is returned<br>from a query, Cisco Prime Access Registrar assumes it is a referral<br>and initiates another query based on the referral. Referrals can also<br>contain referrals. |
|                                    | <b>Note</b><br>This is an LDAP v2 referral property.                                                                                                    |
| ReferralAttribute                  | Required when you have specified a MaxReferrals value. This<br>property specifies which LDAP attribute, returned from an LDAP<br>search, to check for referral information.                                                                                                    |
|                                    | <b>Note</b><br>This is an LDAP v2 referral property.                                                                                                    |
| ReferralFilter                     | Required when you have specified a MaxReferral value. This is<br>the filter Cisco Prime Access Registrar uses when processing<br>referrals. When checking referrals, the information<br>Cisco Prime Access Registrar finds in the referral itself is<br>considered to be the search path and this property provides the<br>filter. The syntax is the same as that of the <b>Filter</b> property.                                             |
|                                    | <b>Note</b><br>This is an LDAP v2 referral property.                                                                                                    |
| PasswordEncryptionStyle            | The default is None. You can also specify crypt, dynamic,<br>SHA-1, and SSHA-1.                                                                                                    |
| EscapeSpecialCharInUserName        | FALSE by default                                                                                                    |
| DNSLookupAndLDAPRebindIn<br>terval | Specifies the timeout period after which the<br>Prime Access Registrar server will attempt to resolve the LDAP<br>hostname to IP address (DNS resolution); 0 by default                                                                                                    |
| DataSourceConnections              | Specifies the number of concurrent connections to the LDAP<br>server. The default value is 8.                                                                                                    |
| SearchScope                        | Specifies how deep to search within a search path; default is<br>SubTree which indicates a search of the base object and the entire<br>subtree of which the base object distinguished name is the highest<br>object.                                                                                                    |
|                                    | Base indicates a search of the base object only.                                                                                                    |
|                                    | OneLevel indicates a search of objects immediately subordinate to<br>the base object, but does not include the base object.                                                                                                    |

*Table 5-39 ldap RemoteServer Properties (continued)*

×

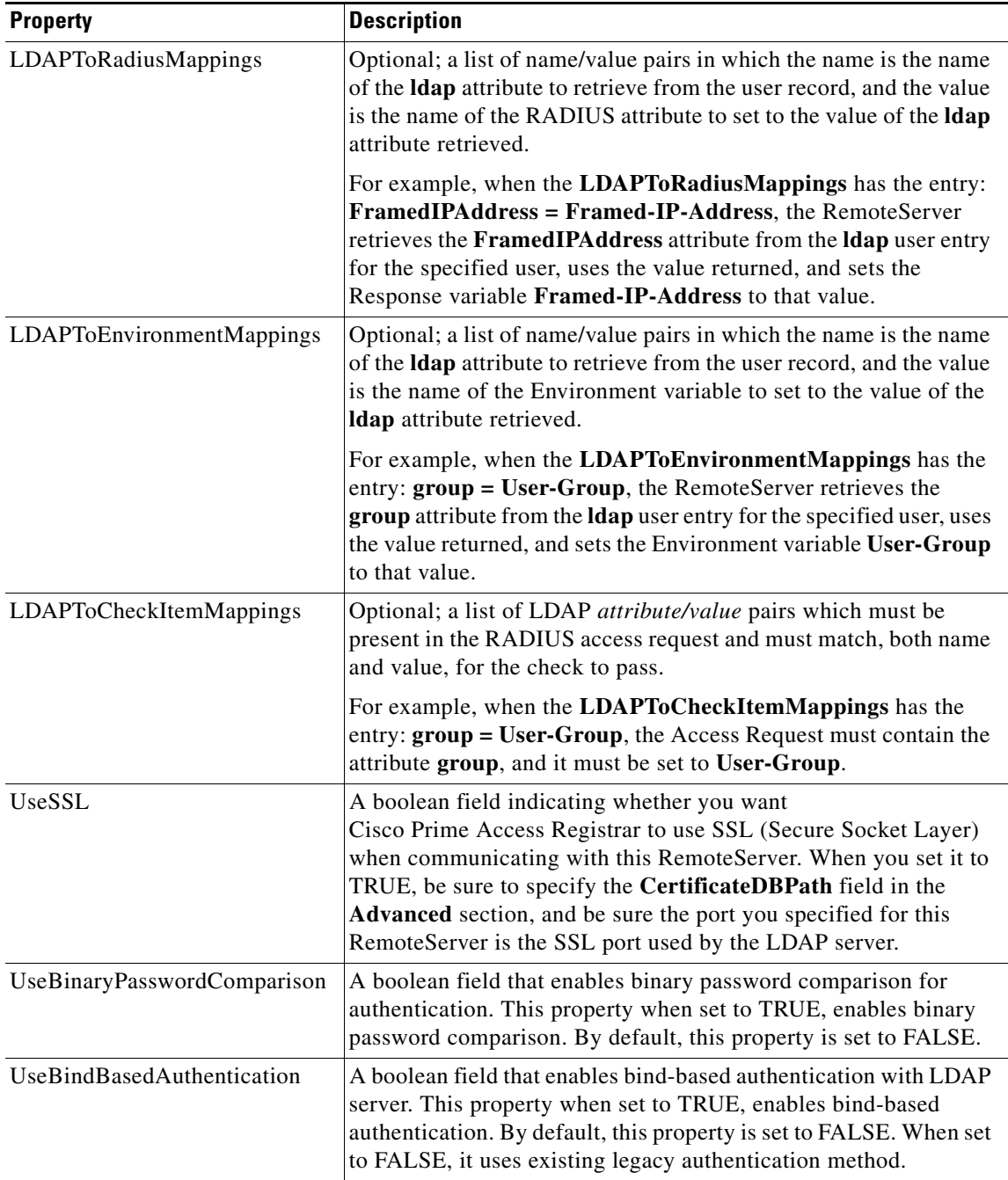

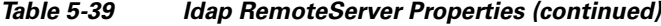

# <span id="page-56-0"></span>**Map-Gateway**

 $\overline{\phantom{a}}$ 

The following is the default configuration of a map gateway RemoteServer.

```
[ //localhost/Radius/RemoteServers/map-gateway ]
   Name = map-gateway
   Description = 
   Protocol = map-gateway
   IPAddress = 
   Port = 0
```

```
ReactivateTimerInterval = 300000
SharedSecret = 
MaxTries = 3InitialTimeout = 2000
```
# <span id="page-57-0"></span>**Sigtran**

The following is the default configuration of a Sigtran RemoteServer.

```
[ //localhost/Radius/RemoteServers/rs ]
   Name = rs
   Description =
   Protocol = sigtran
   HostName = 
   LocalSubSystemNumber = 
   CgPAGlobalTitleAddress = 
   SetOPCInCgPA = 
   GlobalTitleTranslationScript~ = 
   SUAConfigurationFilename = 
   ReactivateTimerInterval = 
   Timeout = 5000
   LimitOutstandingRequests = FALSE
   MaxOutstandingRequests = 0
```
**Note** The RPM packages such as lksctp-tools-1.0.10-1, lksctp-tools-doc-1.0.10-1 and lksctp-tools-devel-1.0.10-1 should be installed in Linux 5.3 before configuring sigtran remote server which eventually adds the sctp libs (libsctp.so.1.0.10).

The following files can be downloaded from <http://lksctp.sourceforge.net/>

- **•** lksctp-tools-1.0.10-1.i386.rpm
- **•** lksctp-tools-devel-1.0.10-1.i386.rpm
- **•** lksctp-tools-doc-1.0.10-1.i386.rpm

Prime Access Registrar supports only:

- **•** one object of Remoteserver with protocol type "sigtran"
- **•** MAP version 3 (3GPP TS 29.002 V6.4.0 (2003-12) ) and ITU Q.773 TCAP

Only one Quintets is fetched from HLR. The ITU TCAP continue message is not supported.

[Table 5-40](#page-57-1) lists and defines the Sigtran RemoteServer properties.

<span id="page-57-1"></span>*Table 5-40 Sigtran RemoteServer Properties*

| <b>Property</b>        | <b>Description</b>                                                                                            |
|------------------------|----------------------------------------------------------------------------------------------------|
| HostName               | Required; represents the IP address of remote Signalling Gateway<br>specified in the SUAConfiguration file.   |
| LocalSubSystemNumber   | Required; the default value for this property is 0. This represents<br>the subsystem number used by SUA user. |
| CgPAGlobalTitleAddress | Required; represents the Global Title Address of<br>CallingPartyAddress.                                      |
| SetOPCInCgPA           | Required; if it is set to TRUE, OPC will be used in<br>CallingPartyAddress.                                   |

Ι

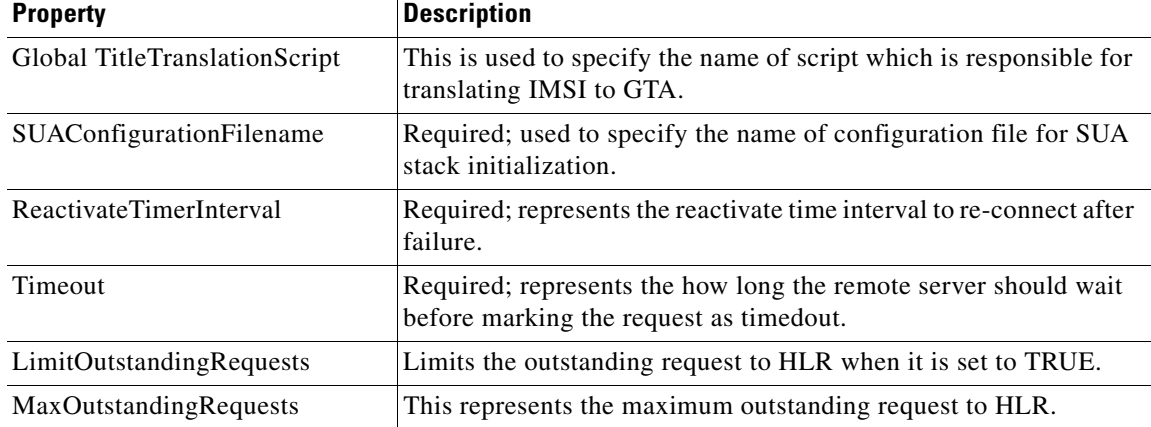

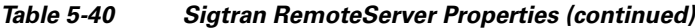

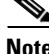

**Note** You should restart the Prime Access Registrar server, if you change any SIGTRAN related configuration.

# <span id="page-58-0"></span>**ODBC**

 $\mathbf I$ 

**odbc** specifies an ODBC server. Cisco Prime Access Registrar provides a RemoteServer object (and a service) to support Open Database Connectivity (ODBC), an open specification that provides application developers a vendor-independent API with which to access data sources. [Table 5-41](#page-58-1) lists the **odbc** server attributes.

For any ODBC remote service, the server might perform the environment mappings at any time. This means that if the service is set to either authentication and authorization, authentication-only, or authorization-only, environment mappings will take place. RADIUS mappings will take place only if the service is set to perform authorization. Checkitem mappings will take place only if the service is set to perform authentication. Previously environment mappings only occurred when the service was set for both authentication and authorization.

| <b>Property</b>         | <b>Description</b>                                                                                                    |
|-------------------------|----------------------------------------------------------------------------------------------------|
| Timeout                 | Required; the default is 15. The timeout property indicates<br>how many seconds the RADIUS server will wait for a<br>response from the LDAP server.   |
|                         | Use InitialTimeout from above as a template, except<br><b>Note</b><br>this is time out is specified in seconds.                                       |
| Protocol                | Must be set to <b>odbc</b> .                                                                                                    |
| ReactivateTimerInterval | Required; default is 300,000 milliseconds. Length of time to<br>wait before attempting to reconnect if a thread is not<br>connected to a data source. |

<span id="page-58-1"></span>*Table 5-41 odbc Properties*

 $\mathsf I$ 

H.

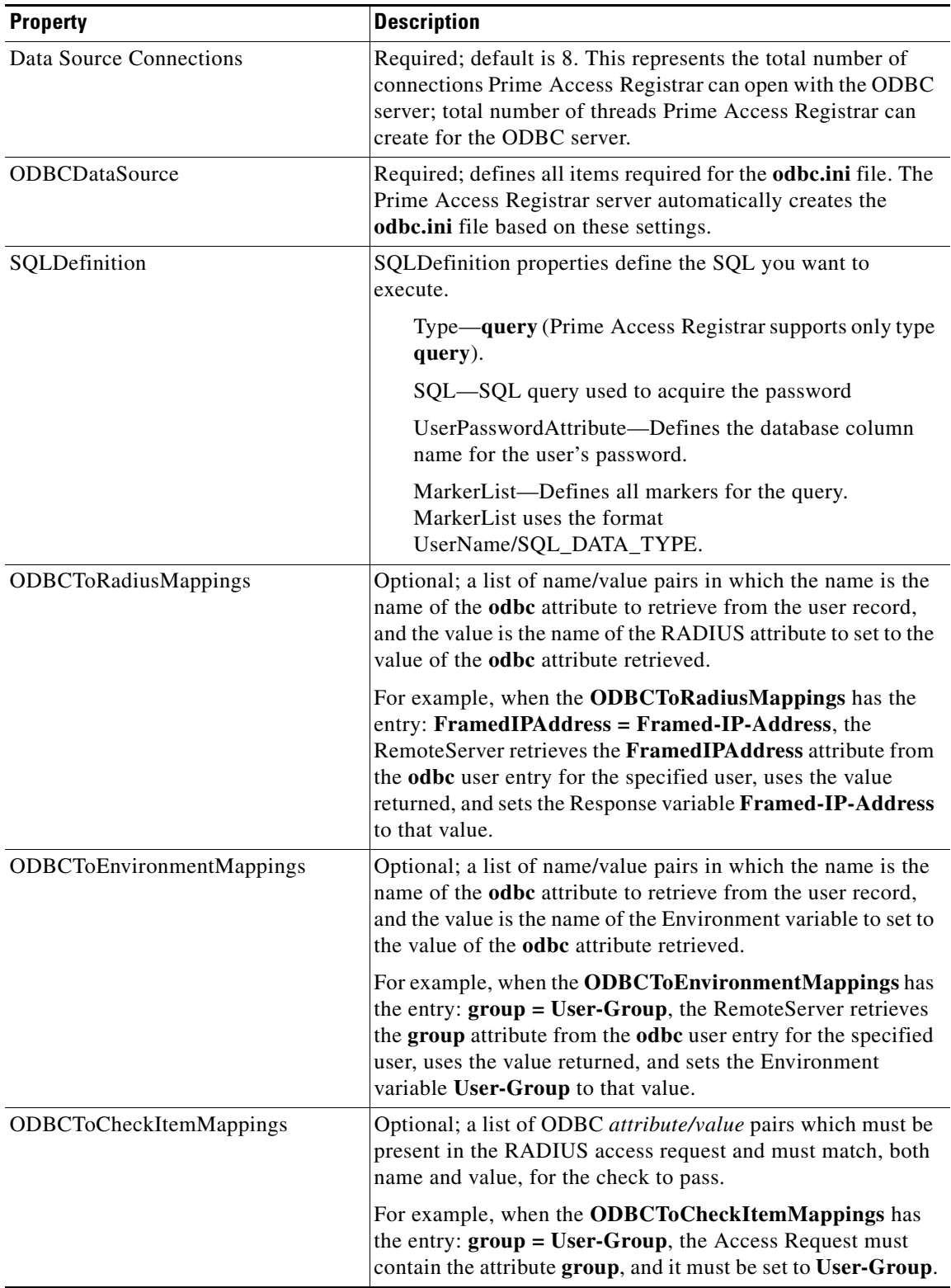

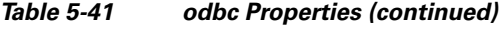

П

# <span id="page-60-2"></span><span id="page-60-0"></span>**ODBC-Accounting**

If you use the Oracle Accounting feature, you must configure an ODBC-Accounting RemoteServer object. [Table 5-42](#page-60-2) lists and defines the ODBC-Accounting RemoteServer properties.

| <b>Property</b>                     | <b>Description</b>                                                                                                    |  |
|-------------------------------------|----------------------------------------------------------------------------------------------------|--|
| Name                                | Name of the remote server; this property is mandatory, and there is no<br>default                                                                                                    |  |
| Description                         | Optional description of server                                                                                                    |  |
| Protocol                            | Must be set to odbc-accounting                                                                                                    |  |
| ReactivateTimerInterval             | Mandatory time interval (in milliseconds) to activate an inactive<br>server; defaults to 300000 ms.                                                                                                    |  |
| Timeout                             | Mandatory time interval (in seconds) to wait for SQL operation to<br>complete; defaults to 15 seconds                                                                                                    |  |
| <b>DataSourceConnections</b>        | Mandatory number of connections to be established; defaults to 8                                                                                                    |  |
| <b>ODBCDataSource</b>               | Name of the ODBCDataSource to use and must refer to one entry in<br>the list of ODBC datasources configured under<br>/Radius/Advanced/ODBCDataSources. Mandatory; no default                                                                                                    |  |
| KeepAliveTimerInterval              | Mandatory time interval (in milliseconds) to send a keepalive to keep<br>the idle connection active; defaults to zero $(0)$ meaning the option is<br>disabled                                                                                                    |  |
| <b>BufferAccountingPackets</b>      | Mandatory, TRUE or FALSE, determines whether to buffer the<br>accounting packets to local file, defaults to TRUE which means that<br>packet buffering is enabled.                                                                                                    |  |
|                                     | When set to TRUE, a constant flow of incoming accounting<br><b>Note</b><br>packets can fill the buffer backing store files in<br>/cisco-ar/data/odbc beyond the size configured in<br>MaximumBufferFileSize. Configure<br>BackingStoreDiscThreshold in /Radius/Advanced when<br>using ODBC accounting. See Advanced, page 5-65 for<br>information about how to configure<br>BackingStoreDiscThreshold. |  |
| MaximumBufferFileSize               | Mandatory if BufferAccountingPackets is set to TRUE, determines the<br>maximum buffer file size, defaults to 10 Megabyte)                                                                                                    |  |
| NumberOfRetriesForBuffer<br>dPacket | Mandatory if BufferAccountingPackets is set to TRUE. A number<br>greater than zero determines the number of attempts to be made to<br>insert the buffered packet into Oracle. Defaults to 3.                                                                                                    |  |

*Table 5-42 ODBC-Accounting RemoteServer Properties*

<span id="page-60-1"></span>**OCI**

 $\Gamma$ 

OCI service can be used to authenticate and authorize an access request by querying user information through OCI and to insert accounting records into a data store through OCI. For more information on OCI server properties, see the "Using the Graphical User Interface" chapter of the *[Cisco Prime Access Registrar 9.0 User Guide](https://www.cisco.com/c/en/us/support/cloud-systems-management/prime-access-registrar/products-user-guide-list.html)*.

Ι

### <span id="page-61-0"></span>**OCI-Accounting**

If you use the Oracle Accounting feature, you must configure an OCI-Accounting RemoteServer object. For more information on OCI accounting server properties, see the "Using the Graphical User Interface" chapter of the *[Cisco Prime Access Registrar 9.0 User Guide](https://www.cisco.com/c/en/us/support/cloud-systems-management/prime-access-registrar/products-user-guide-list.html)*.

# <span id="page-61-1"></span>**Prepaid-CRB**

The following is the default configuration of a prepaid-crb RemoteServer. The Filename property is the name of the required shared library provided by the billing vendor. See the "Using Prepaid Billing" chapter of the *[Cisco Prime Access Registrar 9.0 User Guide](https://www.cisco.com/c/en/us/support/cloud-systems-management/prime-access-registrar/products-user-guide-list.html)* for more information on Prepaid -CRB.

```
[ //localhost/Radius/RemoteServers/prepaid-crb ]
   Name = prepaid-crb
   Description = 
   Protocol = prepaid-crb
   IPAddress = 
   Port = 0Filename = 
   Connections = 8
```
# <span id="page-61-2"></span>**Prepaid-IS835C**

The following is the default configuration of a prepaid-is835c RemoteServer. The Filename property is the name of the required shared library provided by the billing vendor. See the "Using Prepaid Billing" chapter of the *[Cisco Prime Access Registrar 9.0 User Guide](https://www.cisco.com/c/en/us/support/cloud-systems-management/prime-access-registrar/products-user-guide-list.html)* for more information on Prepaid -IS835C.

```
[ //localhost/Radius/RemoteServers/prepaid-is835c ]
   Name = prepaid-is835c
   Description = 
   Protocol = prepaid-is835c
   IPAddress = 
   Port = 0Filename = 
   Connections = 8
```
# <span id="page-61-4"></span><span id="page-61-3"></span>**RADIUS**

**radius** specifies a RADIUS server. When you specify the **radius** protocol, supply the information in [Table 5-43](#page-61-4).

| <b>Property</b>     | <b>Description</b>                                                                                                    |
|---------------------|----------------------------------------------------------------------------------------------------|
| <b>SharedSecret</b> | Required; the secret shared between the remote server and the RADIUS<br>server.                                                                                           |
| IncomingScript      | Optional; when set, must be the name of a known incoming script.<br>Cisco Prime Access Registrar runs the Incoming Script after it receives the<br>response.              |
| OutgoingScript      | Optional; when set, must be the name of a known outgoing script.<br>Cisco Prime Access Registrar runs the just before it sends the proxy<br>request to the remote server. |

*Table 5-43 RADIUS Properties*

**The College** 

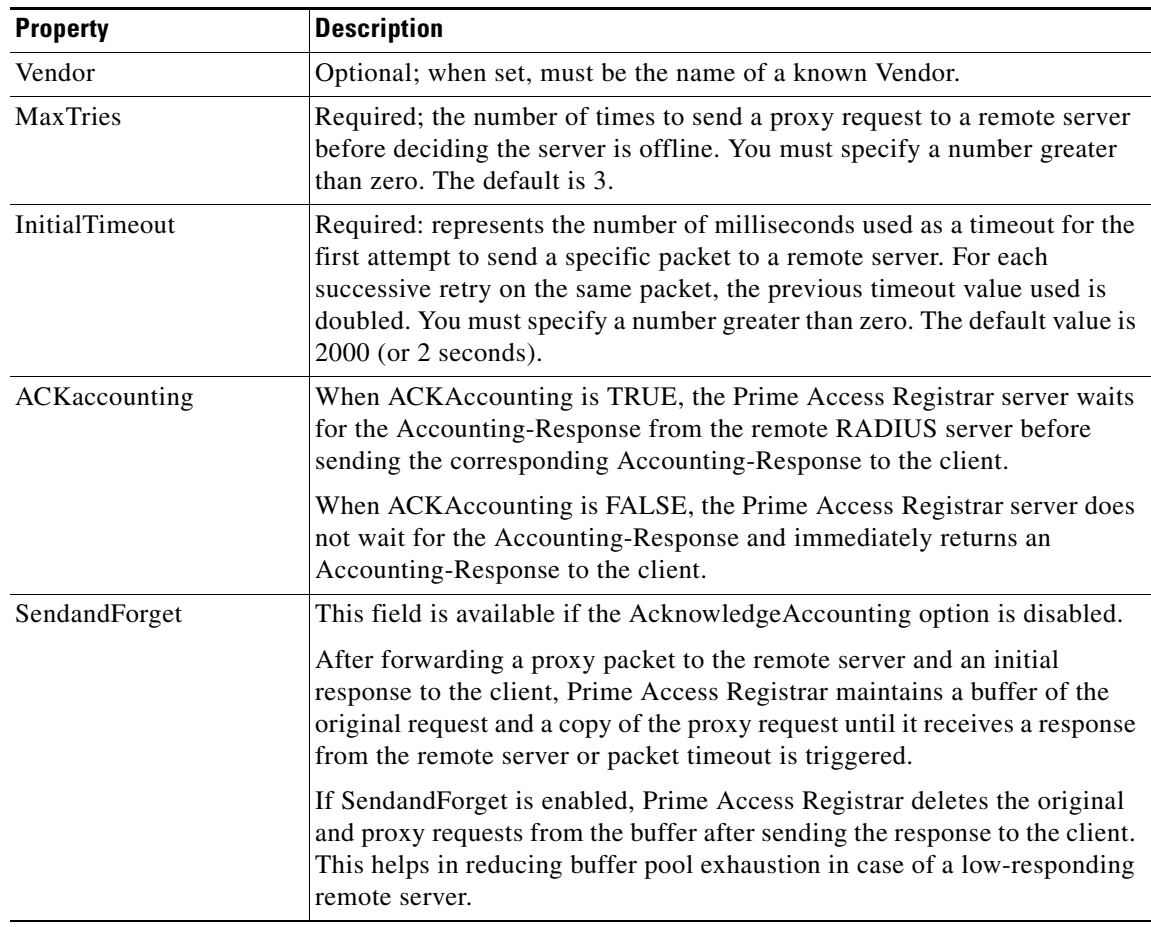

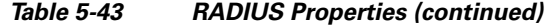

# <span id="page-62-0"></span>**Diameter**

 $\Gamma$ 

Diameter is a networking protocol which is derived from RADIUS protocol. You can configure a Diameter remote server using a set of parameters.

The following is a sample CLI configuration of a Diameter remote server. For details about these parameters, refer to the "Using the Graphical User Interface" chapter of the Cisco Prime Access Registrar 9.0 User Guide.

```
[ //localhost/Radius/RemoteServers/vm028 ] 
   Name = vm028 Description = 
    Protocol = diameter 
    HostName = 10.81.78.248 
    DestinationPort = 3868 
    DestinationRealm = abc.com 
    ReactivateTimerInterval = 300000 
    Vendor = 
    IncomingScript~ = 
    OutgoingScript~ = 
    UserLogEnabled = FALSE 
    MaxTries = 3 
    MaxTPSLimit = 0 
    MaxSessionLimit = 0 
     InitialTimeout = 2000
```
ן

```
 DisconnectBasedOnThreshold = TRUE 
 DisconnectThreshold = 1 
 LimitOutstandingRequests = FALSE 
 MaxPendingPackets = 0 
 MaxOutstandingRequests = 0 
 DWatchDogTimeout = 2500 
 SCTP-Enabled = false 
 TLS-Enabled = FALSE 
 AdvertiseHostName = 
 AdvertiseRealm =
```
# <span id="page-63-0"></span>**REST**

Prime Access Registrar allows you to configure a REST remote server for extended-EAP service. Extended-EAP is used as an authorization service to retrieve authorization information from the remote web server using the REST interface. Prime Access Registrar processes all EAP requests and extends through extended EAP service. Extended-EAP is supported for the following EAP protocols:

- **•** EAP-AKA
- **•** EAP-AKA-PRIME
- **•** EAP-SIM

To configure an extended-EAP service, see [Extended-EAP.](#page-16-0)

[Table 5-44](#page-63-1) lists and describes the REST remote server properties.

<span id="page-63-1"></span>*Table 5-44 REST Remote Server Properties*

| <b>Fields</b>                         | <b>Description</b>                                                                                                    |  |  |
|---------------------------------------|----------------------------------------------------------------------------------------------------|--|--|
| <b>RESTRemoteServerProperties Tab</b> |                                                                                                    |  |  |
| Name                                  | Required; name of the REST server.                                                                                                    |  |  |
| Description                           | Optional; description of the REST server.                                                                                                    |  |  |
| Protocol                              | Specify as REST.                                                                                                    |  |  |
| ReactivateTimerInterval               | Required; time interval, in milliseconds, to reactivate an inactive REST<br>server. Default value is 300000.                                                                                    |  |  |
| Timeout                               | Required; timeout value, in milliseconds, the REST server can wait for a<br>request or response before attempting a retry. Default value is 15. We<br>recommend that you set the value to 1000. |  |  |
| <b>MaxTimeOuts</b>                    | Maximum number of timeouts allowed for the remote server.                                                                                                    |  |  |
| RESTSourceConnections                 | Mandatory number of connections to be established towards the REST<br>server; default value is eight.                                                                                           |  |  |
| RequestURL                            | Required; URL of the REST web server including port number. Ensure<br>that you enter IMSI keyword in the URL.                                                                                   |  |  |
| UserName                              | Required; user name of the REST web server.                                                                                                    |  |  |
| Password                              | Required; password of the REST web server.                                                                                                    |  |  |
| KeepAliveTimerInterval                | Mandatory time interval, in milliseconds, to send a keepalive to keep the<br>idle connection active; defaults to zero $(0)$ meaning the option is<br>disabled.                                  |  |  |
| RequestToJSONRequestMappings Tab      |                                                                                                    |  |  |

**Cisco Prime Access Registrar 9.0 Administrator Guide**

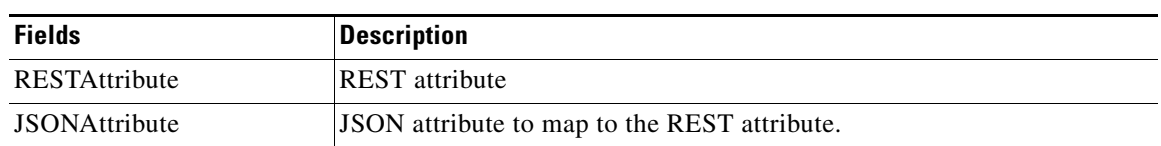

#### *Table 5-44 REST Remote Server Properties (continued)*

The following is a sample CLI configuration of REST remote server for extended-EAP service:

```
[ //localhost/Radius/RemoteServers/REST-VM035 ] 
    Name = REST-VM035 
    Description = 
    Protocol = rest 
    ReactivateTimerInterval = 30000 
    Timeout = 1000 
    MaxTimeOuts = 1 
    RESTSourceConnections = 1 
    RequestURL = https://10.81.79.32:8443/eapauth/IMSI/getdetails 
    UserName = eapAuth32TMUS 
    Password = <encrypted> 
    KeepAliveTimerInterval = 1000 
    RequestToJSONRequestMappings/ 
         IpAddress = Calling-Station-Id 
         nasIdentifier = NAS-Identifier
```
### <span id="page-64-0"></span>**SIGTRAN-M3UA**

Prime Access Registrar supports SIGTRAN-M3UA to fetch the authentication vectors from HLR, which is required for EAP-AKA/EAP-SIM authentication. For more information on SIGTRAN-M3UA protocol, see the "SIGTRAN-M3UA" chapter of the *[Cisco Prime Access Registrar 9.0 User Guide](https://www.cisco.com/c/en/us/support/cloud-systems-management/prime-access-registrar/products-user-guide-list.html)*.

# **Rules**

A Rule is a function that selects services based on all input information used by the function.

# **Fast Rules**

FastRules provides a mechanism to easily choose the right authentication, authorization, accounting, and query service(s), drop, reject, or break flows, run a script, choose a session manager and/or a chain of fast rules required for processing a packet. For more information, see the "Using FastRules to Process Packet Flow" chapter of the *[Cisco Prime Access Registrar 9.0 User Guide](https://www.cisco.com/c/en/us/support/cloud-systems-management/prime-access-registrar/products-user-guide-list.html)*.

# <span id="page-64-1"></span>**Advanced**

 $\mathbf I$ 

**Advanced** objects let you configure system-level properties and the Attribute dictionary. Under normal system operation, you should not need to change the system-level properties.

 $\mathsf I$ 

# $\begin{picture}(20,5) \put(0,0){\line(1,0){155}} \put(0,0){\line(1,0){155}} \put(0,0){\line(1,0){155}} \put(0,0){\line(1,0){155}} \put(0,0){\line(1,0){155}} \put(0,0){\line(1,0){155}} \put(0,0){\line(1,0){155}} \put(0,0){\line(1,0){155}} \put(0,0){\line(1,0){155}} \put(0,0){\line(1,0){155}} \put(0,0){\line(1,0){155}} \put(0,0){\line(1,$

<span id="page-65-0"></span>**Note** The notation *required* means Cisco Prime Access Registrar needs a value for this property. For most of these properties, you can use system defaults.

[Table 5-45](#page-65-0) lists the **Advanced** properties.

*Table 5-45 Advanced Object Properties*

| <b>Property</b>              | <b>Description</b>                                                                                                    |
|------------------------------|----------------------------------------------------------------------------------------------------|
| LogServerActivity            | Required; the default is FALSE, which means<br>Cisco Prime Access Registrar logs all responses except<br>Access-Accepts and Access-Challenges. Accepting the<br>default reduces the load on the server by reducing that<br>amount of information it must log. Note, the client is<br>probably sending accounting requests to an accounting<br>server, so the Access-Accept requests are being indirectly<br>logged. When you set it to TRUE,<br>Cisco Prime Access Registrar logs all responses to the<br>server log file. |
| TLSv1Enabled                 | Applicable only for Diameter; Set to TRUE to use TLS<br>version 1.0 and above for Diameter connection. Set to<br>FALSE to use TLS version greater than 1.0 for Diameter<br>connection.                                                                                                    |
| MaximumNumberOfRadiusPackets | Required; the default is 8192. This is a critical property you<br>should set high enough to allow for the maximum number<br>of simultaneous requests. When more requests come in<br>than there are packets allocated,<br>Cisco Prime Access Registrar will drop those additional<br>requests.                                                                                                    |
| <b>UDPPacketSize</b>         | Required; the default is 4096. RFC 2138 specifies the<br>maximum packet length can be 4096 bytes. Do not change<br>this value.                                                                                                    |

 $\mathbf{I}$ 

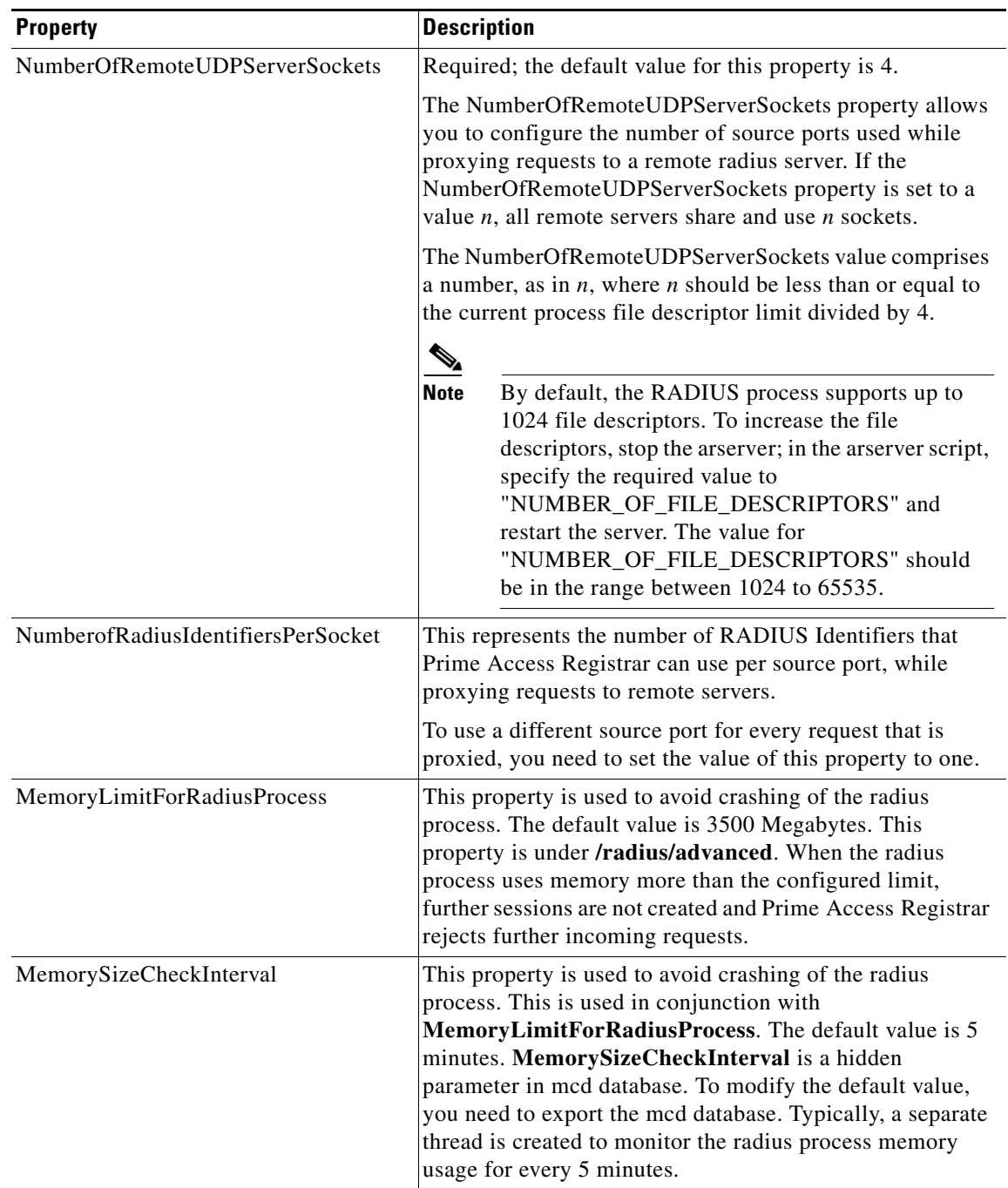

### *Table 5-45 Advanced Object Properties (continued)*

 $\blacksquare$ 

H.

 $\mathsf I$ 

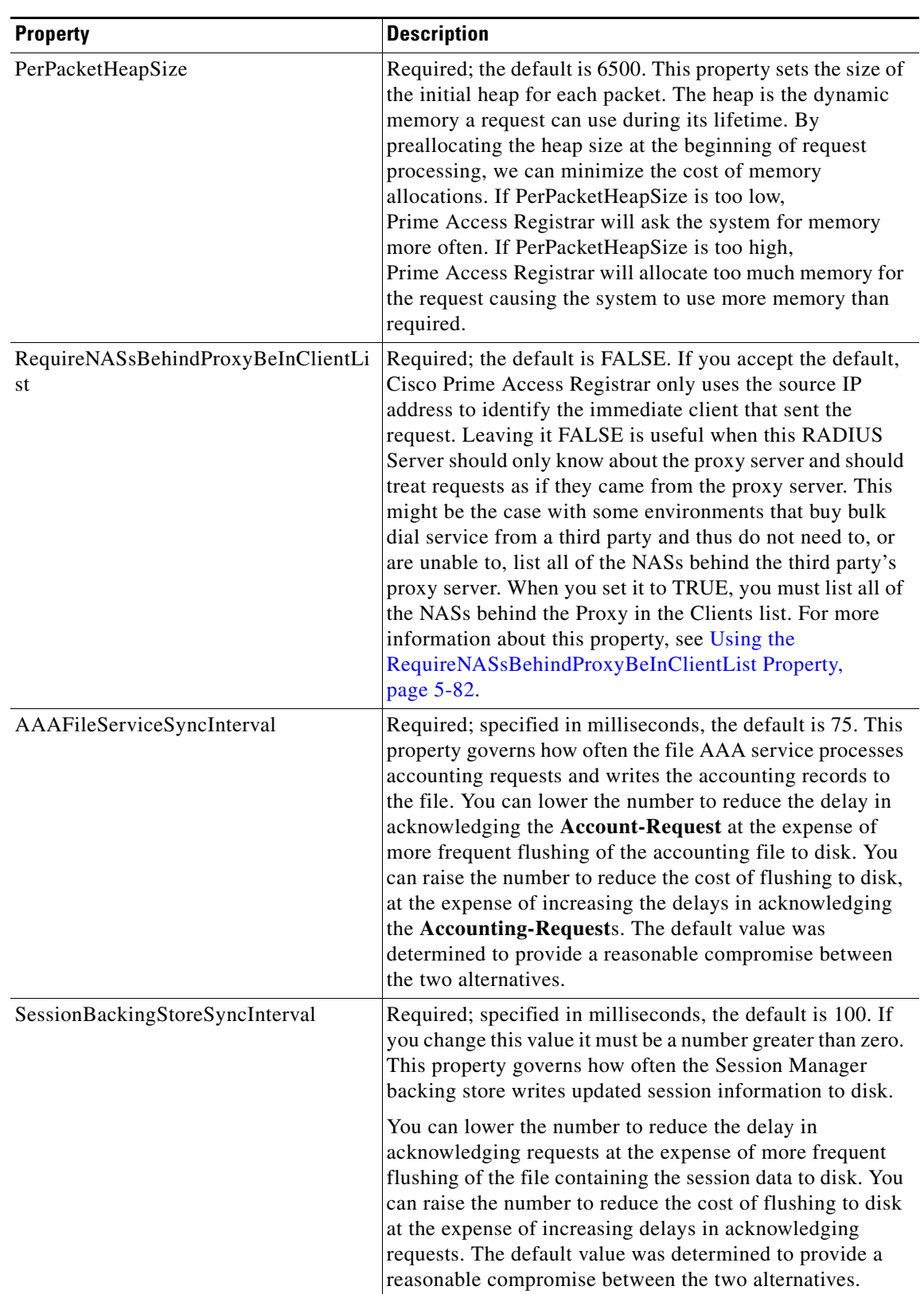

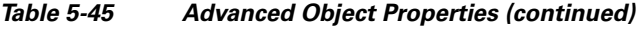

×

 $\mathbf{I}$ 

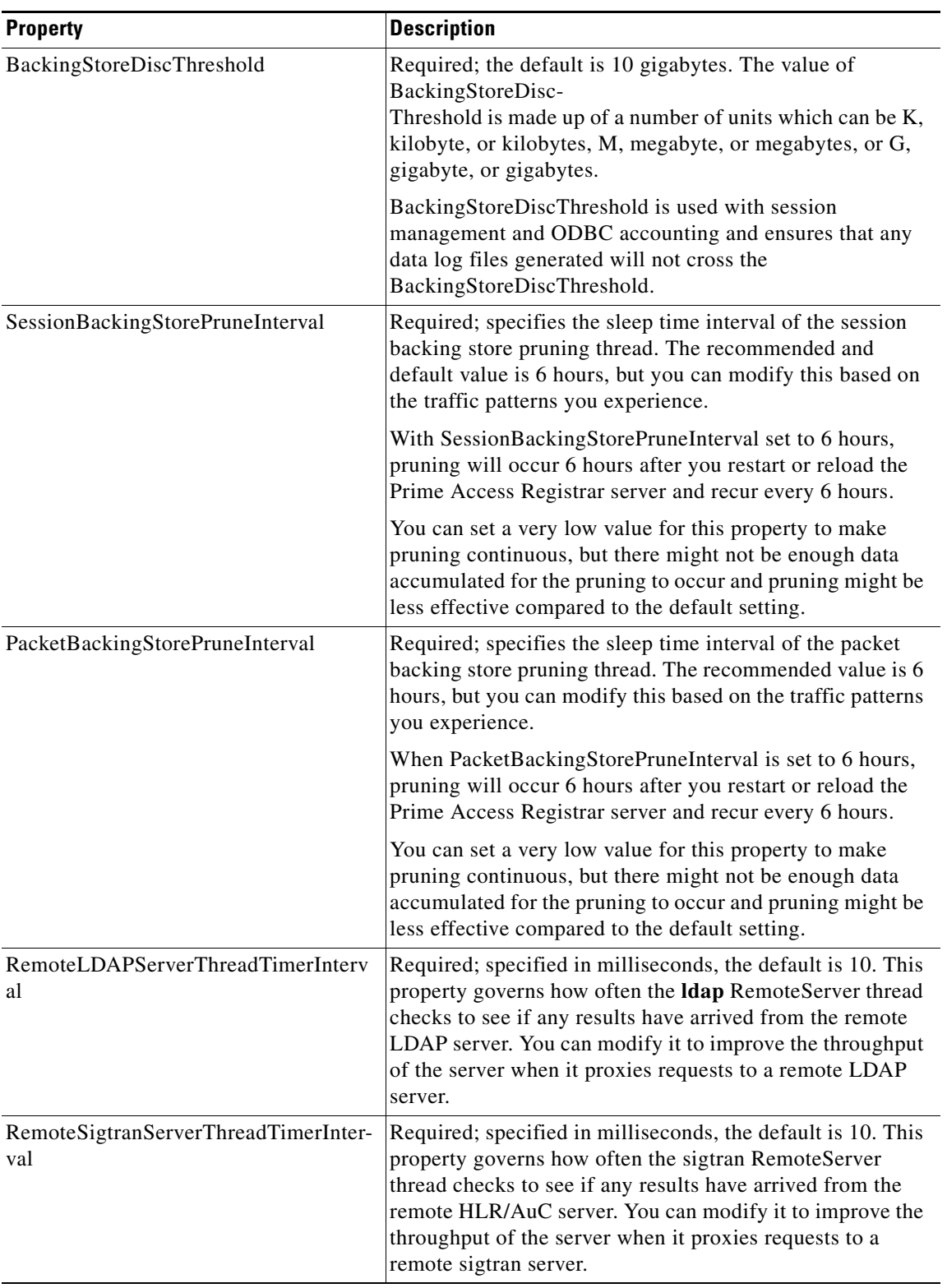

#### *Table 5-45 Advanced Object Properties (continued)*

 $\blacksquare$ 

**College** 

 $\mathsf I$ 

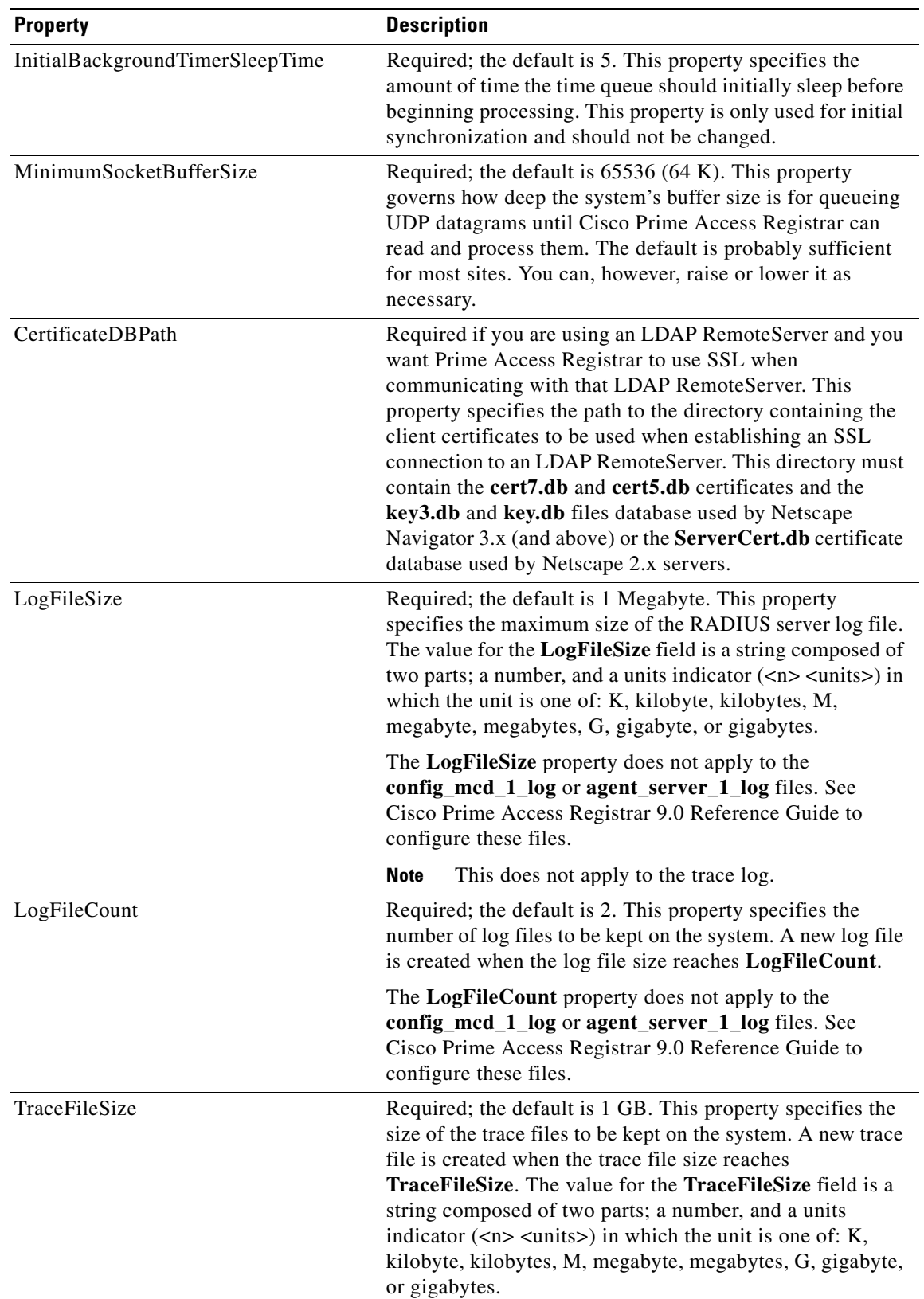

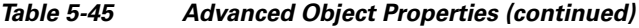

٠

 $\mathbf{I}$ 

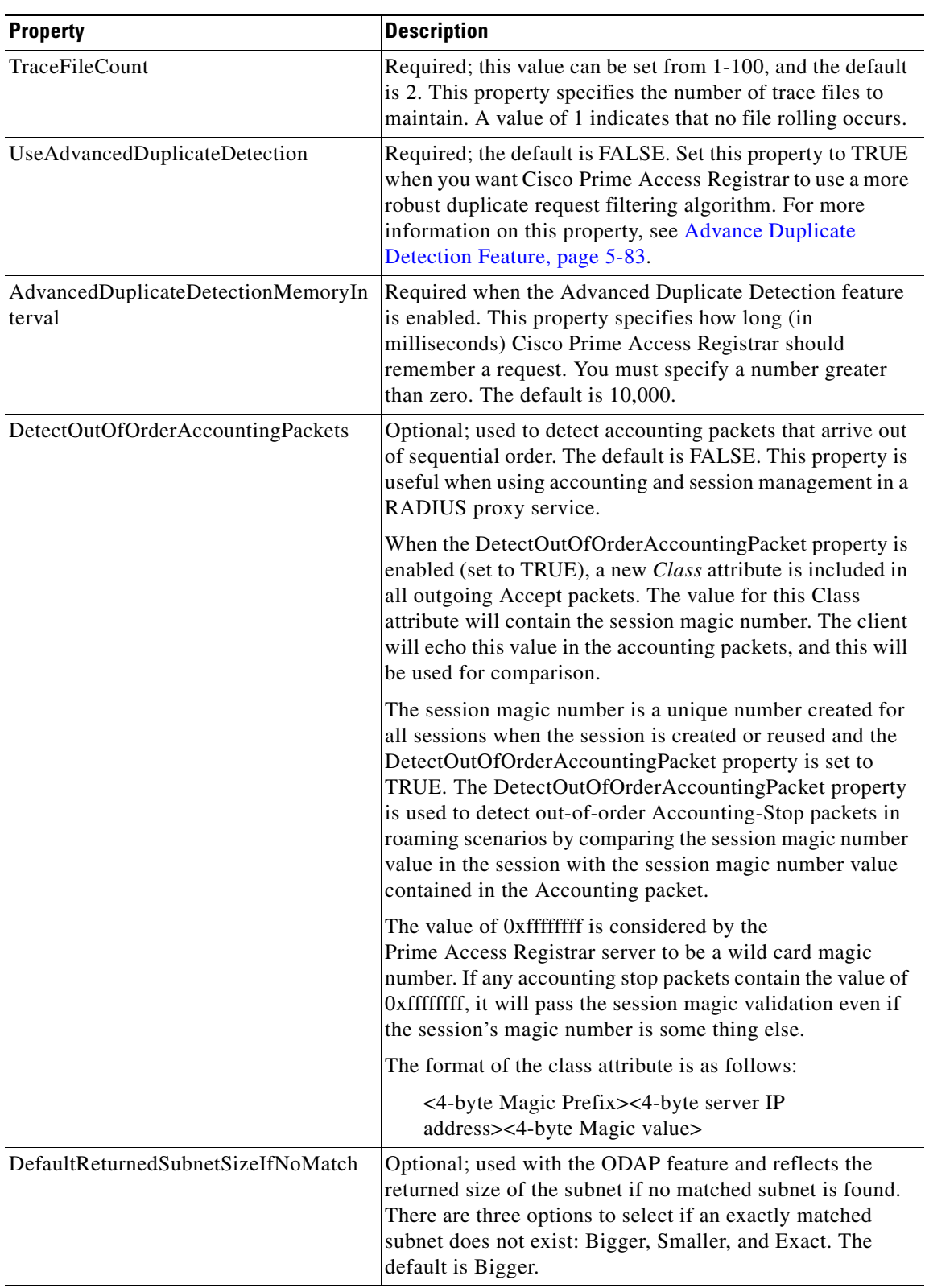

#### *Table 5-45 Advanced Object Properties (continued)*

 $\blacksquare$ 

**College** 

 $\mathsf I$ 

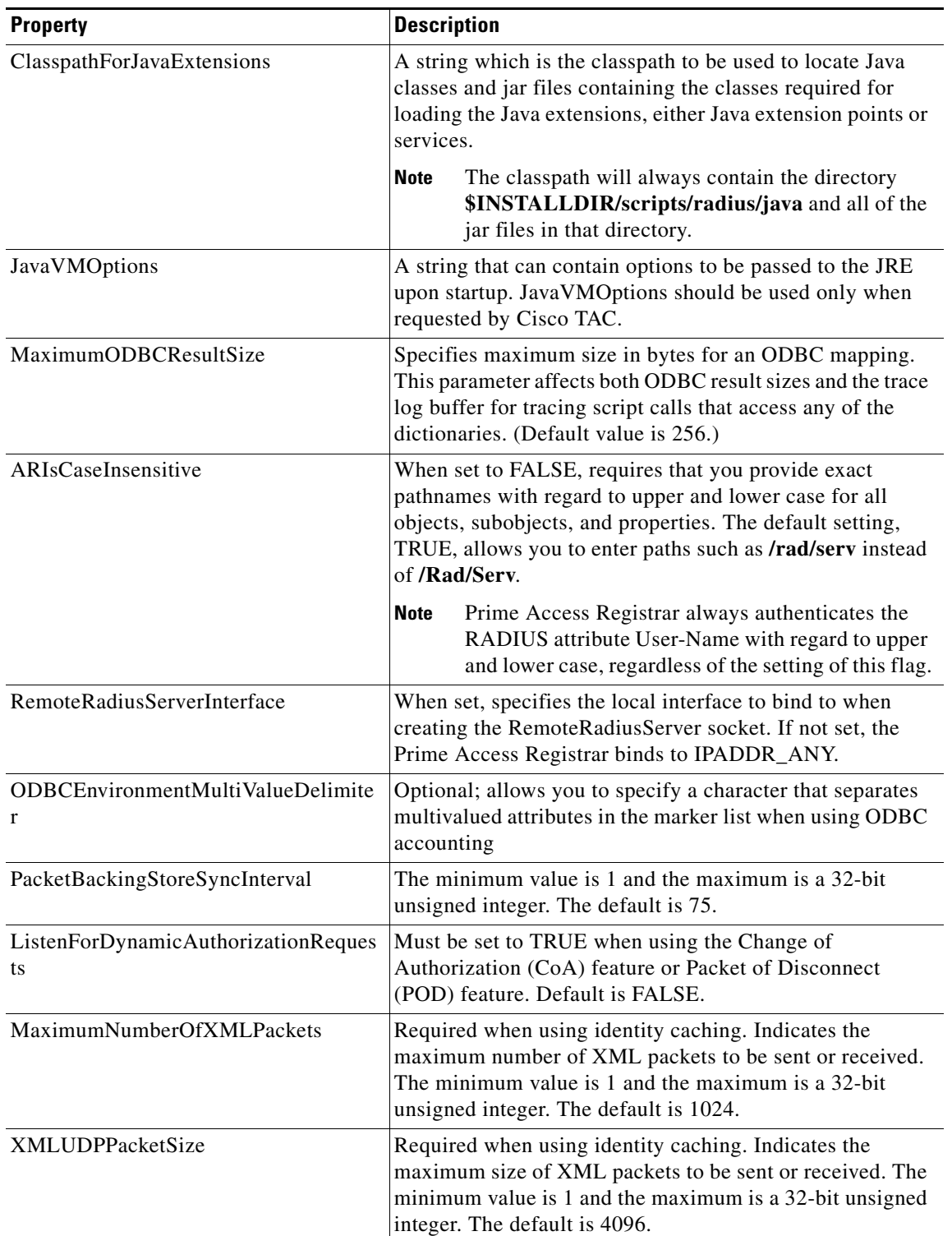

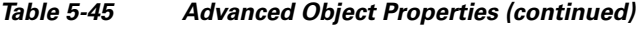

 $\mathbf{r}$
$\mathbf{I}$ 

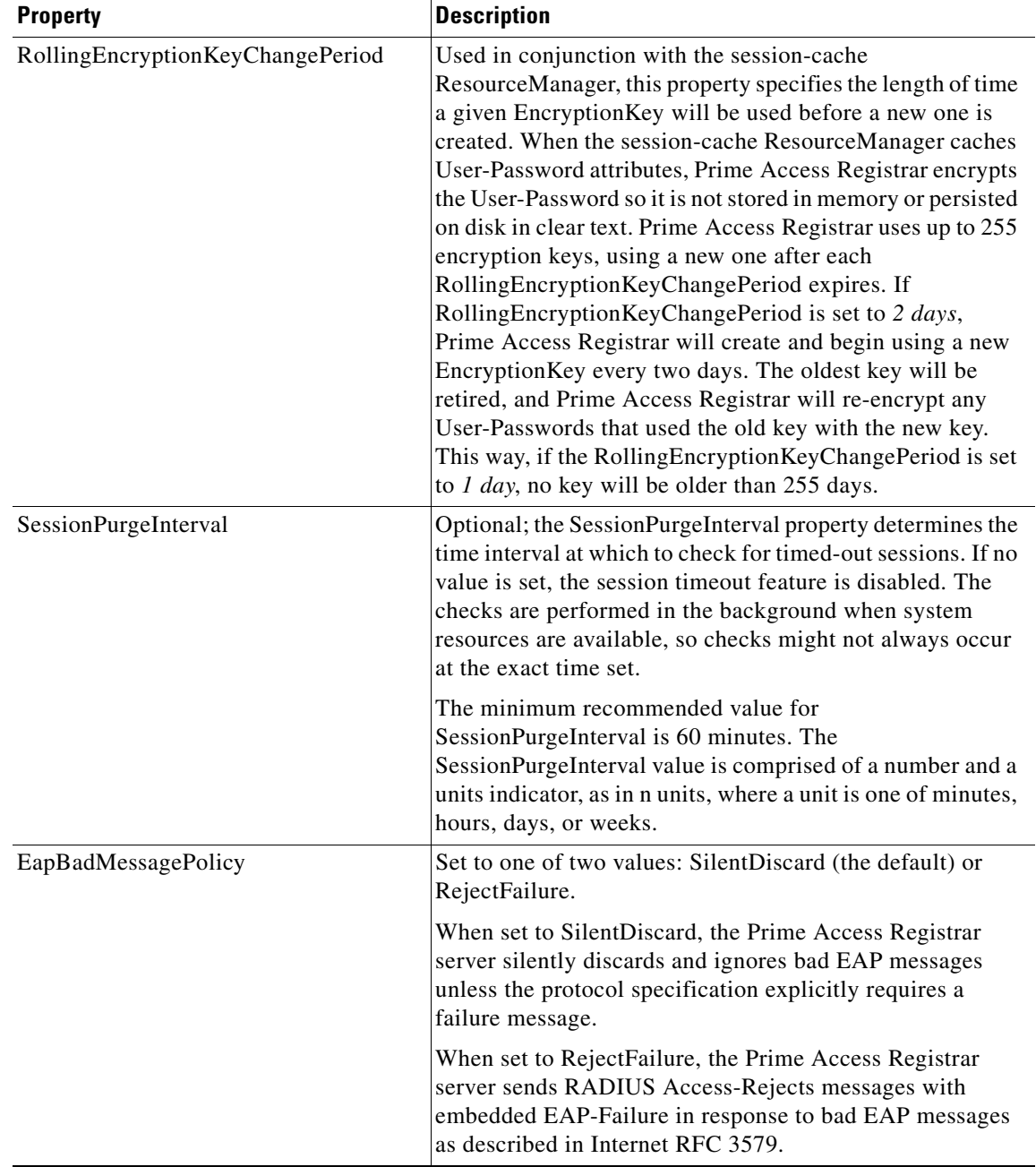

## *Table 5-45 Advanced Object Properties (continued)*

**The Second Service** 

 $\mathsf I$ 

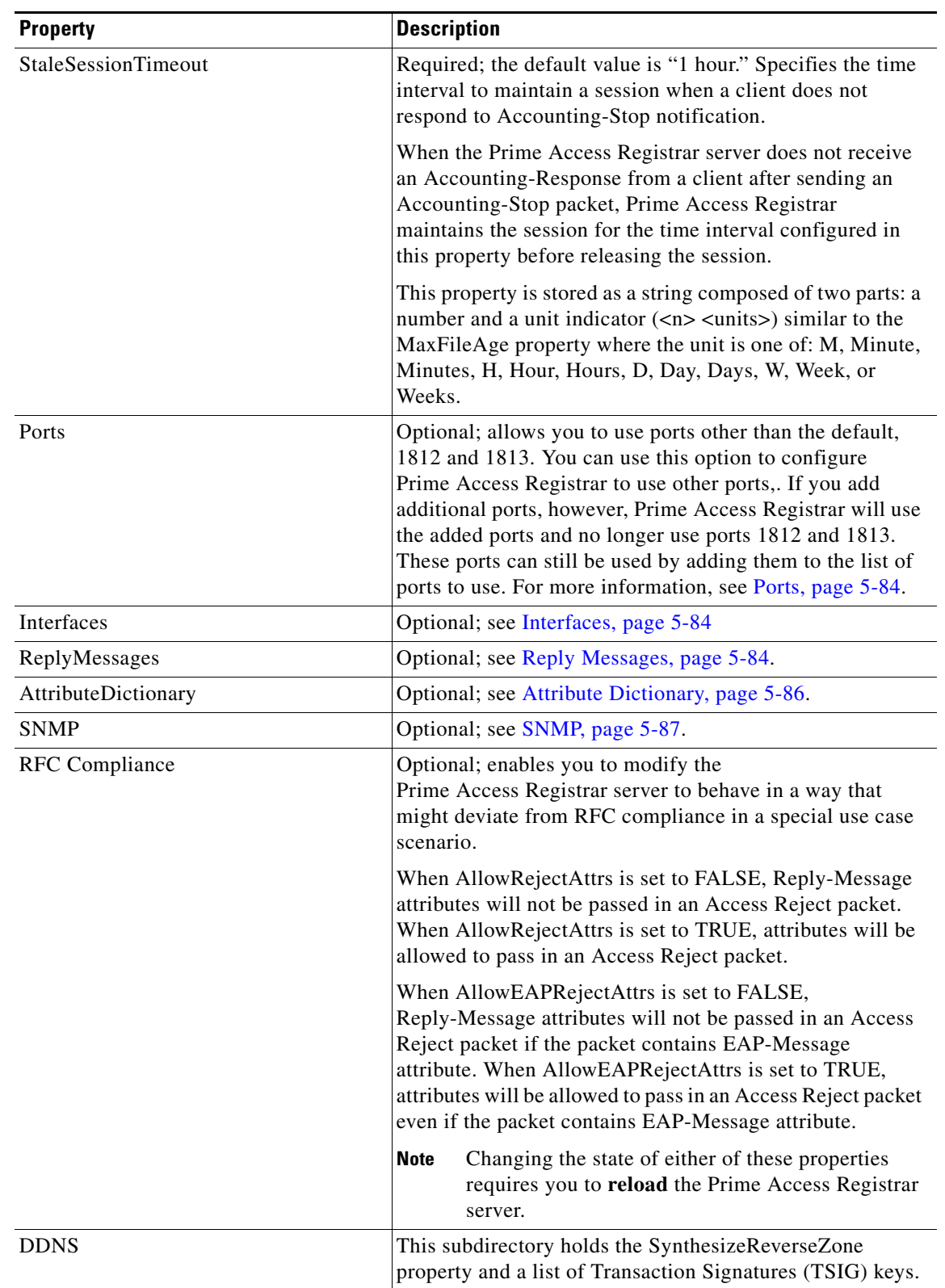

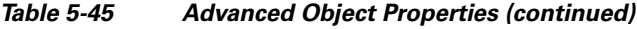

П

 $\mathbf{I}$ 

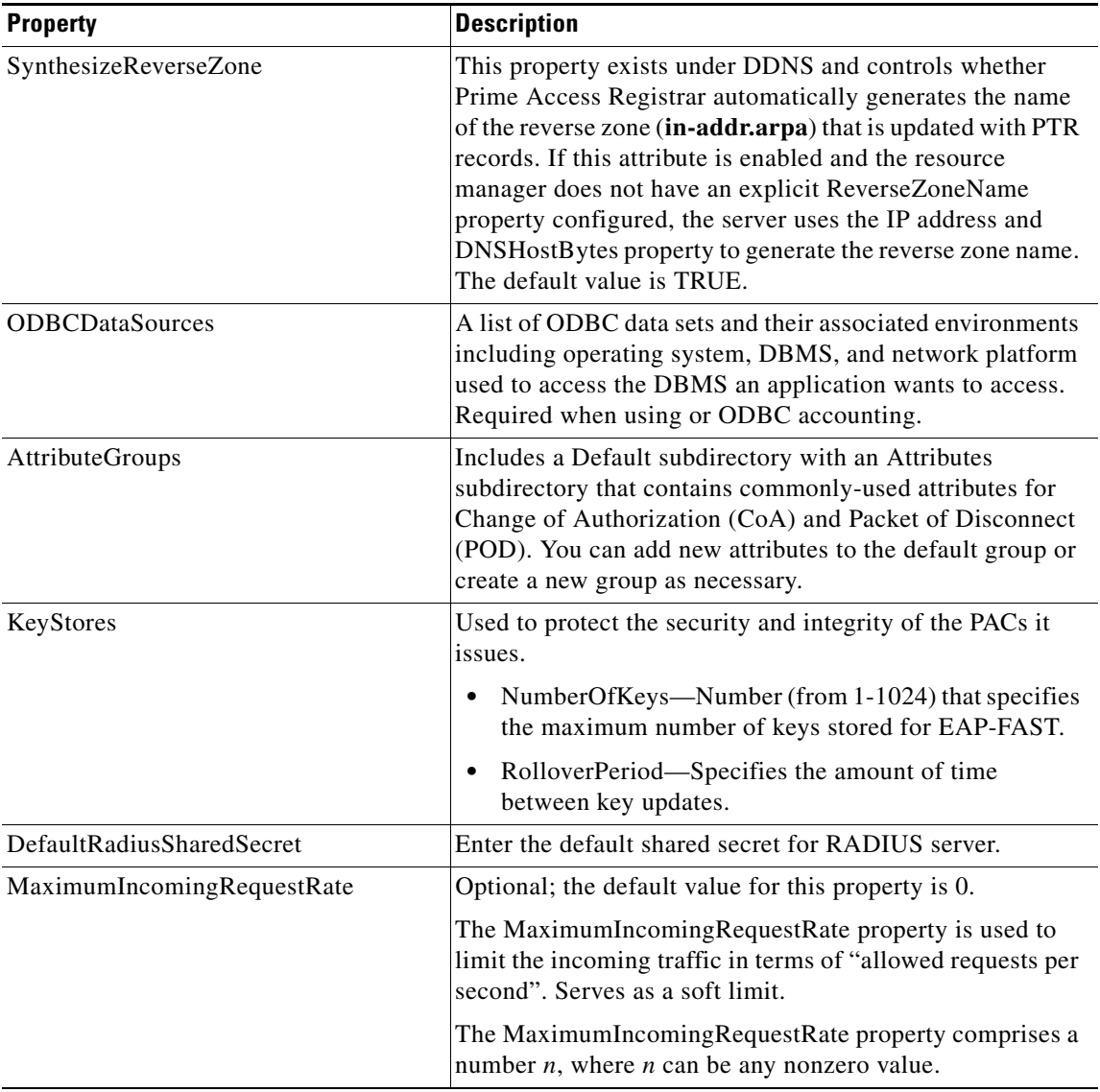

## *Table 5-45 Advanced Object Properties (continued)*

 $\blacksquare$ 

**College** 

 $\mathsf I$ 

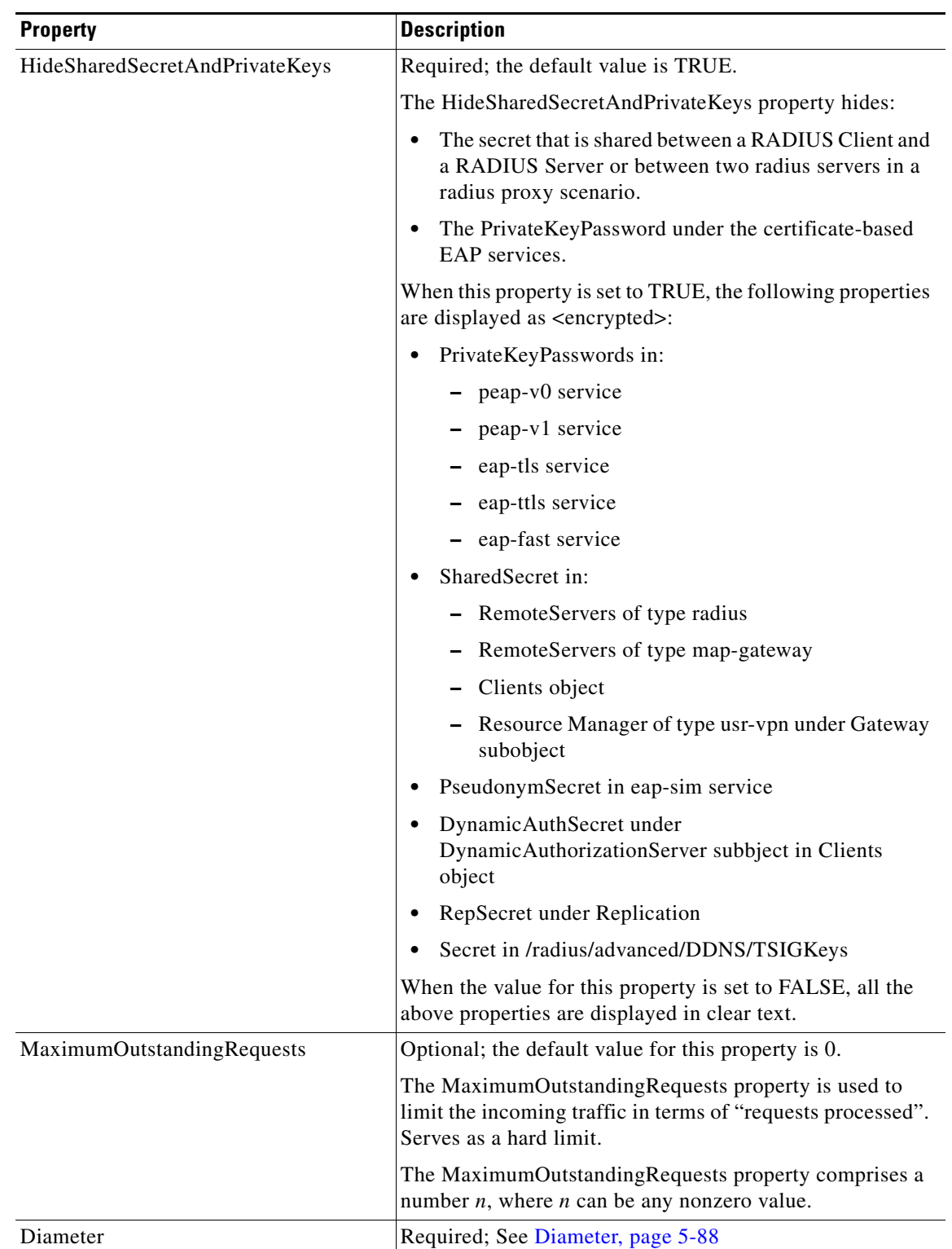

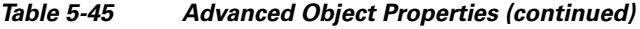

٠

 $\mathbf{I}$ 

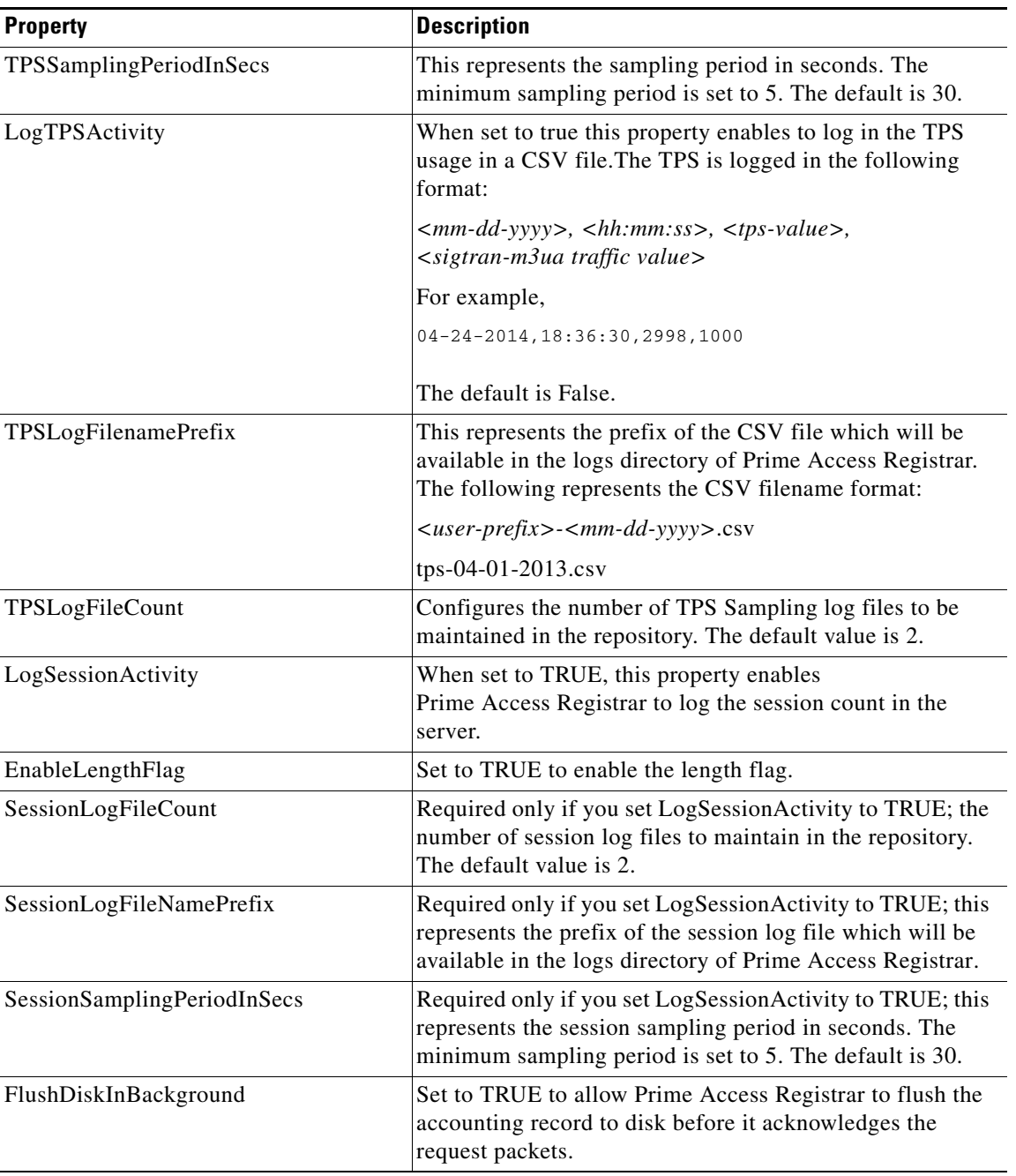

## *Table 5-45 Advanced Object Properties (continued)*

 $\blacksquare$ 

**College** 

 $\mathsf I$ 

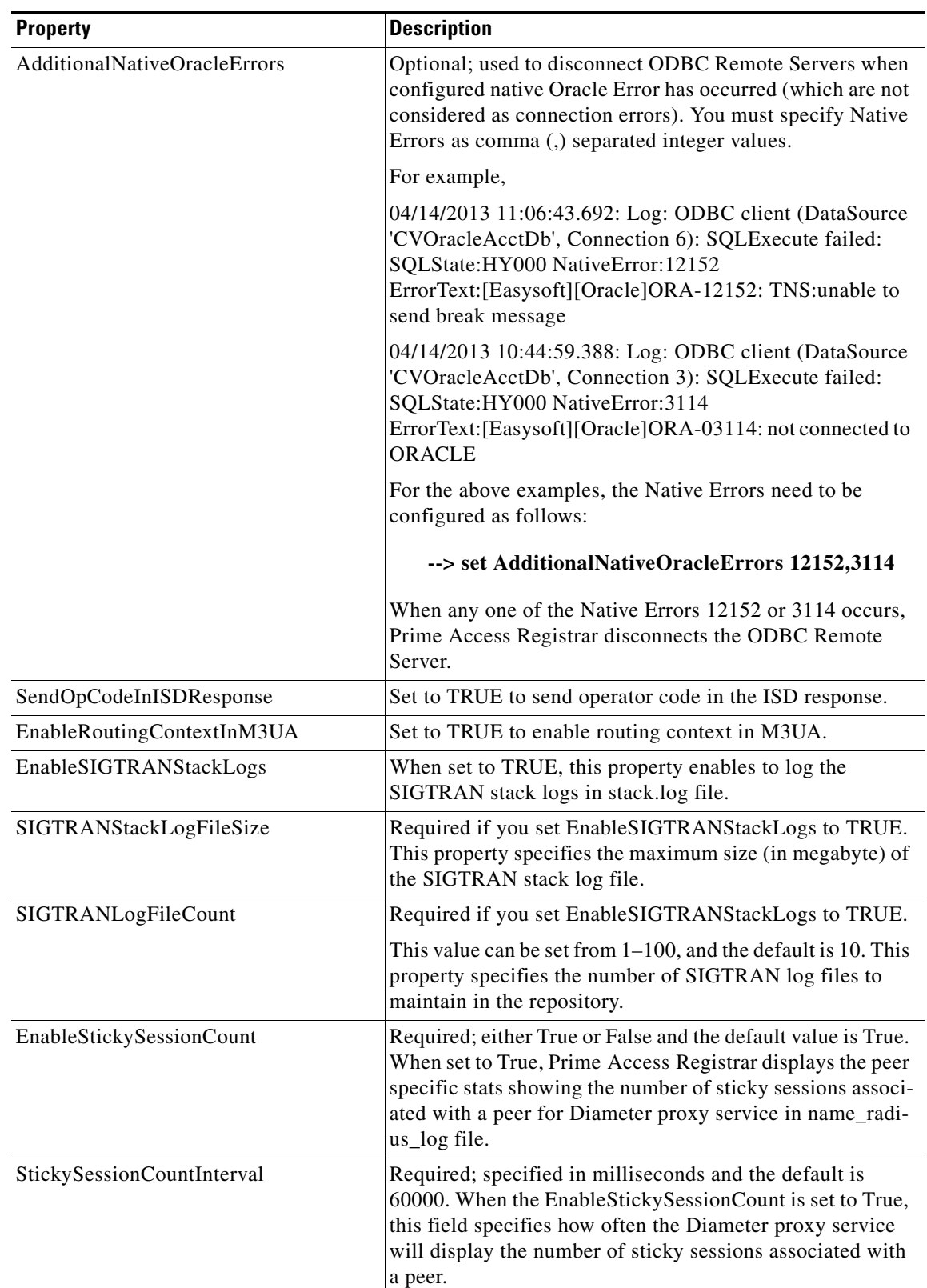

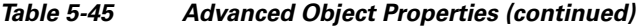

П

| <b>Property</b>                     | <b>Description</b>                                                                                                    |
|-------------------------------------|----------------------------------------------------------------------------------------------------|
| StickySessionSyncInterval           | Required; specified in milliseconds and the default value is<br>500. Specifies how often the Diameter proxy service will<br>write the sticky sessions to a file located in /cis-<br>co-ar/temp/__sticky_sessions_store location.                                      |
| ReserveRADIUSPacketPool             | Percentage of the RADIUS packet pool to reserve for the<br>RADIUS remote server responses.                                                                                                    |
| EnableLocationCapability            | Check the box to enable location-based attributes within<br>RADIUS and Diameter that can be used to convey loca-<br>tion-related information for authentication and accounting<br>exchanges.                                                                          |
|                                     | If this parameter is set to TRUE, Prime Access Registrar<br>retrieves the location information from the client and<br>processes the incoming packet for AA services.                                                                                                  |
|                                     | For more information on location information delivery<br>flows, refer to RFC 5580. For information on<br>location-based attributes in Prime Access Registrar, see the<br>"Environment Dictionary" chapter of the<br>Cisco Prime Access Registrar 9.0 Reference Guide. |
| DiameterSessionRestorationPurgeTime | The time at which Prime Access Registrar must run the<br>Diameter session restoration process. Format is<br>HH:MM:SS (24 hrs format) and default value is 02:00:00.                                                                                                   |
|                                     | Recommended time is when the incoming traffic is<br>minimal.                                                                                                    |
|                                     | This time should always be two hours behind the<br><b>Note</b><br>Diameter stale session purge time.                                                                                                    |
| DiameterStaleSessionPurgeTime       | The time at which Prime Access Registrar must check for<br>Diameter stale sessions. Format is HH:MM:SS (24 hrs<br>format) and default value is 00:00:00.                                                                                                    |
|                                     | Recommended time is when the incoming traffic is<br>minimal.                                                                                                    |

*Table 5-45 Advanced Object Properties (continued)*

The following CLI shows an example configuration of Advanced properties:

```
[ //localhost/Radius/Advanced ]
    LogServerActivity = FALSE
    TLSv1Enabled = TRUE
    MaximumNumberOfRadiusPackets = 8192
    UDPPacketSize = 4096
    NumberOfRemoteUDPServerSockets = 4
    NumberOfRadiusIdentifiersPerSocket = 256
    PerPacketHeapSize = 6500
    RequireNASsBehindProxyBeInClientList = FALSE
    AAAFileServiceSyncInterval = 75
    SessionBackingStoreSyncInterval = 100
    BackingStoreDiscThreshold = "5 Gigabyte"
    SessionBackingStorePruneInterval = "6 Hours"
     PacketBackingStorePruneInterval = "6 Hours"
     RemoteLDAPServerThreadTimerInterval = 10
    RemoteSigtranServerThreadTimerInterval = 10
```
 $\Gamma$ 

Ι

```
 InitialBackgroundTimerSleepTime = 5
 MinimumSocketBufferSize = 65536
  CertificateDBPath =
  LogFileSize = "1 Megabyte"
  LogFileCount = 2
  TraceFileSize = "1 Gigabyte"
  TraceFileCount = 2
 MemoryLimitForRadiusProcess = "3584 Megabyte"
  UseAdvancedDuplicateDetection = FALSE
  AdvancedDuplicateDetectionMemoryInterval = 10000
 DetectOutOfOrderAccountingPackets = FALSE
  DefaultReturnedSubnetSizeIfNoMatch = BIGGER
 ClasspathForJavaExtensions =
 JavaVMOptions =
 MaximumODBCResultSize = 256
 ARIsCaseInsensitive = TRUE
  RemoteRadiusServerInterface =
  ODBCEnvironmentMultiValueDelimiter =
  PacketBackingStoreSyncInterval = 75
  ListenForDynamicAuthorizationRequests = FALSE
 MaximumNumberOfXMLPackets = 1024
 XMLUDPPacketSize = 4096
  RollingEncryptionKeyChangePeriod = "1 week"
  SessionPurgeInterval =
  EapBadMessagePolicy = SilentDiscard
  StaleSessionTimeout = "1 Hour"
 MaximumOutstandingRequests = 0
 MaximumIncomingRequestRate = 0
 HideSharedSecretAndPrivateKeys = TRUE
  DefaultRadiusSharedSecret =
  EnableLocationCapability = FALSE
 LogTPSActivity = TRUE
 TPSLogFileCount = 15
  TPSLogFilenamePrefix = tps
  TPSSamplingPeriodInSecs = 15
 LogSessionActivity = TRUE
  EnableLengthFlag = FALSE
  SessionLogFileCount = 15
  SessionLogFilenamePrefix = sm
  SessionSamplingPeriodInSecs = 30
  FlushDiskInBackground = FALSE
 AdditionalNativeOracleErrors =
  SendOpCodeInISDResponse = FALSE
  EnableRoutingContextInM3UA = FALSE
  EnableStickySessionCount = TRUE
  EnableSIGTRANStackLogs = TRUE
  SIGTRANStackLogFileSize = "100 Megabyte"
  SIGTRANLogFileCount = 10
  StickySessionCountInterval = 60000
  StickySessionSyncInterval = 500
  ReserveRADIUSPacketPool = 0
  DiameterStaleSessionPurgeTime = 00:00:00
 DiameterSessionRestorationPurgeTime = 02:00:00
  Ports/
  Interfaces/
  ReplyMessages/
  Attribute Dictionary/
  SNMP/
  ServerMonitor/
  RemoteSessionServer/
 RFCCompliance/
  DDNS/
  ODBCDataSources/
  AttributeGroups/
```

```
 KeyStores/
 Diameter/
 DiameterDictionary/
```
This section contains the following topics:

- **•** [RemoteODBCSessionServer](#page-80-0)
- **•** [Using the RequireNASsBehindProxyBeInClientList Property](#page-81-0)
- **•** [Advance Duplicate Detection Feature](#page-82-0)
- **•** [Invalid EAP Packet Processing](#page-82-1)
- **•** [Ports](#page-83-0)
- **•** [Interfaces](#page-83-1)
- **•** [Reply Messages](#page-83-2)
- **•** [Attribute Dictionary](#page-85-0)
- **•** [SNMP](#page-86-0)
- **•** [Diameter](#page-87-0)

# <span id="page-80-0"></span>**RemoteODBCSessionServer**

 $\Gamma$ 

The following is an example of theRemoteODBCSessionServer configuration:

```
--> cd /Radius/Advanced/RemoteODBCSessionServer/
```

```
[ //localhost/Radius/Advanced/RemoteODBCSessionServer ]
   ReactivateTimerInterval = 300000
   Timeout = 15DataSourceConnections = 8
   ODBCDataSource =
   KeepAliveTimerInterval = 0
   BufferAccountingPackets = TRUE
   MaximumBufferFileSize = "10 Megabytes"
   CacheLimit = 250000
   UseCacheIndex = 0
```
[Table 5-46](#page-80-1) lists and defines the RemoteODBCSessionServer properties.

<span id="page-80-1"></span>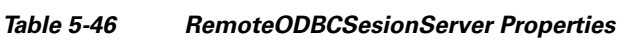

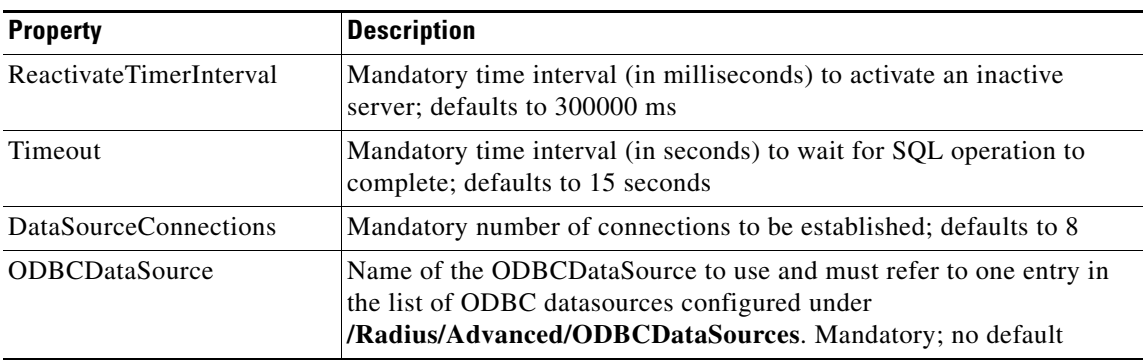

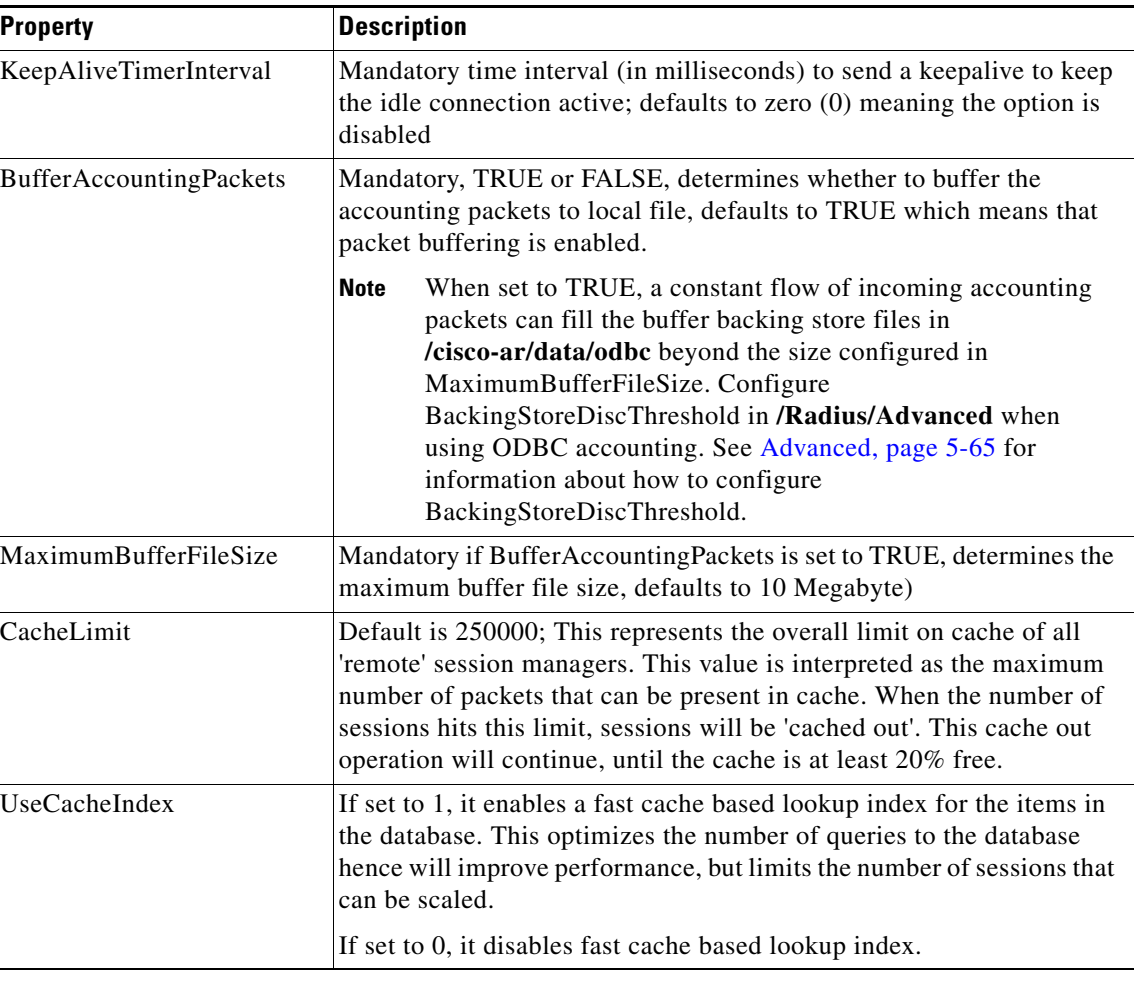

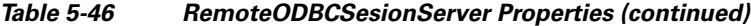

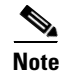

**Note** Remote session manager will work only with Oracle database.

# <span id="page-81-0"></span>**Using the RequireNASsBehindProxyBeInClientList Property**

You can use the property **RequireNASsBehindProxyBeInClientList** to require NASs that send requests indirectly through a proxy to be listed in the Clients list or to allow the proxy to represent them all.

- When you want to ensure the proxy is only sending requests from NASs known to this server, set the property to TRUE, and list all of the NASs using this proxy. This increases memory usage.
- When it is impossible to know all of the NASs using this proxy or when you do not care, set the property to FALSE. Cisco Prime Access Registrar will use the proxy's IP address to identify the origin of the request.

ן

#### **Chapter 5 Configuring and Monitoring the RADIUS Server**

## <span id="page-82-0"></span>**Advance Duplicate Detection Feature**

Prime Access Registrar automatically detects and handles duplicate requests it is currently working on. It also provides an optional, more complex mechanism to handle duplicate requests that can be received by the server after it has completed processing the original request. These duplicate requests can consume extra processing power, and, if received out of order (as RADIUS is a UDP-based protocol) might cause Session Management problems.

One solution is the Advanced Duplicate Detection feature which causes Prime Access Registrar to *remember* requests it has seen, as well as the response sent to that request, for a configurable amount of time.

To enable this feature, perform the following:

- **•** Set the **UseAdvancedDuplicateDetection** property in the **/Radius/Advanced** section of the configuration to **TRUE**.
- **•** Set the **AdvancedDuplicateDetectionMemoryInterval** in the **/Radius/Advanced** section to specify how long (in milliseconds) Prime Access Registrar should remember a request.

**Note** Enabling this feature causes Cisco Prime Access Registrar to keep more of its preallocated packet buffers in use for a longer period of time. The number of preallocated buffers is controlled by the **MaximumNumberOfRadiusPackets** property in the **/Radius/Advanced** section of the configuration. This property might need to be increased (which will increase the amount of memory used by Cisco Prime Access Registrar) when the Advanced Duplicate Detection feature is enabled.

# <span id="page-82-1"></span>**Invalid EAP Packet Processing**

Prime Access Registrar has been enhanced to implement *fatal error* packet handling for Extensible Authentication Protocol (EAP) messages as described in section 2.2 of Internet RFC 3579 which states the following:

A RADIUS server determining that a fatal error has occurred must send an Access-Reject containing an EAP-Message attribute encapsulating EAP-Failure.

Because this enhancement is a deviation from various EAP specifications, you must explicitly enable this feature through a new configuration property in **/Radius/Advanced** named *EapBadMessagePolicy*.

You can set the EapBadMessagePolicy property to one of two values: SilentDiscard (the default) or RejectFailure. When set to SilentDiscard, the Prime Access Registrar server silently discards and ignores bad EAP messages unless the protocol specification explicitly requires a failure message. When set to RejectFailure, the Prime Access Registrar server sends RADIUS Access-Rejects messages with embedded EAP-Failure in response to bad EAP messages as described in Internet RFC 3579.

The implementation of EAP authentication methods in Prime Access Registrar behaves as described in Internet RFC 2284 (EAP) and related EAP method specifications. These specify *silent discard* as the standard way to handle all EAP error conditions. Any EAP response message from the client that contains an error or is received in an invalid authenticator state is discarded and there is no error response.

In a configuration where EAP requests are proxied between RADIUS servers using RADIUS messages (EAP over RADIUS), the silent discard of an EAP message means that no RADIUS response message is sent back to the originating RADIUS server. Because of this, the RADIUS server originating the request eventually declares the destination RADIUS server *dead* and fails over to a backup server (if so configured).

Ι

## <span id="page-83-0"></span>**Ports**

The Ports list specifies which ports to listen to for requests. When you specify a port, Cisco Prime Access Registrar makes no distinction between the port used to receive Access-Requests and the port used to receive Accounting-Requests. Either request can come in on either port.

Most NASs send Access-Requests to port 1812 and Accounting-Requests to 1813, however, Cisco Prime Access Registrar does not check.

When you do not specify any ports, Cisco Prime Access Registrar reads the **/etc/services** file for the ports to use for access and accounting requests. If none are defined, Prime Access Registrar uses the standard ports (1812 and 1813).

# <span id="page-83-1"></span>**Interfaces**

The Interfaces list specifies the interfaces on which the RADIUS server receives and sends requests. You specify an interface by its IP address.

- When you list an IP address, Cisco Prime Access Registrar uses that interface to send and receive Access-Requests.
- **•** When no interfaces are listed, the server performs an interface discover and uses all interfaces of the server, physical and logical (virtual).

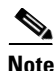

**Note** The IP address format is enhanced to support both IPv4 and IPv6.

# <span id="page-83-2"></span>**Reply Messages**

The Reply Messages list allows you to choose the reply message based on the reason the request was rejected. Each of the following properties (except **Default**) corresponds to a reason why the packet was rejected. The Reply Message properties allows you to substitute your own text string for the defined errors. After you set the property (with the **set** command) and the reason occurs, Cisco Prime Access Registrar sends the NAS that message in the Access-Reject packet as a **Reply-Message** attribute.

You might want to substitute your own messages to prevent users from getting too much information about why their requests failed. For example, you might not want users to know the password was invalid to prevent hackers from accessing your system. In such a case, you might specify the text string "unauthorized access" for the property **UserPasswordInvalid**.

[Table 5-47](#page-84-0) lists the **Reply Message** properties.

 $\mathbf{I}$ 

<span id="page-84-0"></span>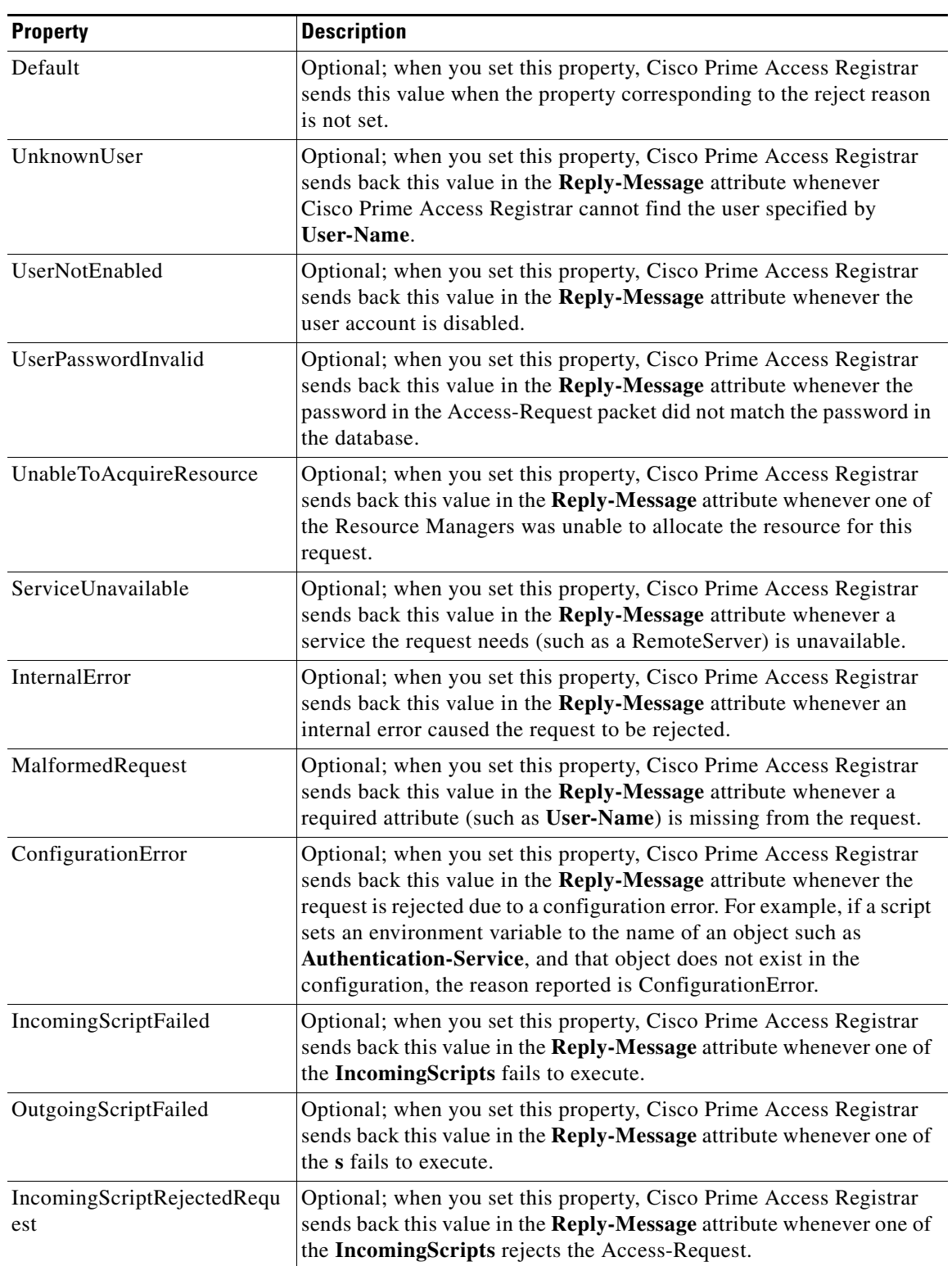

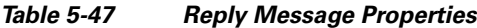

 $\blacksquare$ 

ן

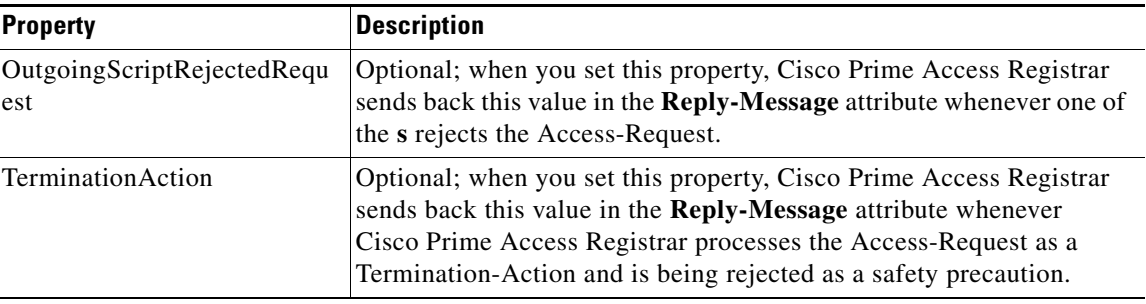

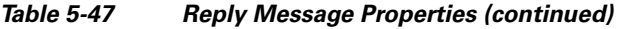

# <span id="page-85-0"></span>**Attribute Dictionary**

The Attribute dictionary allows you to specify the attributes to the RADIUS server. Cisco Prime Access Registrar comes with the standard RADIUS attributes (as defined by the RFC 2865) as well as the attributes required to support the major NASs. For more information about the standard attributes, see "RADIUS Attributes" chapter of the *Cisco Prime Access Registrar 9.0 Reference Guide.*

All RADIUS requests and responses consist of one or more *attributes*, such as the user's name, the user's password, the type of service the NAS should provide to the user, or the IP address the user should use for the session.

In the request and response packets, an attribute is composed of a number (between 1-255) that specifies the type of attribute to use, a length that specifies the entire attribute length, and a value. How the value is interpreted depends on its type. When it is a username, the value is a string. When it is the NAS's IP address, the value is an IP address, and so on.

[Table 5-48](#page-85-1) lists the Attribute dictionary properties.

<span id="page-85-1"></span>*Table 5-48 Attribute Dictionary Properties*

| <b>Property</b> | <b>Description</b>                                                                                                    |
|-----------------|----------------------------------------------------------------------------------------------------|
| Name            | Required; must be unique in the Attribute dictionary list within the same context.<br>Although it should be an attribute defined in the RFC, the name can be any attribute<br>defined by your client. The NAS typically comes with a list of attributes it uses. |
|                 | Attributes are referenced in the Profile and by Scripts by this name. The accounting<br>file service also uses this name when printing the attribute.                                                                                                    |
| Description     | Optional description of the attribute.                                                                                                    |
| Attribute       | Required; must be a number between 1-255. It must be unique within the Attribute<br>dictionary list.                                                                                                    |
| Type            | Required; must be set to one of the types listed in Table 5-49. The type governs how<br>the value is interpreted and printed.                                                                                                    |

## **Types**

**Types** are required and must be one of the following listed in [Table 5-49](#page-86-1).

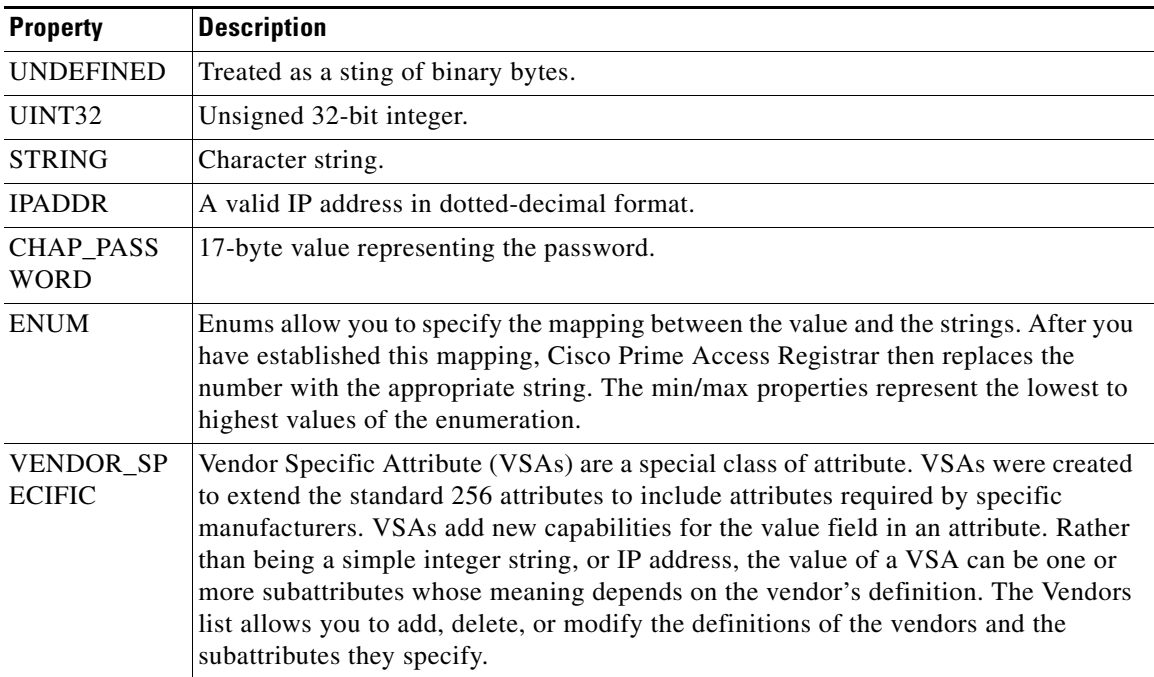

## <span id="page-86-1"></span>*Table 5-49 Types Attributes*

## <span id="page-86-2"></span>**Vendor Attributes**

[Table 5-50](#page-86-2) lists the **Vendor** properties.

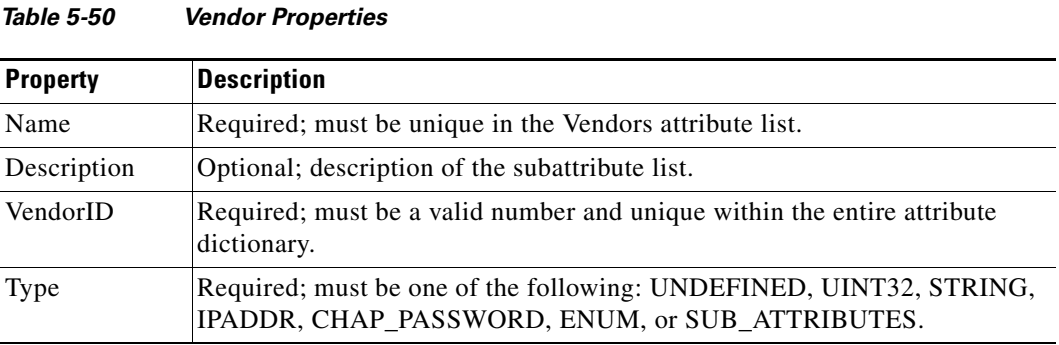

## <span id="page-86-3"></span><span id="page-86-0"></span>**SNMP**

 $\overline{\phantom{a}}$ 

[Table 5-51](#page-86-3) lists the five properties of the SNMP directory.

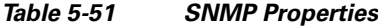

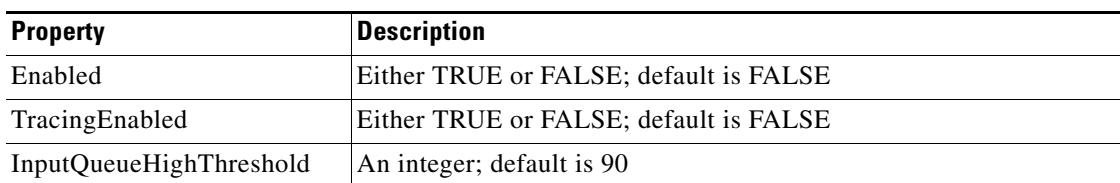

 $\blacksquare$ 

ן

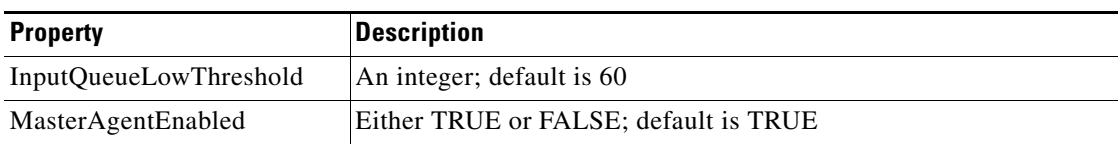

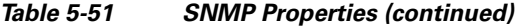

If Enabled and MasterAgentEnabled are both TRUE, **arservagt** will start and stop the SNMP daemon (**snmpd**). If either of these properties is FALSE, if the Prime Access Registrar server is not using SNMP or if your site uses a different master agent, **arservagt** will not start your master agent.

# <span id="page-87-0"></span>**Diameter**

This section explains how to configure Diameter general configuration and transport management.

Change the directory to **/Radius/Advanced/Diameter**.

```
//localhost/Radius/Advanced/Diameter
   General/
   TransportManagement/
```
The following configuration is used to configure Diameter general configuration like Product name and Version.

```
[ //localhost/Radius/Advanced/Diameter/General ]
   Product = Cisco Prime Access Registrar
   Version = 7.2.0.0AuthApplicationIdList = 1
   AcctApplicationIdList = 3
```
[Table 5-52](#page-87-1) describes the Diameter general properties.

### <span id="page-87-1"></span>*Table 5-52 Diameter General Properties*

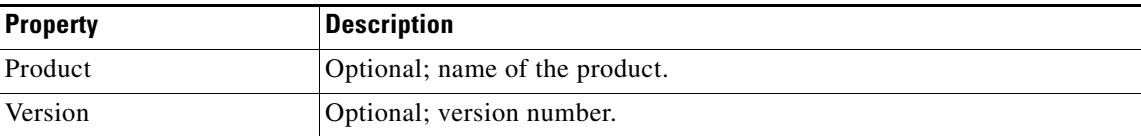

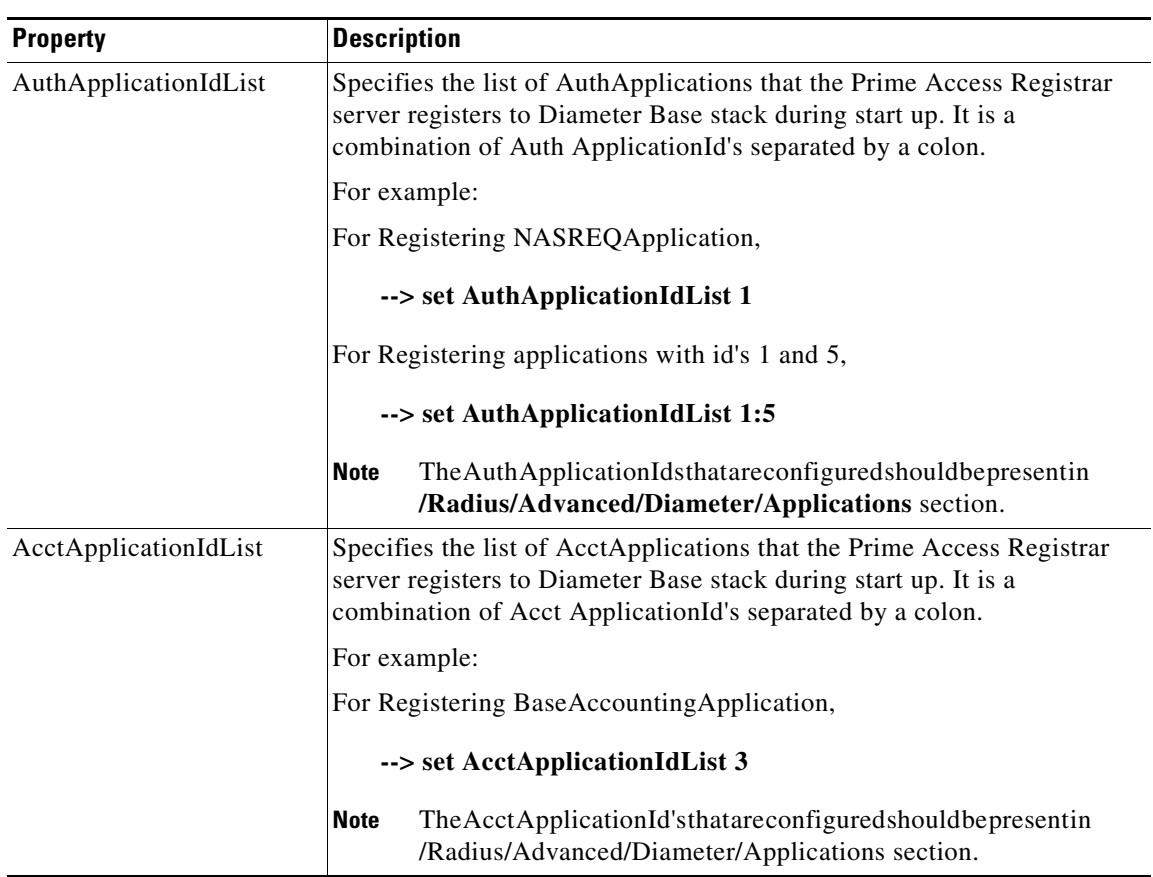

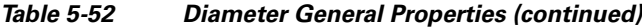

## **Configuring Diameter Transport Management Properties**

 $\overline{\phantom{a}}$ 

The following example shows the Diameter transport management configuration:

```
[ //localhost/Radius/Advanced/Diameter/TransportManagement ]
   Identity = toby-ar1.cisco.com
   Realm = cisco.com
   TCPListenPort = 3868
   SCTPListenPort = 3868
   EnableIPV6 = FALSE
   WatchdogTimeout = 500
   ReconnectInterval = 500
   MaxReconnections = 3
   RequestRetransmissionInterval = 100
   MaxRequestRetransmissionCount = 3
   ReceiveBufferSize = 2048
   AdvertisedHostNames = toby-ar1.cisco.com
```
 $\mathsf I$ 

[Table 5-53](#page-89-0) describes the Diameter transport management properties.

<span id="page-89-0"></span>

| <b>Property</b>               | <b>Description</b>                                                                                                    |
|-------------------------------|----------------------------------------------------------------------------------------------------|
| Identity                      | Required; identity of the system on which Diameter application<br>is running. Must be set to a valid resolvable string.                                                                                             |
| Realm                         | Required; must be set to a valid Realm in the domain.                                                                                                    |
| <b>TCPListenPort</b>          | Required; port number on which Prime Access Registrar server<br>listens for TCP peer connections.                                                                                                    |
| <b>SCTPListenPort</b>         | Required; port number on which Prime Access Registrar server<br>listens for SCTP peer connections.                                                                                                    |
| EnableIPv6                    | Required; if set to TRUE it enables IPV6 for the Diameter<br>application.                                                                                                    |
| WatchdogTimeout               | Required; specifies the time interval between watch dog<br>messages.                                                                                                    |
| ReconnectInterval             | Required; specifies the time interval between which<br>Prime Access Registrar server attempts to connect to a<br>disconnected peer. If set to 0, then no attempt will be made to<br>connect to a disconnected peer. |
| MaxReconnections              | Required; specifies the number of times Prime Access Registrar<br>server tries to Make a reconnection attempt. If set to 0, then no<br>attempt will be made to reconnect.                                           |
| RequestRetransmissionInterval | Required; the time for which retransmission of pending requests<br>will be done. If set to 0, then no attempt will be made to<br>retransmit.                                                                        |
| MaxRequestRetransmissionCount | Required, maximum number of times Prime Access Registrar<br>server tries to retransmit a pending request. If set to 0, then no<br>attempt will be made to retransmit.                                               |
| ReceiveBufferSize             | Required; initial size of buffer that is preallocated for message<br>reception.                                                                                                    |
| AdvertisedHostNames           | Optional; specifies the local hostname address that will be<br>advertised by the Prime Access Registrar server to other peers<br>during CER/CEA exchange.                                                           |
|                               | For example:                                                                                                    |
|                               | AdvertisedHostNames = toby-ar1.cisco.com                                                                                                    |

*Table 5-53 Diameter Transport Management Properties*

 $\overline{\phantom{a}}$ 

## **Configuring Diameter Session Management**

The following example shows the Diameter session management configuration:

```
//localhost/Radius/Advanced/Diameter/SessionManagement ]
   MaxSessions = 10000
   AuthSessions/
   AcctSessions/
   AuthSessions/
   EnableStatefulSessions = TRUE
   AuthSessionTimeout = 5
   LifeTimeTimeout = 360
   GracePeriodTimeout = 30
   AbortRetryTimeout = 20
   AcctSessions/
   AcctSessionTimeOut = 30
   InterimInterval = 5
   RealTime = 0
```
[Table 5-54](#page-90-0) describes the Diameter Session Management properties.

| <b>Property</b>                         | <b>Description</b>                                                                                                    |
|-----------------------------------------|----------------------------------------------------------------------------------------------------|
| MaxSessions                             | Required; specifies the maximum number of concurrent Diameter<br>sessions Prime Access Registrar server will maintain. These sessions<br>include both Auth and Acct sessions.                  |
| AuthSessions/EnableState<br>fulSessions | If set to TRUE, the server will enforce stateful sessions and the client will<br>hint for stateful sessions. Default Value is TRUE. Set the property to<br>FALSE to disable stateful sessions. |
| AuthSessionTimeout                      | Required; specifies the timeout in seconds before a session requires<br>reauthentication.                                                                                                    |
| LifeTimeTimeout                         | Required; specifies the timeout in seconds before a session is terminated<br>regardless of whether the session has been reauthenticated.                                                       |
| <b>GracePeriodTimeout</b>               | Required; specifies the grace period after the life timeout and before the<br>full termination of the session.                                                                                 |
| AbortRetryTimeout                       | Required; specifies the timeout between the subsequent Abort Session<br>Request (ASR) messages if the initial attempt fails.                                                                   |
| AcctSessions/AcctSession<br>TimeOut     | Required; specifies the timeout in seconds before a session requires<br>reauthentication.                                                                                                    |
| InterimInterval                         | Required; specifies the interim interval dictated to the client if the entity<br>is a server or hint to the server if the entity is a client.                                                  |
| RealTime                                | Required; RealTime value dictated to the client.                                                                                                    |

<span id="page-90-0"></span>*Table 5-54 Diameter Session Management Properties*

 $\mathbf I$ 

## <span id="page-91-0"></span>**Configuring Diameter Application**

[Table 5-55](#page-91-0) describes the Diameter Application properties.

*Table 5-55 Diameter Application Properties*

| <b>Property</b>                 | <b>Description</b>                                                                                                    |
|---------------------------------|----------------------------------------------------------------------------------------------------|
| Name                            | Required; name of the application.                                                                                                    |
| Description                     | Optional; description of the application.                                                                                                    |
| <b>IsVendorSpecific</b>         | Required; the default is FALSE. If set to FALSE, the application is<br>ordinary application. If set to TRUE, the application is a VendorSpecific<br>Application.                      |
| IsAuthApplication               | Required; if set to TRUE the application represents AuthApplication else<br>it represents Accounting Application.                                                                     |
| Application ID                  | Required; specifies the unique integer value for the application.                                                                                                    |
|                                 | The following are examples of Diameter application:                                                                                                    |
|                                 | NASREQ 1                                                                                                    |
|                                 | Mobile-IP <sub>2</sub>                                                                                                    |
|                                 | Diameter Base Accounting 3                                                                                                    |
|                                 | ApplicationId property must be set to 0 for Base Protocol.<br><b>Note</b>                                                                                                    |
| VendorSpecificApplicatio<br>nID | Required; specifies the integer value for the vendor specific application.                                                                                                    |
| VendorID                        | Required; specifies the VendorID for the application.                                                                                                    |
|                                 | Example:                                                                                                    |
|                                 | DIAMETER 3GPP Cx APPLICATION                                                                                                    |
|                                 | VendorSpecificApplicationID 16777216                                                                                                    |
|                                 | VendorID<br>10415                                                                                                    |
| ApplicationURI                  | Optional; specifies the URI of the Application.                                                                                                    |
|                                 | Eg: "ftp://ftp.ietf.org/internet-drafts/draft-ietf-aaa-diameter-nasreq-<br>12.txt"                                                                                                    |
| Commands                        | Required; an indexed list from 1 to $\langle n \rangle$ . Each entry in the list is the name<br>of the command. It specifies the list of commands associated with the<br>application. |

### **Configuring the Diameter Application**

To configure the Diameter application:

- **Step 1** Move to **//localhost/Radius/Advanced/Diameter/Applications** directory:
- **Step 2** Add the application you want to add ( eg: NASREQ ).

### **add NASREQ**

Added NASREQ

#### **cd NASREQ**

```
[ //localhost/Radius/Advanced/Diameter/Applications/NASREQ ]
        Name = NASREQ
        Description =
        IsAuthApplication = TRUE
        IsVendorSpecific = FALSE
        ApplicationID =
        ApplicationURI =
        Commands/
```
**Step 3** Set the ApplicationId and ApplicationURI .

#### **set ApplicationId 1**

```
Set ApplicationId 1
```
#### **set ApplicationURL "ftp://ftp.ietf.org/internet-drafts/draft-ietf-aaa-diameter-nasreq-12.txt"**

**Step 4** Add the list of commands for this application.

### **cd commands/**

Set 1 AA

## <span id="page-92-0"></span>**Configuring Diameter Commands**

 $\Gamma$ 

[Table 5-56](#page-92-0) describes the Diameter command properties.

### *Table 5-56 Diameter Command Properties*

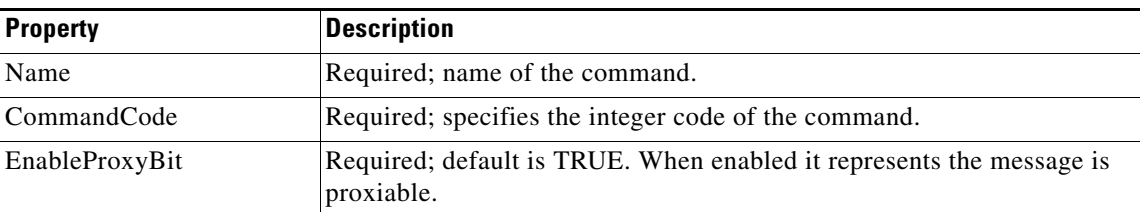

 $\mathsf I$ 

| <b>Property</b>  | <b>Description</b>                                                                                                    |
|------------------|----------------------------------------------------------------------------------------------------|
| RequestMsgAVPs / | The RequestMsgAVPs define the placement of AVPs within the request<br>command. This contains three sub directories: Fixed, Required and<br>Optional.                              |
|                  | Fixed - Defines the fixed position of AVP in a request message                                                                                                    |
|                  | Required - The AVP must be present and can appear anywhere in the<br>request message.                                                                                             |
|                  | Optional - The AVP name in optional cannot evaluate to any avp name<br>which is included in a fixed or required directory. The avp can appear<br>anywhere in the request message. |
|                  | For example:                                                                                                    |
|                  | cd Fixed/<br>Add Session-Id<br>cd Session-Id/<br>Name = Session-Id<br>Description =<br>$Min = 0$<br>$Max = 1$<br>where:                                                           |
|                  | Min is the minimum number of times AVP element may be present in a<br>request. The default value is 0.                                                                            |
|                  | Max is the maximum number of times the element may present in a<br>request. A value of zero implies AVP is not present in the request.                                            |
| AnswerMsgAVPs/   | The AnswerMsgAVPs define the placement of AVP's within the answer<br>command. This contains three sub directories: Fixed, Required and<br>Optional.                               |
|                  | Fixed - Defines the fixed position of AVP in the answer message.                                                                                                    |
|                  | Required - The AVP must present and can appear anywhere in the<br>answer message.                                                                                                 |
|                  | Optional - The AVP name in optional cannot evaluate to any avp name<br>which is included in a fixed or required directory. The avp can appear<br>anywhere in the answer message.  |

*Table 5-56 Diameter Command Properties (continued)*

### **Configuring the Diameter Commands**

To configure the Diameter commands:

## **Step 1** Change to **/Radius/Advanced/Diameter/Commands**.

**Step 2** Add AA command.

### **add AA**

[ //localhost/Radius/Advanced/Diameter/Commands ]

**cd AA/**

cd AA/

#### **Step 3** Set the properties for AA command.

```
[ //localhost/Radius/Advanced/Diameter/Commands/AA ]
   Name = AA
   Description =
   CommandCode = 
   EnableProxyBit = TRUE
   RequestMsgAVPs/
   AnswerMsgAVPs/
```
#### **set CommandCode 265**

Set CommandCode 265

#### **set EnableProxyBit TRUE**

Set EnableProxyBit TRUE

### **Step 4** Configure the RequestMsgAVP's for the command.

#### **cd RequestMsgAVPs/**

```
[ //localhost/Radius/Advanced/Diameter/Commands/AA/RequestMsgAVPs ]
   Fixed/
   Required/
   Optional/
```
Add Fixed AVP's for the request message.

### **Add Fixed AVP's**

cd Fixed/

### **add Session-Id**

Added Session-Id

#### **cd Session-Id/**

```
 [ //localhost/Radius/Advanced/Diameter/Commands/AA/RequestMsgAVPs/Fixed/Session-Id ]
     Name = Session-Id
     Description =
```

```
Min = 0Max =
```
Maximum and Minimum property specifies the multiplicity of the AVP Inside a request (or response). Similarly add the required and Optional AVP's.

**Step 5** Configure AnswerMsgAVP's similar to step 3.

#### **cd AnswerMsgAVPs/**

```
[ //localhost/Radius/Advanced/Diameter/Commands/AA/AnswerMsgAVPs ]
```

```
Fixed/
Required/
Optional/
```
 $\mathbf I$ 

Ι

The following shows an example of NASREQ application configuration:

```
[ //localhost/Radius/Advanced/Diameter/Applications/NASREQ ]
   Name = NASREQ
   Description =
   IsAuthApplication = TRUE
   IsVendorSpecific = FALSE
   ApplicationID = 1
   ApplicationURI = 
   ftp://ftp.ietf.org/internet-drafts/draft-ietf-aaa-diameter-nasreq-12.txt
   Commands/
   1. AA
```
The following shows an example of the AA command configuration:

[ //localhost/Radius/Advanced/Diameter/Commands ]

```
Entries 1 to 1 from 1 total entries
   Current filter: <all>
[ //localhost/Radius/Advanced/Diameter/Commands/AA ]
   Name = A Description =
    CommandCode = 265
    EnableProxyBit = TRUE
    RequestMsgAVPs/
        Fixed/
            Entries 1 to 1 from 1 total entries
            Current filter: <all>
            Session-Id/
                Name = Session-Id
                Description =
               Min = 1Max = 1 Required/
            Entries 1 to 7 from 7 total entries
             Current filter: <all>
            Auth-Application-Id/
                Name = Auth-Application-Id
                Description =
               Min = 1Max = 1 Auth-Request-Type/
                Name = Auth-Request-Type
                 Description =
                Min = 1Max = 1 Destination-Realm/
                Name = Destination-Realm
                Description =
               Min = 1Max = 1 Origin-Host/
                Name = Origin-Host
                 Description =
               Min = 1Max = 1 Origin-Realm/
                Name = Origin-Realm
                Description =
               Min = 1Max = 1 User-Name/
```
Name = User-Name

 $\Gamma$ 

```
 Description =
             Min = 0Max = 1 User-Password/
              Name = User-Password
              Description =
             Min = 0Max = 1 Optional/
          Entries 1 to 42 from 42 total entries
          Current filter: <all>
          ARAP-Password/
              Name = ARAP-Password
              Description =
              Min = 0
             Max = 1 ARAP-Security/
              Name = ARAP-Security
              Description =
             Min = 0Max = 1 ARAP-Security-Data/
              Name = ARAP-Security-Data
              Description =
             Min = 0Max = 100 Auth-Grace-Period/
              Name = Auth-Grace-Period
              Description =
             Min = 0Max = 1 Auth-Session-State/
              Name = Auth-Session-State
              Description =
             Min = 0Max = 1 Authorization-Lifetime/
              Name = Authorization-Lifetime
              Description =
             Min = 0Max = 1 AnswerMsgAVPs/
      Fixed/
          Entries 1 to 1 from 1 total entries
          Current filter: <all>
          Session-Id/
              Name = Session-Id
              Description =
             Min = 1Max = 1 Required/
          Entries 1 to 5 from 5 total entries
          Current filter: <all>
          Auth-Application-Id/
              Name = Auth-Application-Id
              Description =
             Min = 1Max = 1 Auth-Request-Type/
              Name = Auth-Request-Type
              Description =
```
1

```
Min = 1Max = 1 Origin-Host/
        Name = Origin-Host
         Description =
        Min = 1Max = 1 Origin-Realm/
         Name = Origin-Realm
         Description =
       Min = 1Max = 1 Result-Code/
        Name = Result-Code
         Description =
       Min = 1Max = 1 Optional/
     Entries 1 to 59 from 59 total entries
     Current filter: <all>
     Acct-Interim-Interval/
        Name = Acct-Interim-Interval
         Description =
        Min = 0Max = 1 ARAP-Challenge-Response/
         Name = ARAP-Challenge-Response
         Description =
       Min = 0Max = 1 ARAP-Features/
        Name = ARAP-Features
         Description =
       Min = 0Max = 1 ARAP-Security/
         Name = ARAP-Security
         Description =
        Min = 0Max = 1 ARAP-Security-Data/
        Name = ARAP-Security-Data
         Description =
       Min = 0Max = 100 ARAP-Zone-Access/
         Name = ARAP-Zone-Access
         Description =
       Min = 0Max = 1 Auth-Grace-Period/
        Name = Auth-Grace-Period
         Description =
        Min = 0Max = 1
```

```
 Auth-Session-State/
    Name = Auth-Session-State
    Description =
   Min = 0Max = 1 Authorization-Lifetime/
    Name = Authorization-Lifetime
    Description =
   Min = 0Max = 1
```
## <span id="page-98-0"></span>**Configuring Diameter Dictionary**

 $\overline{\phantom{a}}$ 

The Diameter dictionary contains a list of application specific AVPs.

[Table 5-57](#page-98-0) describes the Diameter BaseProtocol AVP Properties.

*Table 5-57 Diameter BaseProtocol AVP Properties*

| <b>Property</b>                 | <b>Description</b>                                                                                                    |
|---------------------------------|----------------------------------------------------------------------------------------------------|
| Name                            | Required; name of the application specific AVPs.                                                                                                    |
| Description                     | Optional; description of the application specific AVPs.                                                                                                    |
| <b>IsVendorSpecific</b>         | Required; default is FALSE. If set to FALSE, the application is ordinary<br>application and user is prompted to enter ApplicationID. If set to TRUE,<br>the application is a VendorSpecific Application. User is<br>prompted to enter VendorSpecificApplicationID and VendorID. |
| ApplicationID                   | Required; specifies the unique integer value for the application.                                                                                                    |
|                                 | The Application ID must be set to 0 for BaseProtocol AVPs.<br><b>Note</b>                                                                                                    |
| VendorSpecificApplicatio<br>nID | Required, Specifies the integer value for the vendor specific application.                                                                                                    |
| VendorID                        | Required, specifies the VendorID for the application.                                                                                                    |
| AVPS/                           | Specifies the list of application specific avps.                                                                                                    |
|                                 | Example:                                                                                                    |
|                                 | Accounting-Realtime-Required/<br>Name = Accounting-Realtime-Required<br>Description =<br>Attribute = $483$<br>Mandatory = Must<br>May-Encrypt = Yes<br>Protected = MustNot<br>$Type = UINT32$<br>$Min = 0$<br>$Max = 253$                                                       |
|                                 | Refer to Table 5-58 for the description of AVP properties.                                                                                                    |

1

[Table 5-58](#page-99-0) lists the application specific AVP properties.

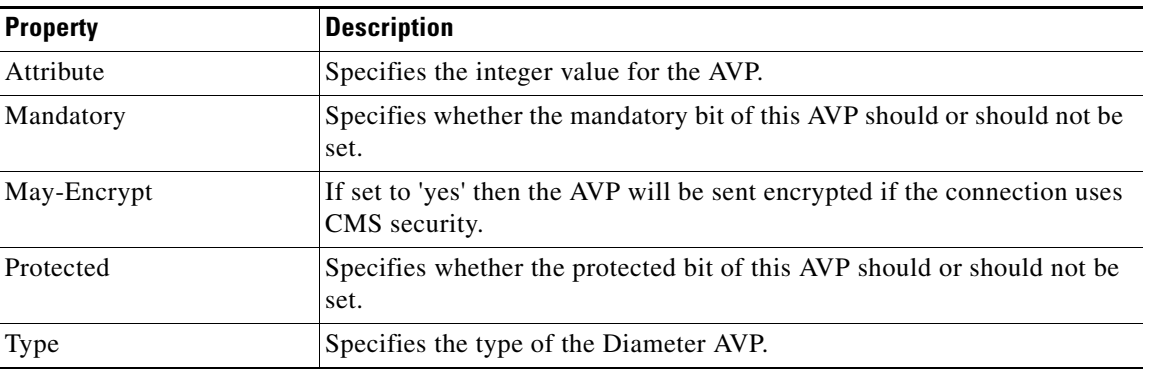

### <span id="page-99-0"></span>*Table 5-58 AVP Properties*

### **Configure the Diameter Dictionary**

To configure the Diameter Dictionary:

### **Step 1** Change to **/Radius/Advanced/Diameter/Diameter Dictionary**.

**Step 2** Add BaseProtocolAVPs.

#### **add BaseProtocolAVPs**

[ //localhost/Radius/Advanced/Diameter/Diameter Dictionary ]

#### **cd BaseProtocolAVPs/**

**Step 3** Set the properties for BaseProtocolAVPs.

```
[ //localhost/Radius/Advanced/Diameter/Diameter Dictionary/BaseProtocolAVPs ]
   Name = BaseProtocolAVPs
   Description =
   IsVendorSpecific = FALSE
   ApplicationID = 0
   AVPs/
```
#### **set IsVendorSpecific "FALSE"**

set IsVendorSpecific "FALSE"

#### **set ApplicationID 0**

set ApplicationID 0

**Step 4** Configure the application specific AVPs.

**cd AVPs/**

**add User-Name**

#### **Step 5** Configure User-Name AVP type and number

### **--> cd User-Name/**

```
[ //localhost/Radius/Advanced/Diameter/Diameter Dictionary/BaseProtocolAVPs/AVPs/User-Name 
]
   Name = User-Name
   Description =
   Attribute = 1
   Mandatory = MustNot
   May-Encrypt = No
   Protected = MustNot
   Type = UTF8_STRING
   Min = 0Max = 253set Attribute 1
   set Attribute 1
```
#### **set Type UTF8\_STRING**

set Type UTF8\_STRING

The following is an example of Diameter BaseProtocol AVPs:

Type = ENUM

 $\mathbf I$ 

```
[ //localhost/Radius/Advanced/Diameter/Diameter Dictionary/BaseProtocolAVPs ]
        Name = BaseProtocolAVPs
        Description =
        IsVendorSpecific = FALSE
        ApplicationID = 0
        AVPs/
             Entries 1 to 55 from 55 total entries
             Current filter: <all>
             Accounting-Realtime-Required/
                 Name = Accounting-Realtime-Required
                 Description =
                 Attribute = 483
                 Mandatory = Must
                 May-Encrypt = Yes
                 Protected = MustNot
                 Type = UINT32
                Min = 0Max = 253 Accounting-Record-Number/
                 Name = Accounting-Record-Number
                 Description =
                 Attribute = 485
                 Mandatory = Must
                 May-Encrypt = Yes
                 Protected = MustNot
                 Type = UINT32
                Min = 0Max = 253 Accounting-Record-Type/
                 Name = Accounting-Record-Type
                 Description =
                 Attribute = 480
                 Mandatory = Must
                 May-Encrypt = Yes
                 Protected = MustNot
```
 $\mathbf I$ 

 $Min = 0$  $Max = 253$  Enums/ 1 = "Event Record" 2 = "Start Record" 3 = "Interim Record" 4 = "Stop Record" Accounting-Session-Id/ Name = Accounting-Session-Id Description = Attribute = 44 Mandatory = Must May-Encrypt = Yes Protected = May Type = STRING  $Min = 0$  $Max = 253$  Accounting-Sub-Session-Id/ Name = Accounting-Sub-Session-Id Description = Attribute = 287 Mandatory = Must May-Encrypt = Yes Protected = May Type = UINT64  $Min = 0$  $Max = 253$ 

٦